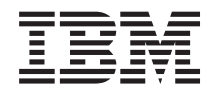

**i5/OS**

## **i5/OS** および関連ソフトウェア **i5/OS** および関連ソフトウェアの保守管理

バージョン *6* リリース *1*

TBM

**i5/OS**

## **i5/OS** および関連ソフトウェア **i5/OS** および関連ソフトウェアの保守管理

バージョン *6* リリース *1*

#### お願い

本書および本書で紹介する製品をご使用になる前に、 91 [ページの『特記事項』に](#page-96-0)記載されている情 報をお読みください。

本書は、IBM i5/OS (プロダクト番号 5761-SS1) のバージョン 6、リリース 1、モディフィケーション 0 に適用され ます。また、改訂版で断りがない限り、それ以降のすべてのリリースおよびモディフィケーションにも適用されま す。このバージョンは、すべての RISC モデルで稼働するとは限りません。また CISC モデルでは稼働しません。

本書には、LIC に言及している内容が含まれている場合があります。LIC とは、マシン・コードに関する IBM 使用 許諾契約書の条件に基づきお客様がライセンス交付を受けたマシン・コードのことです。

IBM 発行のマニュアルに関する情報のページ

http://www.ibm.com/jp/manuals/

こちらから、日本語版および英語版のオンライン・ライブラリーをご利用いただけます。また、マニュアルに関する ご意見やご感想を、上記ページよりお送りください。今後の参考にさせていただきます。

(URL は、変更になる場合があります)

お客様の環境によっては、資料中の円記号がバックスラッシュと表示されたり、バックスラッシュが円記号と表示さ れたりする場合があります。

#### 原 典: i5/OS

i5/OS and related software Maintaining and managing i5/OS and related software Version 6 Release 1

発 行: 日本アイ・ビー・エム株式会社

担 当: ナショナル・ランゲージ・サポート

第1刷 2008.2

**© Copyright International Business Machines Corporation 1998 2008. All rights reserved.**

© Copyright IBM Japan 2008

# 目次

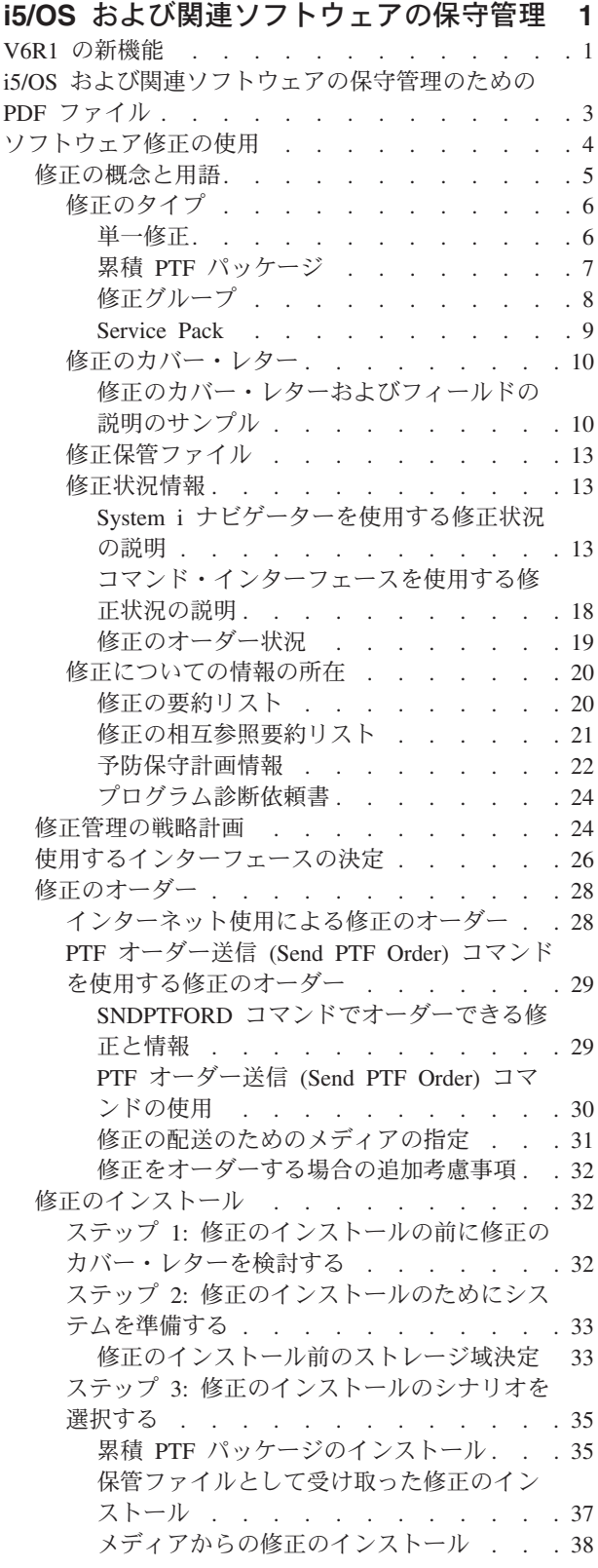

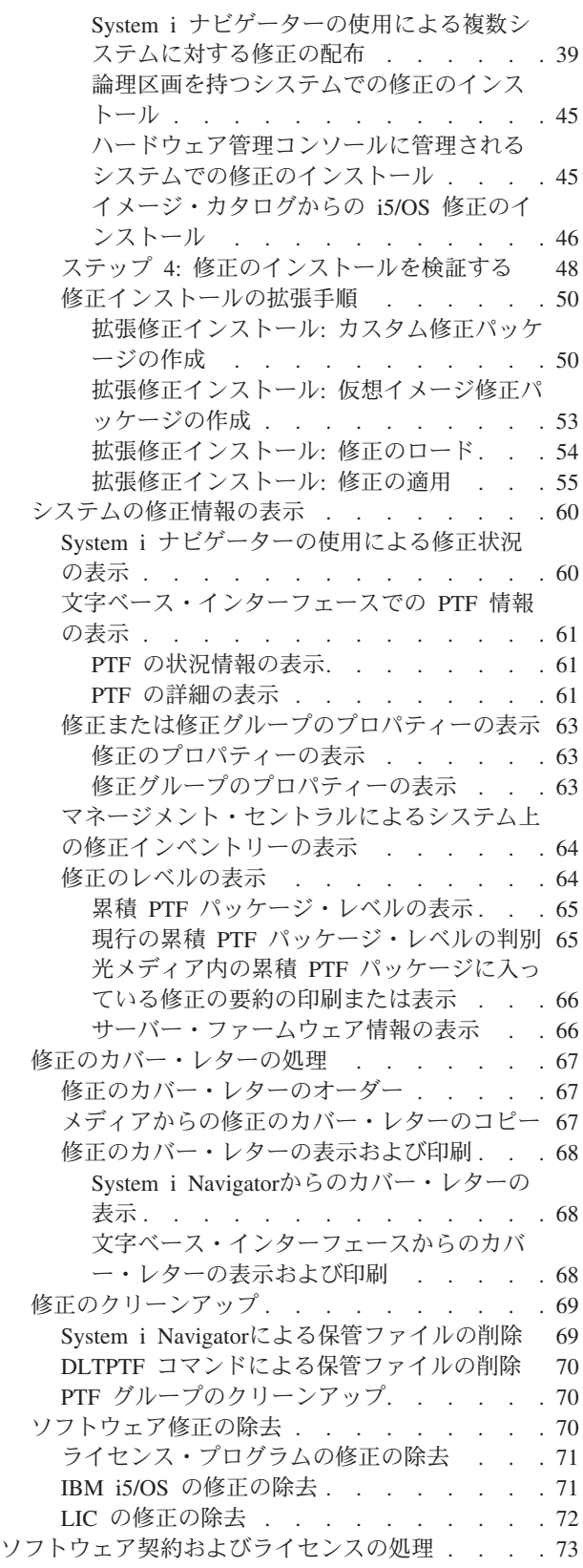

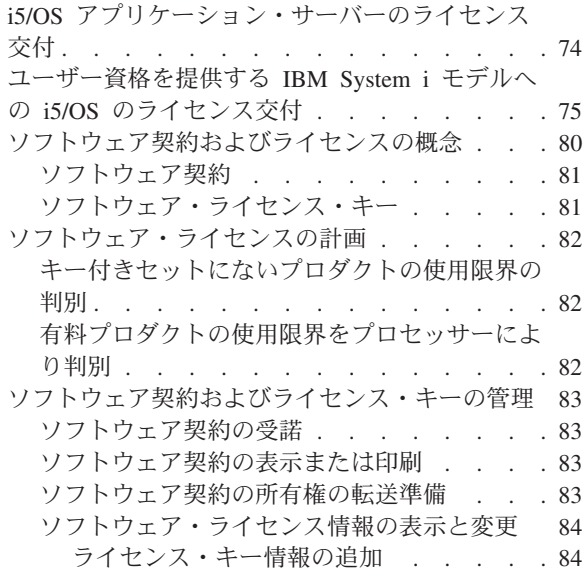

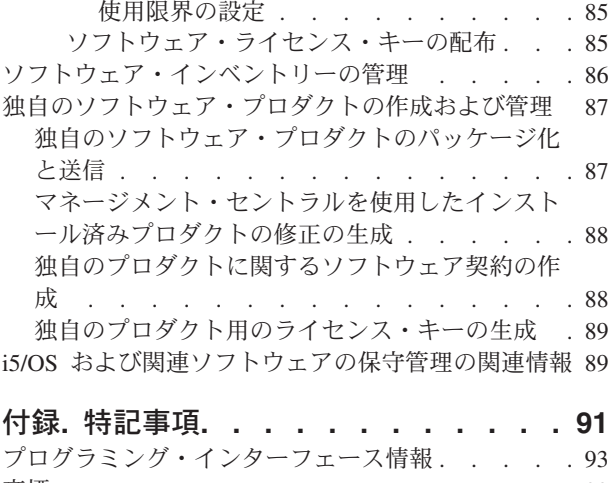

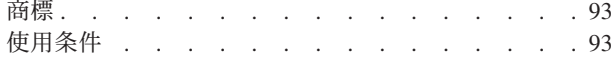

## <span id="page-6-0"></span>**i5/OS** および関連ソフトウェアの保守管理

このトピックでは、i5/OS® のライセンス・プログラムおよびその修正を、ご使用のネットワーク内で管理 し保守できるようにする方法について説明します。ここでは、お客様と IBM が、特定の i5/OS ライセン スおよびパッケージ・プロダクトに関するソフトウェア・ライセンス情報をどのように使用し、文書化し、 保守していくかについての管理方法についても説明します。

ソフトウェアのインストールについての情報を探す場合は、Information Center の i5/OS および関連ソフト ウェアのインストール、アップグレード、または削除に関するトピックを参照してください。このような分 野を管理することが重要である理由を、次にいくつか述べます。

#### システムを操作するのにかかる時間

コンピューター・システムあるいはネットワークの規模の大小には関係なく、日常業務を行うには 膨大な時間が必要です。このような業務としては、ソフトウェアのアップグレード、修正の管理、 システムの問題の解決などがあります。リソースに関する問題の修正にかかる時間は、直接的な時 間の無駄使いです。該当のリソースなしで操作したために費やされる時間は、逸失収益あるいはオ ーバーヘッド費用の増加の原因となります。それに対して、ネットワーク周辺のソフトウェアをア ップグレードするのにかかる時間は、有用に使われた時間といえるでしょう。

#### システムの管理に関連するコスト

システムの管理に使用されるお金は、収益を生み出すお金ではありません。分散コンピューティン グ環境をインプリメントするためのコストは、その環境の管理やサポートに使用されるコストに比 べれば、はるかに少ないものです。このような出費を抑える、あるいはなくす方法を追求する企業 が、現代のビジネス環境で生き残るチャンスを手にする会社といえましょう。

#### データの分散

これまでは、会社の業務についての疑問があれば、本部に出向いて、答えを知っている人に問い合 わせていました。しかし、産業のグローバリゼーションやコンピューターが急増したために、情報 はもはや中央に集まるわけでなく、その性質上分散されるので、それを入手するのはますます困難 になり、むしろ、制御管理する人が以前より多く必要になっています。

これらの分野の管理を補助するために、System i™ Navigatorにはマネージメント・セントラルという機能が あります。マネージメント・セントラルは、インストールされている IBM® および IBM 以外のソフトウ ェア・プロダクトの管理、修正とソフトウェア・インベントリーの管理、およびオンライン・ソフトウェア 契約とライセンス・キーの生成を行う多数のツールを提供します。

これらのツールの使用に加えて、ソフトウェアの保守管理に関する効果的な戦略を作成することができま す。

### **V6R1** の新機能

i5/OS の保守管理および関連ソフトウェアのトピック・コレクションの新規情報または重要な変更情報を参 照してください。

l i5/OS は、システム上の各 PTF グループの複数レベルをサポートするようになりました。サービス属性の 表示 (DSPSRVA) コマンドおよびサービス属性の変更 (CHGSRVA) コマンドの新規パラメーター (PTF グ | ループ・レベル) により、システムで保持できる PTF グループ・レベルの数を指定できます。このパラメ | ーターに指定できる値の範囲は 1 から 99999 です。ただし、デフォルトは 2 で、これは、新規 PTF グ |

| ルーブがダウンロードまたはインストールされる時に、システムが前のレベルのグループを保持しておくこ とを意味します。 PTF グループ・レベル情報は、PTF グループのコピー (CPYPTFGRP) コマンド、PTF | グループの処理 (WRKPTFGRP) コマンド、および PTF グループ API を使用して組み込まれます。 |

累積 PTF パッケージは DVD-ROM メディアで配布されるようになります。 |

PTF グループに新しい状況値が 3 つ追加されました。状況の説明の完全なリストについては、 13 [ページ](#page-18-0) | の『System i [ナビゲーターを使用する修正状況の説明』を](#page-18-0)参照してください。 |

| 状況          | 説明                                                                                                    |
|-------------|----------------------------------------------------------------------------------------------------|
| 次の IPL 時に適用 | グループ内の 1 つ以上の PTF が、次の IPL で適用されるように設定されています。<br>システムにインストールされているプロダクトの他のすべての PTF は、既に一時的ま<br>たは永続的に適用されています。                                                                                |
| 関連グループ      | この PTF グループには、システムにインストールされている、またはシステムでサポ <br>ートされているライセンス・プログラムの PTF はありません。ただし、PTF グルー<br>プは、他の PTF グループ内で、関連 PTF グループとして識別されます。この状況<br>で、ある PTF グループを削除すると、その従属 PTF グループは、不明の状況を示し<br>ます。 |
| オーダー中       | グループ内の、少なくとも 1 つの PTF がオーダー中であり、まだシステムにインス<br>トールされていません。この PTF は、物理メディアまたは仮想メディアで配布されま<br>す。                                                                                                |

表 *1. PTF* グループの新規状況レベル

| |

> また、PTF グループには、PTF グループが特定の i5/OS リリースに関連付けられているかどうかを示す新 | 規フィールド「ターゲット・リリース **(target release)**」が追加されました。 PTF グループにターゲット・ | | リリースが含まれていない場合、あるいは、そのターゲット・リリースが現行リリースより前のものであ り、インストールまたはサポートされているライセンス・プログラムの PTF が PTF グループに含まれて | いない場合、その PTF グループは自動的に削除されます。また、i5/OS のインストール中および操作支援 | (OA) クリーンアップの過程で、PTF グループは自動的に削除されます。 |

> PTF グループの新規レベルをオーダーできるようにする新規オプション 1 (オーダー) が PTF グループの | 処理コマンドに追加されています。 |

> PTF グループの処理 (WRKPTFGRP) コマンドの「PTF グループの表示」パネルに、新規ファンクショ | ン・キー (F19= 未インストール PTF の表示 (F19=Display PTFs not installed)) が表示されます。このファ | ンクション・キーは、PTF グループ内の PTF で、PTF グループの状況が「未インストール」である時に | インストールされていないもののみをリストします。 |

> PTF の表示 (DSPPTF) コマンドで、未インストールの PTF を判別するための新しい特殊値 \*NOTAPY が | 提供されます。 DSPPTF SELECT(\*NOTAPY) オプションを使用して、指定されたプロダクトに対してまだ | 適用されていない PTF または取り替えられていない PTF すべてを表示します。 |

System i Navigatorの「比較および更新」ウィザードが、個々の修正の更新だけでなく、修正グループ・レ | ベルの更新も行うようになりました。 |

PTF (修正) グループに関する情報については、 8 [ページの『修正グループ』を](#page-13-0)参照してください。 |

### <span id="page-8-0"></span>新規または変更された情報を参照する方法

技術上の変更が加えられた部分を見分けるために、次のマークを使用しています。

- 新規または変更された情報の始めを示す >> イメージ。
- 新規または変更された情報の終わりを示す ≪ イメージ。

PDF ファイルでは、新規情報および変更情報の左側の欄外にリビジョン・バー (|) が表示されます。

## **i5/OS** および関連ソフトウェアの保守管理のための **PDF** ファイル

本書の PDF ファイルを表示および印刷することができます。

本書の PDF 版を表示またはダウンロードするには、「i5/OS および関連ソフトウェアの保守管理」を選択 します。

- 次のような関連トピックの PDF ファイルを表示またはダウンロードできます。 |
	- システム操作の基本

このトピックでは、i5/OS の基本操作に必要な主要概念とタスクがいくつか紹介されています。

v 論理区画

システムは、1 つのシステムをいくつかの独立したシステムに区分する機能を提供します。論理区画を 使用する場合は、このタイプのシステム構成の背後にある概念をよく理解する必要があります。

v マネージメント・セントラル

マネージメント・セントラルは、基本オペレーティング・システムの一部として提供される 1 組の使い やすいシステム管理機能です。マネージメント・セントラルを使用すると、単一のセントラル・システ ムを通して、1 つ以上のシステムを管理することができます。ソフトウェア管理タスクの多くは、 System i Navigatorの一部であるマネージメント・セントラル機能を用いて実行することができます。

• i5/OS および関連ソフトウェアのインストール、アップグレードおよび削除

このトピックの情報を使用すると、ご使用のシステムまたは論理区画での i5/OS リリースのインストー ルまたはアップグレードの計画と完了を正常に行うことができます。このトピックには、i5/OS リリース 以外のソフトウェアをインストールするのに役立つ情報、および必要がなくなったライセンス・プログ ラムを削除するための情報も記載されています。

• ソフトウェアの配布

オペレーティング・システムも含めて、システムのプログラムの一部またはすべてを別のシステムに複 写することができます。また、論理区画のプログラムの一部またはすべてを別の論理区画に複写するこ ともできます。

#### **PDF** ファイルの保管

ご使用のワークステーションに PDF を保管して表示または印刷するには、以下の手順に従ってください。

- 1. ご使用のブラウザーで該当の PDF リンクを右クリックする。
- 2. PDF をローカルに保管するオプションをクリックする。
- 3. PDF を保管するディレクトリーを指定する。
- 4. 「保存」をクリックする。

## <span id="page-9-0"></span>**Adobe Reader** のダウンロード

PDF を表示または印刷するには、システムに Adobe® Reader がインストールされている必要があります。

[Adobe Web](http://www.adobe.com/products/acrobat/readstep.html) サイト (www.adobe.com/products/acrobat/readstep.html) から無料コピーをダウンロードでき ます。

#### 関連資料

89 ページの『i5/OS [および関連ソフトウェアの保守管理の関連情報』](#page-94-0)

プロダクト・マニュアル、Web サイト、およびその他の Information Center トピック・コレクションに は、i5/OS および関連ソフトウェアの保守管理のトピック・コレクションが含まれています。以下の PDF ファイルのいずれも表示または印刷できます。

## ソフトウェア修正の使用

ご使用の i5/OS オペレーティング・システムおよびその他のソフトウェアは、修正 (すなわち、プログラ ム一時修正、PTF) を使用して最新の状態に保ってください。修正は、システムの保守に関する戦略に重要 な役割を果たします。保守の戦略によって、システムのダウン時間を減らしたり、機能を追加したり、最適 の可用性を得ることができます。

定期的に、i5/OS プログラムの問題点が検出されています。その場合、IBM では、修正 (PTF、つまりプロ グラム一時修正) を発行して、問題を訂正します。修正が複数あるときは、推奨される修正をまとめた累積 PTF パッケージを構成します。累積 PTF パッケージは、流動的な環境では四半期ごとにインストールする 必要がありますが、安定した環境では、もう少し間を空けてもかまいません。累積 PTF パッケージは、ご 使用の環境に対してハードウェアまたはソフトウェアの大幅な変更を行ったときにも考慮する必要がありま す。

修正、修正グループ、累積パッケージ、および影響が重大で広範囲にわたる (HIPER) 修正は、ご使用のシ ステムの保守の戦略に重要な役割を果たします。保守の戦略によって、システムのダウン時間を減らした り、機能を追加したり、最適の可用性を得ることができます。

System i Navigatorには、マネージメント・セントラル、つまり同時に 1 つ以上のシステムにまたがって、 システム管理タスクを行うテクノロジーが組み込まれています。マネージメント・セントラルからは、修正 管理を簡素化するためのウィザードが提供されます。ウィザードによって、修正を簡単に複数のシステムに 送信、インストール、およびアンインストールすることができます。「比較および更新」ウィザードを使用 することにより、モデル・システムを複数の受動システムと比較して、抜けている修正や余分な修正を探す こともできます。

次の図は、修正のライフ・サイクルを示すもので、次のようなタスクが含まれます。

- 1. 問題を報告、または保守を実行。ハードウェアまたはソフトウェアの問題の報告をすることがありま す。その結果、その問題を修正するための PTF が作成される結果になることもあります。予防保守の 戦略の一部として、業務をスムーズに実施していくために必要とされる修正を識別する、などが典型的 な例です。
- 2. オーダー。通常の修正戦略の一部として、修正をオーダーし、ご使用のソフトウェアを最新に保ちま す。必要な修正を判別したあと、次にそれらをオーダーします。
- 3. 修正を取得。オーダーすると、電子的に、またはメディアで修正を受け取ります。
- 4. インストール。修正を受け取ったら、それらをインストールすることができます。

<span id="page-10-0"></span>5. 再配布 **(**オプション**)**。修正をメディアに入れて受け取った場合に、それらを配布したいときには、メデ ィアから保管ファイルをコピーしてから、それらの修正を受動システムに送信してインストールするこ とができます。

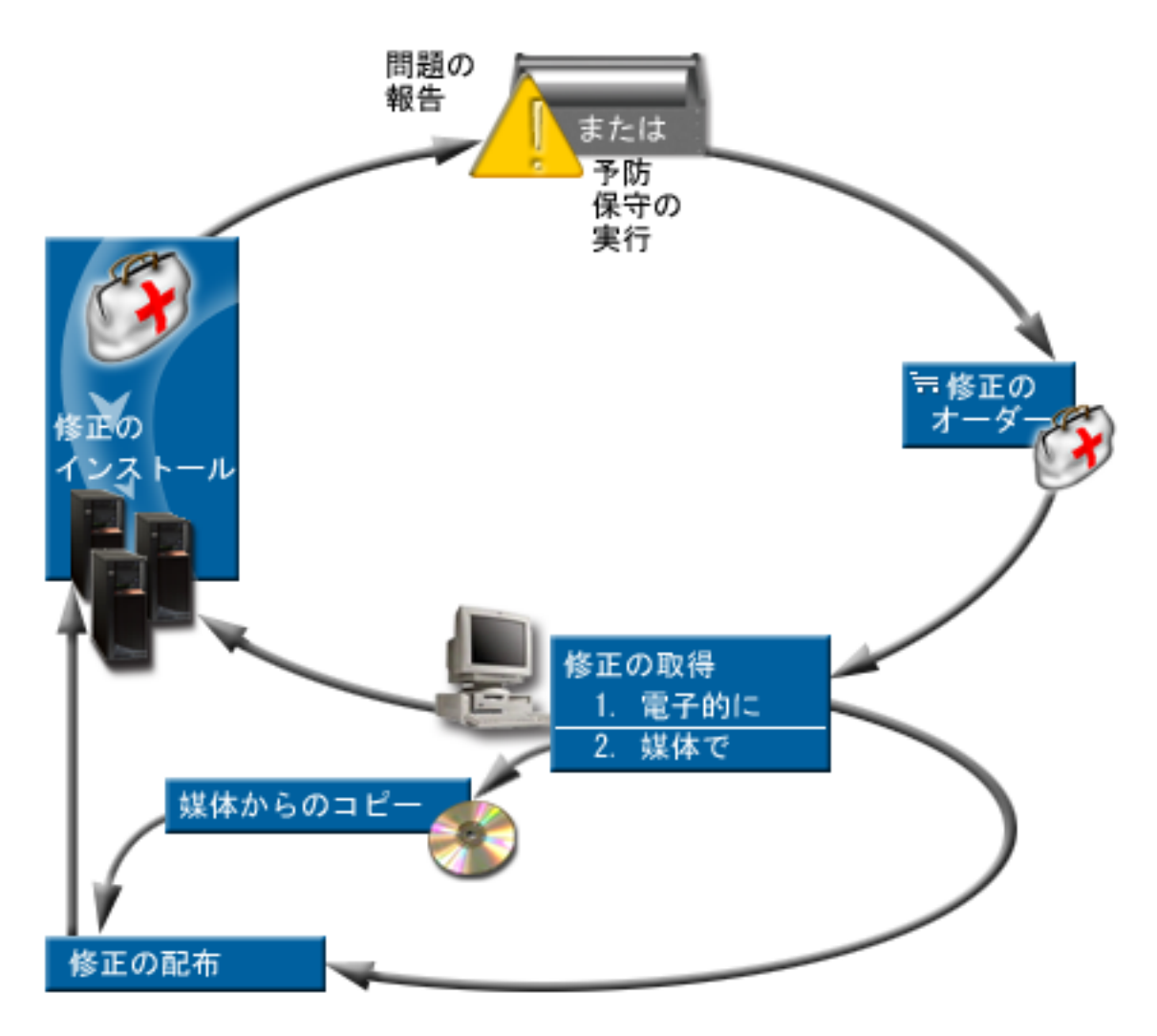

#### 関連タスク

システム問題の分析と報告

## 修正の概念と用語

以下の説明は、ユーザーが使用できる修正、現行の修正の探し方、および修正の状況が意味することなど、 i5/OS のソフトウェア修正について学習するのに使用してください。

プログラム一時修正 (PTF) または修正に関連付けられている概念や用語が、数多くあります。実際に、こ れらのトピック全体にわたって、プログラム一時修正 (PTF) および修正という用語が交互に使用されてい ます。 PTF という用語は、システム以前から長く使用されており、今日では、主に文字ベース・インター フェース (「グリーン・スクリーン・インターフェース」) に関連して使用されています。その存在は、 PTF 表示 (DSPPTF)、PTF オーダー送信 (SNDPTFORD)、および PTF カバー・レター表示 (DSPPTFCVR) などの制御言語 (CL) コマンドに見られます。修正という用語は、System i Navigatorのグラフィカル・ユ ーザー・インターフェースで導入されました。どちらの語も同じ意味です。

#### <span id="page-11-0"></span>修正のタイプ

IBM は、累積プログラム一時修正 (PTF) パッケージ、修正グループ、影響が大きく広範囲にわたる (HIPER) 修正など、さまざまな種類の修正を提供しています。

それぞれの修正には独自の目的があります。このトピックでは、さまざまな種類の修正を紹介し、各タイプ が使用可能になる時点について説明します。

#### 単一修正**:**

単一の PTF (修正) は、報告された特定の問題を訂正するのに使用されます。

単一修正は、IBM によりテストされ、すべての IBM のお客様に提供されます。単一修正は、エレクトロ ニック支援またはインターネットを用いてダウンロードするか、メディアで入手することができます。単一 修正は、他の単一修正を前提条件、相互に必要な条件、または配布前提修正として示します。

#### **HIPER PTF**

*HIPER (*影響が大きく広範囲にわたる*) PTF* は、IBM i5/OS 操作に重大な影響を与えるか、または ほとんどのシステムに影響を与える広範囲の問題を解決します。

HIPER PTF は、ご使用のシステムで起こる重大な問題を訂正します。 HIPER PTF は、2 つのタ イプの問題を表します。重大な影響を持つか、または広範囲にわたる という問題と、重大な影響 を持ち、しかも広範囲にわたる という問題です。このような状況の例には、次のものがありま す。

- v システムが破損またはハングしたために、再始動または IPL (初期プログラム・ロード) をし て、回復する必要がある。
- v システムがループ状態で動けなくなっている。
- システムのデータ保全性が脅かされている。
- v システムが著しい性能低下に直面しているか、またはプロダクトの主要機能の使用可能度に関係 する問題が起こっている。

ご使用のシステムの状況に対処するためにいずれかの修正が必要である場合は、HIPER 修正をオー ダーして、インストールする必要があります。HIPER 修正の管理を支援するために、IBM では、 サポートされる i5/OS リリースごとに現行の HIPER 修正の全リストが入った HIPER PTF グルー

プを保持しています。 HIPER 修正の全リストが必要な場合は、[Support for IBM System i](http://www.ibm.com/systems/support/i/) Web サイトで予防保守計画の情報を参照してください。

#### 前提条件としての修正

前提条件としての修正 は、インストールしたい修正と同時、またはそれ以前にシステムにインス トールしておくべき修正です。

前提としての修正がない場合には、システムは、ユーザーに修正をインストールさせないようにし ます。該当のカバー・レターあるいは PSP 情報によって、この修正をインストールすると同時、 または事前にインストールしておくべき修正を確認することができます。

#### 相互に必要な修正

相互に必要な修正 は、インストールを要求した修正と同時にインストールする必要があります。 該当のカバー・レターあるいは PSP 情報によって、この修正をインストールすると同時、または 事前にインストールしておくべき修正を確認することができます。さらに、インストールしようと している修正に前提修正が必要であると、システム・エラー・メッセージによって通知されること

があります。システムは、相互に必要な修正が同時にインストールされているか、チェックしま す。この場合は、修正が正常にインストールされたことを検証する必要があります。

#### <span id="page-12-0"></span>配布前提修正

配布前提修正 は、配布目的にのみ必要です。システムは配布前提修正の適用を要求しませんが、 従属 PTF では適用することをお勧めします。マネージメント・セントラルを使用して修正を送信 する場合、配布前提修正は送信されません。

#### 遅延修正および即時修正

IPL の必要なしに適用できる PTF (修正) もあり、また、IPL 中にのみ適用できる修正もありま す。該当の PTF が即時か遅延かは、カバー・レターでわかります。

遅延修正

遅延修正は、IPL 中にのみ適用できます。LIC に影響する遅延修正は、システムが A ス トレージ域で実行されているときに即時に適用できます。

#### 即時修正

即時修正は、その修正が影響するオブジェクトが使用中でない場合には、IPL を実行せず に適用することができます。即時修正は、次の IPL を行うときに適用することもできま す。

#### 関連タスク

48 ページの『ステップ 4: [修正のインストールを検証する』](#page-53-0) i5/OS の修正が正常にインストールされたことを検証するには、次の手順に従ってください。

#### 累積 **PTF** パッケージ**:**

累積プログラム一時修正 (PTF) パッケージには、i5/OS オペレーティング・システムの特定リリースの修 正が含まれています。累積 PTF パッケージに含まれる修正は、LIC、サーバー・ファームウェア、および そのオペレーティング・システムのリリースにインストールすることができる多くのライセンス・プログラ ム向けのものです。

名前が示すとおり、各パッケージは累積的です。つまり、直前のパッケージ以降のすべての修正が含まれて います。多くの (しかし、すべてではない) 新しい修正が累積パッケージに組み込まれています。組み込ま れていない修正としては、特定のユーザーの状況あるいはアプリケーションにのみ適用されるものがありま す。このような修正は、不必要な変更や潜在的なプログラミング・エラーが、コードの品質の優先順位が最 高である累積パッケージに導入されるのを避けるために、一般出荷版パッケージには組み込まれていませ ん。累積 PTF パッケージをオーダーすると、最新のデータベース PTF グループおよび HIPER PTF グル ープも受け取ります。

累積パッケージを入手できる頻度は、i5/OS リリースのライフ・サイクルのステージによって異なります。 新しいリリースの一般出荷可能日の最初の 6 カ月程度は、累積パッケージは、4 週間から 6 週間ごとに取 得可能になります。その後は、累積パッケージは、四半期ごとのベースでスケジュールされます。 i5/OS リリースが一定期間有効であった後で、この頻度が再び減る可能性があります。使用可能になる頻度は、そ のパッケージに追加される新しい修正の数によって決まります。

流動的な環境では、四半期ごとに累積 PTF パッケージのインストールを行う必要がありますが、安定した 環境では、もう少し間を空けてもかまいません。ご使用の環境で、ハードウェアまたはソフトウェアを大幅 に変更するときは、事前に累積修正パッケージをインストールすることも検討してください。

#### 関連タスク

<span id="page-13-0"></span>35 ページの『累積 PTF [パッケージのインストール』](#page-40-0)

累積 PTF パッケージを物理装置または仮想装置からインストールするには、次の手順を行ってくださ  $\mathcal{U}^{\mathcal{A}}$ 

#### 修正グループ**:**

*PTF* グループ または修正グループ とは、論理的に関連するいくつかの PTF のグループをオーダーした り、管理するのに使用される名前です。

PTF グループまたは修正グループは、これらの PTF を 1 つのエンティティーとして管理する目的で定義 | された PTF のリストです。PTF グループは、関連 *PTF* グループ と呼ばれる他の PTF グループを識別す | ることができます。関連修正グループ は、別の修正グループにリストされている修正グループです。修正 | □ グループにある修正も、すべての関連修正グループにある修正も、修正グループの全体的な状況を判別する のに使用されます。 PTF グループの状況を解決するのに使用される関連 PTF グループのレベルは、状況 | が「インストール済み」または「次の IPL 時に適用」である関連 PTF グループの最高レベルです。どの | レベルの関連 PTF グループも状況が「インストール済み」または「次の IPL 時に適用」でない場合は、 | システムに存在する最新レベルの関連 PTF グループが使用されます。 |

システム上の各 PTF グループは複数レベルを持つことができます。それぞれの PTF グループが保持する | レベルの数は、PTF グループ・レベルのサービス属性によって制御されます。現行 PTF グループ・レベル | の値を表示するには、サービス属性の表示 (DSPSRVA) コマンドを使用します。PTF グループ・レベルの | サービス属性のデフォルトは 2 で、これは、新規 PTF グループがダウンロードまたはインストールされ | る場合に、システムが前のレベルのグループを保持しておくことを示します。システムに保持される PTF | グループ・レベルの最大数を設定するには、サービス属性の変更 (CHGSRVA) コマンドで PTF グルー | プ・レベル (PTFGRPLVL) パラメーターを指定します。システム上の PTF グループのレベル数がこの値を | 超えると、PTF グループの最低レベルが削除され、PTF グループの指定されたレベル数のみがシステムに | 残されます。 |

V6R1 以降では、PTF グループは、PTF グループが特定の i5/OS リリースに関連付けられているかどうか | を示すターゲット・リリース・フィールドを含めることができるようになりました。 PTF グループにター | | ゲット・リリースが含まれていないか、ターゲット・リリースが現行リリースより前のものであるために、 PTF グループにインストール済みまたはサポートされているライセンス・プログラムの PTF が含まれてい | ない場合、その PTF グループは自動的に削除されます。また、i5/OS のインストール中および操作支援 | (OA) クリーンアップの過程で、PTF グループは自動的に削除されます。 PTF グループの処理 |

- (WRKPTFGRP) コマンドのパネルに表示される「ターゲット・リリース」フィールドは、 |
- QpzCreatePtfGroup API で指定することができ、QpzListPtfGroups および QpzListPtfGroupDetails API に返 されます。 ||

IBM では、システム上の特定機能に対する PTF グループのセットを作成して管理しています。PTF グル ープは、サポートされる i5/OS リリースごとに入手でき、定期的に更新されます。PTF グループの全リス

トが必要な場合は、[Support for IBM System i](http://www.ibm.com/systems/support/i/) Web サイトで予防保守計画の情報を参照してくださ  $\mathcal{U}^{\lambda}$ 

System i Navigatorでは、修正グループに対して、送信、送信およびインストール、またはインストールの タスクを行うことができます。送信およびインストールのために修正グループを選択すると、すべての関連 修正グループからの修正も送信され、インストールされます。

累積 PTF パッケージは、PTF グループの処理 (WRKPTFGRP) 画面およびマネージメント・セントラルの 修正グループ・インベントリーで PTF グループとして示されます。累積 PTF パッケージは *SF99vrm* と いう形式の名前の PTF グループとして識別されます。ここで、*vrm* は、オペレーティング・システムのバ <span id="page-14-0"></span>ージョン、リリース、およびモディフィケーションを表します。ただし、マネージメント・セントラル機能 である修正の送信、修正の送信とインストール、および修正のインストールは、累積修正グループに対して はサポートされません。

注**:** 比較および更新機能を使用する前に、ご使用のシステムを同じ累積 PTF パッケージ・レベルにしてお くことをお勧めします。

フィックス・セントラルまたはそれぞれのエンドポイント・システムからの SNDPTFORD \*CUMPKG を 使用して、システムにインストールされているオペレーティング・システムのリリースに対する最新レベル の累積 PTF パッケージをオーダーします。GO PTF のオプション 8 (プログラム一時修正パッケージのイ ンストール) または PTF のインストール (INSPTF) コマンドを選択して、累積 PTF パッケージをインス トールし、累積 PTF パッケージに関する正しい PTF グループ情報を保守します。次いで、「比較および 更新」ウィザードを使用して、数が少なくなった相違を処理します。この推奨処理を行うことによって、確 実に累積 PTF パッケージに付随する特殊な指示に従うことができます。

PTF グループに関して実行できるタスクの情報については、次の項目をご覧ください。

#### **PTF** グループのオーダー

いくつかの異なる方法で PTF グループをオーダーできます。最適な方法を判別するには、 28 [ペー](#page-33-0) [ジの『修正のオーダー』を](#page-33-0)参照してください。

#### **PTF** グループの管理

該当の PTF グループは、PTF グループの処理 (WRKPTFGRP) コマンド、PTF グループのコピー (CPYPTFGRP) コマンド、または System i Navigatorから取得できる修正グループ機能を用いて管 理します。

#### 修正グループのプロパティーの表示

System i Navigatorを用いて、修正および修正グループのプロパティーを表示します。 63 [ページの](#page-68-0) [『修正または修正グループのプロパティーの表示』を](#page-68-0)参照してください。

#### **PTF** グループの作成

ユーザー独自の修正グループは、PTF グループ作成 (QpzCreatePtfGroup) API を用いて作成しま す。

#### 関連資料

- PTF グループの処理 (WRKPTFGRP) コマンド
- PTF グループのコピー (CPYPTFGRP) コマンド
- PTF グループの作成 (QpzCreatePtfGroup) API
- PTF グループの削除 (QpzDeletePtfGroup) API
- PTF グループのリスト (QpzListPtfGroups) API
- PTF グループの詳細のリスト (QpzListPtfGroupDetails) API

#### **Service Pack:**

*service pack* とは、単一の i5/OS PTF に入っている System i Access for Windows® プロダクト用のコード 修正 (PTF ではない) の集まりです。

特定の service pack 情報については、次を参照してください。

| • [IBM System i Access](http://www.ibm.com/systems/i/software/access/)

<span id="page-15-0"></span>この Web サイトには、どの service pack が使用できるか、新しい service pack が使用可能になった場 合はどのように通知されるのか、service pack のオーダーやダウンロードの方法などについての説明があ ります。  $\blacksquare$ | |

• service pack のインストール

このトピックには、サービス・レベルのチェックの方法、最新の Service Pack の取得方法、それをイン ストールする方法の説明があります。

#### 修正のカバー・レター

カバー・レターは、それが添付されている i5/OS の修正についての情報を提示するものです。修正の内 容、修正により解決される問題点、その修正に関連する特別な指示、および修正が適切に機能するために、 ご使用のシステムにどのような前提条件または相互に必要な条件が必要かということも説明しています。

以下の方法のいずれかを用いて、カバー・レターを表示することができます。

- v PTF カバー・レターの表示 (DSPPTFCVR) コマンド
- PTF 表示 (DSPPTF) コマンド
- System i Navigatorの修正インベントリー (64 [ページの『マネージメント・セントラルによるシステム上](#page-69-0) [の修正インベントリーの表示』を](#page-69-0)参照してください)

カバー・レターは、物理ファイル・メンバーとして電子的に受け取るか、あるいは修正と一緒に特定のメデ ィアで受け取ります。カバー・レターは、ライブラリー QGPL のファイル QAPZCOVER のメンバーに保 管されて、Q *pppppppxx* と命名されます。ここで、*ppppppp* は、修正保管ファイルに付けられた名前に応 じて、修正 ID またはタイム・スタンプになります。*xx* は、カバー・レターの言語コードの最後の 2 桁で す。カバー・レターが英語の場合は、言語コードの最後の 2 桁が表示されないので、メンバー名は、対応 する修正保管ファイル名と同じになります。修正のカバー・レターに関連付けられたタスクについてのリス トは、 67 [ページの『修正のカバー・レターの処理』を](#page-72-0)参照してください。

#### 関連資料

| | | | |  $\perp$ | | |

> | |

PTF カバー・レターの表示 (DSPPTFCVR) コマンド

PTF 表示 (DSPPTF) コマンド

#### 修正のカバー・レターおよびフィールドの説明のサンプル**:**

以下の図は、典型的な i5/OS の修正カバー・レターの内容の例を示すものです。

表 11 [ページの『フィールドの説明』が](#page-16-0)後に続きます。

PTF/FIX #: SIxxxxx - IBM i5/OS LICENSED PROGRAM: 5761SS1 --------------------------------------------------------------------------- : SYSTEM : RELEASE : LEVEL : RECOMPILE : LIBRARY : MRI : APAR : : : : MIN/MAX : : : FEATURE: FIXED : : : : : : :: : : System i : VxRxMx : 00/00 : N : QSYS : NONE : SExxxxx : --------------------------------------------------------------------------- PRE/CO-REQUISITE PTF/FIX LIST ----------------------------- REQ LICENSED PTF/FIX LEVEL TYPE PROGRAM REL NUMBER MIN/MAX OPTION ---- -------- --- ------- ------- ------ PRE 5761SS1 xxx SIxxxxx NONE 0000 PRE 5761999 xxx MFxxxxx NONE 0000 | $\blacksquare$  $\blacksquare$  $\perp$  $\blacksquare$ |  $\blacksquare$ 

<span id="page-16-0"></span>0000<br>0000<br>0000 (以下の MRI PTF/FIX LIST を参照)  $\blacksquare$ CO 5761SS1 xxx SIxxxxx NONE 0000  $\|$ DIST 5761SS1 xxx SIxxxxx NONE 0000  $\blacksquare$  $\blacksquare$ MRI PTF/FIX LIST | ----------------  $\perp$  $\blacksquare$ APAR SExxxxx は、これらの言語に影響します。 | これらの言語をインストールしている場合は、ご使用のシステムにインストールされている言語に相当する、 相互に必要な MRI PTF をインストールしてください。 | ------------------------------------------------------------------------------- FEATURE LICENSED PTF/FIX  $\blacksquare$  $\blacksquare$ CODE LANGUAGE **FROGRAM** NUMBER | ------- --------------------------- -------- -------  $\blacksquare$ 2924 ENGLISH UPPER/LOWER CASE 5761SS1 SIxxxxx  $\blacksquare$ 2938 ENGLISH UPPERCASE DBCS 5761SS1 SIxxxxx  $\blacksquare$ 2984 ENGLISH U/L DBCS 5761SS1 SIxxxxx | APAR SExxxxx に対して修正される問題の説明: ----------------------------------------------- ご使用のシステムにインストールされていないプロダクトに対する PTF は、受け取ることはできません。  $\blacksquare$ APAR 9959319 に対する訂正: | | ----------------------------- 該当のプロダクトが、要求を出しているシステムにインストールされていない場合でも、PTF | が要求されるように、エレクトロニック支援プログラム・コードが変更されます。  $\blacksquare$  $\blacksquare$ APAR SExxxxx の回避: | -------------------------------- なし。 | | 活動化の命令 : | ------------------------- | なし。  $\blacksquare$ | 特別な命令: ---------------------- なし。  $\blacksquare$ デフォルトの命令: | | ---------------------- この PTF は IPL 時に適用する必要があります。  $\perp$ 取り替える  $\mathbf{I}$ PTF/FIX NO(S). APAR TITLE LINE  $\blacksquare$  $\perp$ -------------- ------------------------------------------------------------  $\blacksquare$ SIxxxxx OSP-RSTS36F-MSGCPA2C6C RESTORING ALL FILES FROM SYSTEM/34 フィールドの説明

|

|  $\blacksquare$ 

|

|

|  $\blacksquare$ 

 $\blacksquare$ 

|

|  $\perp$ 

| | | |

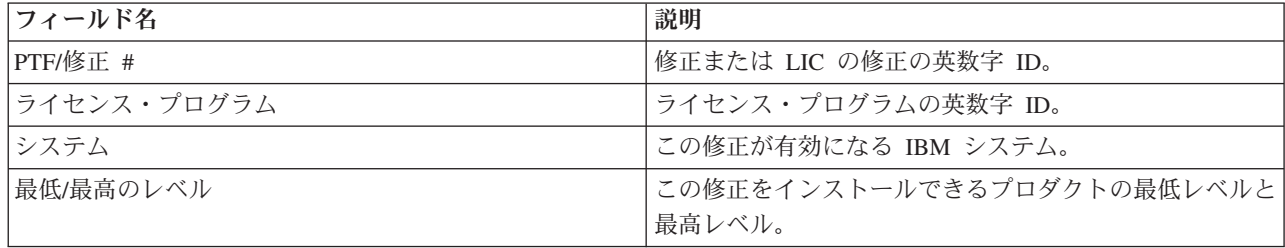

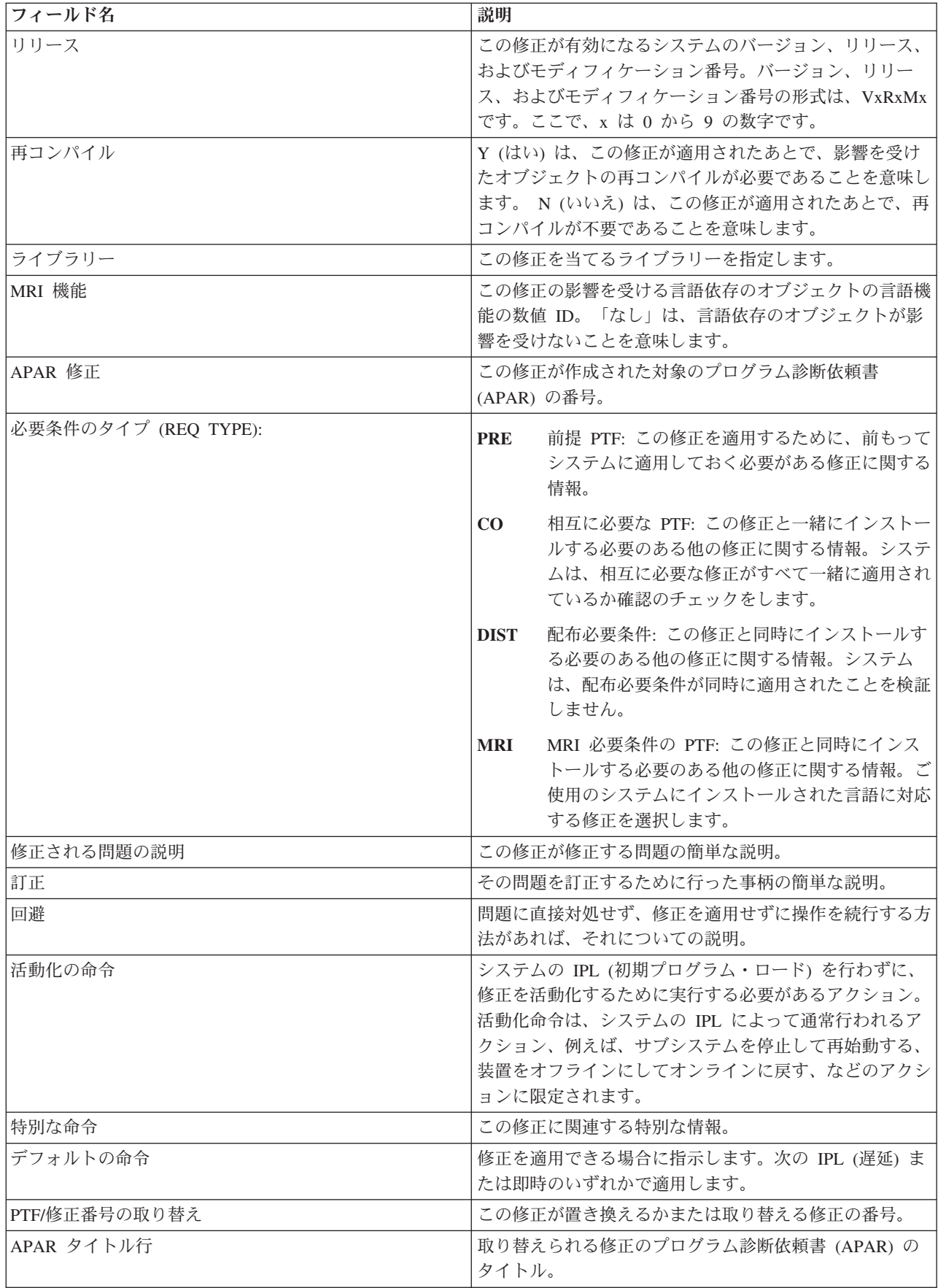

#### <span id="page-18-0"></span>修正保管ファイル

保管ファイルを使用して、ご使用のネットワーク内の他のシステムに修正を配布できるので、最新の i5/OS 修正を用いてご使用のシステムを最新状態に保つことができます。

保管ファイル は、別のシステムへの転送に適した形式でデータを収容しているファイルです。ソフトウェ ア修正 (PTF) の場合は、保管ファイルには、修正をインストール (ロードして、適用する) するか、また は他のシステムに送信するのに必要なすべてのデータが含まれています。この場合は、その修正用の保管フ ァイルに対してアクションが実行されますが、その修正が最初に配布された元の物理メディアは必要ありま せん。該当の修正を電子的に配布したい場合は、保管ファイルが必要です。

PTF コピー (CPYPTF) サービス属性は、PTF がテープまたは光ディスク装置からロードされるときに、 PTF 保管ファイルおよびカバー・レターを \*SERVICE にコピーするかどうかを指定します。 PTF を他の システムに配布したり、システム情報の保管 (SAVSYSINF) コマンドを使用する場合、PTF 保管ファイル が \*SERVICE になければなりません。PTF がメディアからロードされたときに PTF 保管ファイルおよび カバー・レターをコピーする場合、サービス属性の変更 (CHGSRVA) コマンドを使用し、CPYPTF(\*YES) を指定してください。

CPYPTF サービス属性が \*NO に設定される場合は、インストールされ、サポートされているプロダクト についてのすべての PTF または選択した PTF を、装置から PTF 保管ファイルにコピーできます。 System i Navigatorから使用できるメディアからのコピー機能、またはプログラム一時修正の保管ファイル へのコピー (Copy Program Temporary Fix to Save File) (QPZCPYSV) API を使用できます。メディアで受 け取る PTF の場合は、コピー機能を実行する必要があります。実行しないと、該当の修正を他のシステム に送信することはできません。

長い間には、修正に関する保管ファイルやカバー・レターが累積されていくことになります。保管ファイル とカバー・レターのクリーンアップを用いて、ご使用のシステム上に他のファイルのための余地を作ること ができます。修正が永続的に適用され、システムの保管 (SAVSYS) が行われた後で、その保管ファイルを 別のシステムに配布する必要がなければ、その保管ファイルの削除を検討してください。PTF 削除 (DLTPTF) コマンドまたはマネージメント・セントラル終結処理 (Management Central cleanup) 機能を使用 してください。手順については、 69 [ページの『修正のクリーンアップ』を](#page-74-0)参照してください。

#### 関連情報

プログラム一時修正の保管ファイルへのコピー (QPZCPYSV) API

#### 修正状況情報

PTF または修正の状況は、i5/OS プロダクト内でのその PTF または修正のアクティビティーを示します。

このトピックでは、System i Navigatorおよび PTF 表示 (DSPPTF) コマンドの両方の観点から、ご使用の システム上での修正の状況の説明を示します。

注**:** 修正を処理するのに System i Navigator・インターフェースとコマンド・インターフェースのどちらを 使用するかを判断する参考として、 26 [ページの『使用するインターフェースの決定』を](#page-31-0)ご覧くださ  $\mathcal{U}^{\lambda}$ 

#### 関連概念

20 [ページの『修正についての情報の所在』](#page-25-0)

どの修正を使用できるか、特定の修正がご使用の環境でできることは何か、どの修正が必要ないかな ど、i5/OS の修正に関する情報を把握しましょう。 この情報を用いて、修正に関する最新の更新情報を どこから入手できるかを把握しておいてください。

#### **System i** ナビゲーターを使用する修正状況の説明**:**

System i Navigatorは、マネージメント・セントラルを通して修正状況を表示できる修正管理機能を提供し ます。

修正管理機能では、グラフィカル・ユーザー・インターフェースを用いて、修正および修正グループを管理 することができます。ほとんどの状況は PTF 表示 (DSPPTF) コマンドで示されているものと同じですが、 異なる状況もあります。次の表には、マネージメント・セントラルで使用できる修正および修正グループの 状況についての説明が示されています。アクション保留中 という言葉で終わっている状況の場合、その状 況は、ACN または PND のどちらかのサフィックスを表します。このサフィックスは、DSPPTF コマンド を使用するときに、同じ修正に対する該当の状況説明の中にあるものです。次の表では、System i Navigatorを使用しているが、文字ベース・インターフェースに慣れ親しんでいるという方にも分かりやすい ように DSPPTF での状況も示しています。

表 *2.* 単一修正の状況

| マネージメント・セントラルの状況  | 説明                                                                                                    | DSPPTF の状況                                            |
|-------------------|----------------------------------------------------------------------------------------------------|-------------------------------------------------------|
| 使用可能              | ンストールする準備ができています。<br>これは、保管ファイルとして存在する<br>ことができるが、あるいはロードされ<br>たが (LODPTF コマンドを使用して)<br>適用されていない (APYPTF コマンド<br>を使用して)か、一時的に除去されて<br>いるかのどちらかになっています。他<br>のシステムに修正を配布するには、こ<br>のシステム上に保管ファイルが存在し<br>ている必要があります。 | この修正は、ローカル・システムにイ 保管ファイルのみ、または適用されな<br>$\mathfrak{c}$ |
| カバー・レター           | 修正のカバー・レターはシステムにあ カバー・レターのみ<br>るが、修正がシステム上にありませ<br>$\mathcal{h}_{\alpha}$                                                                                                    |                                                       |
| 損傷                | 修正が損傷しています。保管ファイル 損傷<br>がある場合には、修正をアンインスト<br>ールするか、再インストールできま<br>す。保管ファイルがない場合は、保管<br>ファイルを取得して修正を再インスト<br>ールするか、アンインストールする必<br>要があります。                                                                          |                                                       |
| 次回再始動時にインストール     | ンストールされます。                                                                                                    | 修正は、システムの次回再始動時にイ   IPL アクションが「はい」に設定され<br>て、適用されない   |
| 次回再始動時に永続的にインストール | 修正は、システムの次回再始動時に永   IPL アクションを「はい」設定してー<br>続的にインストールされます。                                                                                                    | 時的に適用されるか、または IPL ア<br>クションを「はい」に設定して適用さ<br>れない       |
| インストール済み          | 修正がインストール済みです。修正を<br>システムからアンインストールする<br>か、永続的にインストールできます。<br>修正はシステムの永続的な部分ではあ<br>りません。                                                                                                    | 一時的に適用される                                             |

#### 表 *2.* 単一修正の状況 *(*続き*)*

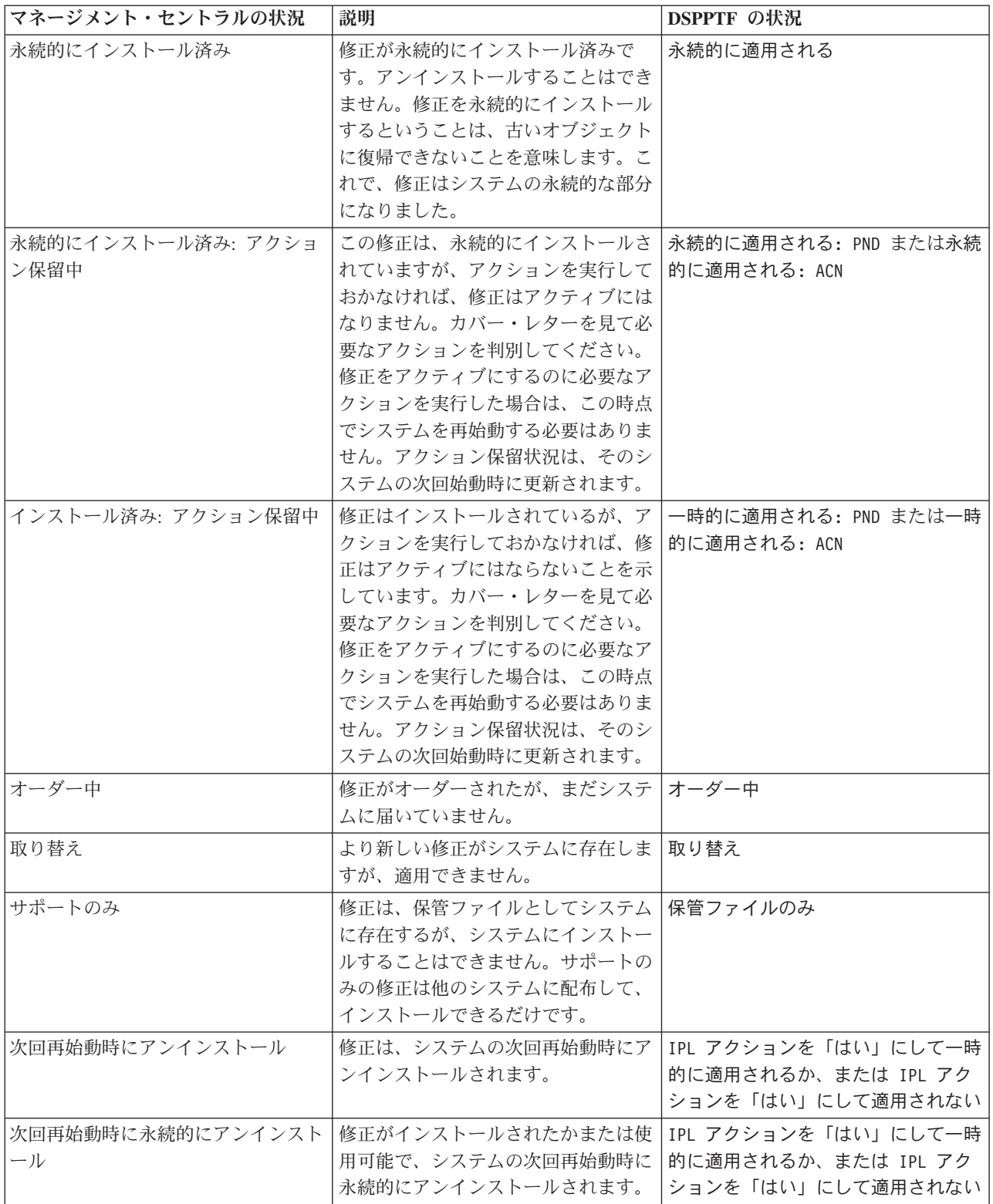

#### 表 *2.* 単一修正の状況 *(*続き*)*

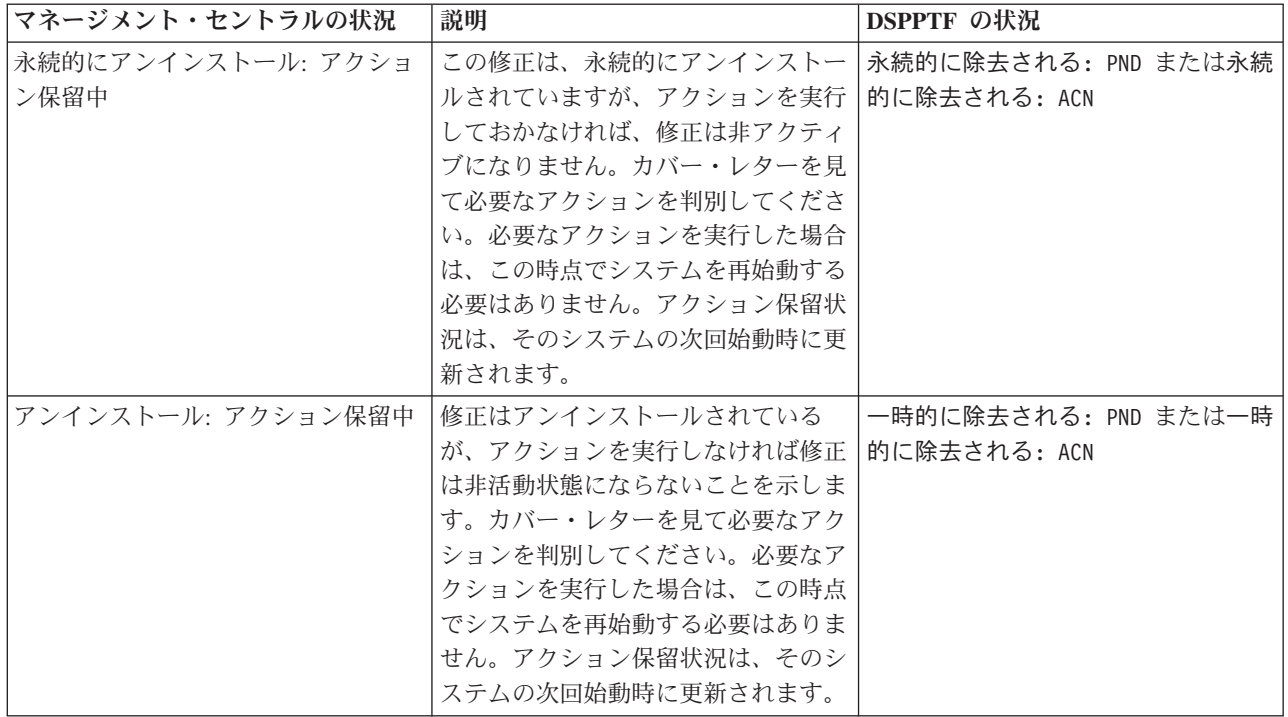

#### 表 *3.* 修正グループの状況

|

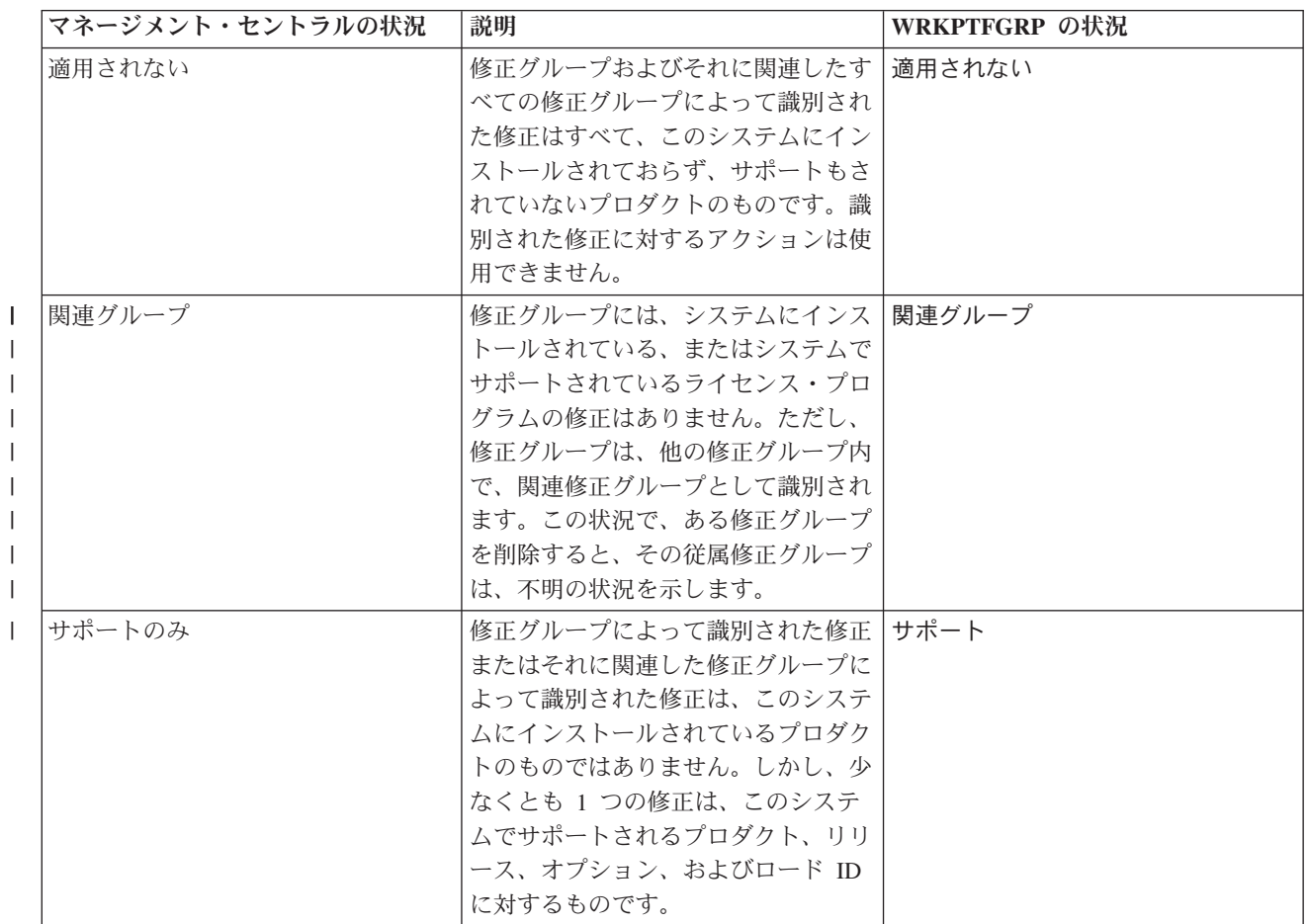

表 *3.* 修正グループの状況 *(*続き*)*

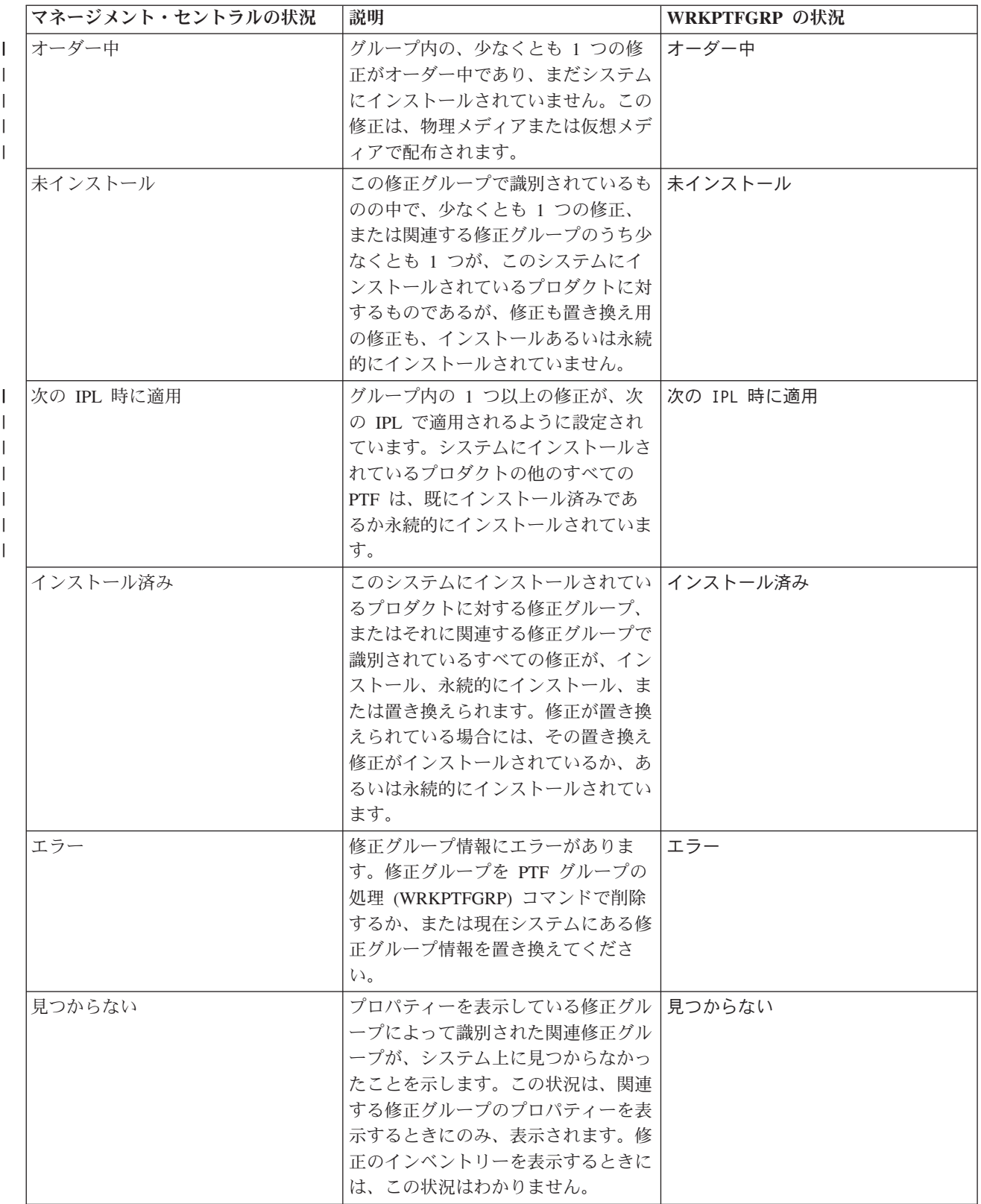

<span id="page-23-0"></span>表 *3.* 修正グループの状況 *(*続き*)*

| マネージメント・セントラルの状況 | 説明                 | WRKPTFGRP の状況 |
|------------------|--------------------|---------------|
| 不明               | 修正グループが、システム上に見つか丨 | 不明            |
|                  | らないかまたはエラーのある 1 つ以 |               |
|                  | 上の関連した修正グループを識別して  |               |
|                  | いるので、修正グループの状況を解決  |               |
|                  | できません。識別された修正に対する  |               |
|                  | アクションは行われません。この修正  |               |
|                  | グループによって識別されたすべての  |               |
|                  | 修正に対してアクションが成功しない  |               |
|                  | ためです。              |               |

#### コマンド・インターフェースを使用する修正状況の説明**:**

PTF 表示 (DSPPTF) コマンドは、i5/OS の修正状況の説明を示します。

「PTF (GO PTF)」メニューから使用できるオプションを用いて PTF を管理することができます。オプシ | ョン 5 (プログラム一時修正の表示) では、該当の PTF の状況が示されます。 PTF の状況のほかに、PTF | の一般的な情報を検索することもできます。インストールされていない PTF を判別するには、DSPPTF | SELECT(\*NOTAPY) オプションを使用します。このコマンドは、まだ適用されていない PTF または特定 | のプロダクトに対して取り替えられていない PTF すべてを表示します。 |

起こりうる修正の状況について、次の表で説明します。保留中およびアクションの状況は、PTF をアクテ ィブまたは非アクティブにするために、追加のアクションをとる必要があることを意味する点に注意してく ださい。 PND は、アクションが取られた後で、PTF 状況が更新されることを意味しています。 ACN は、 次回の IPL まで PTF 状況は更新されないことを意味しています。アクションが実際に実行されたことを 検証するための出口プログラムが提供されていないためです。 一時的に適用 - ACN は、修正が有効でない ことを意味しているわけではありません。このことは、修正が有効であることをシステムが検証できないこ とを意味しています。

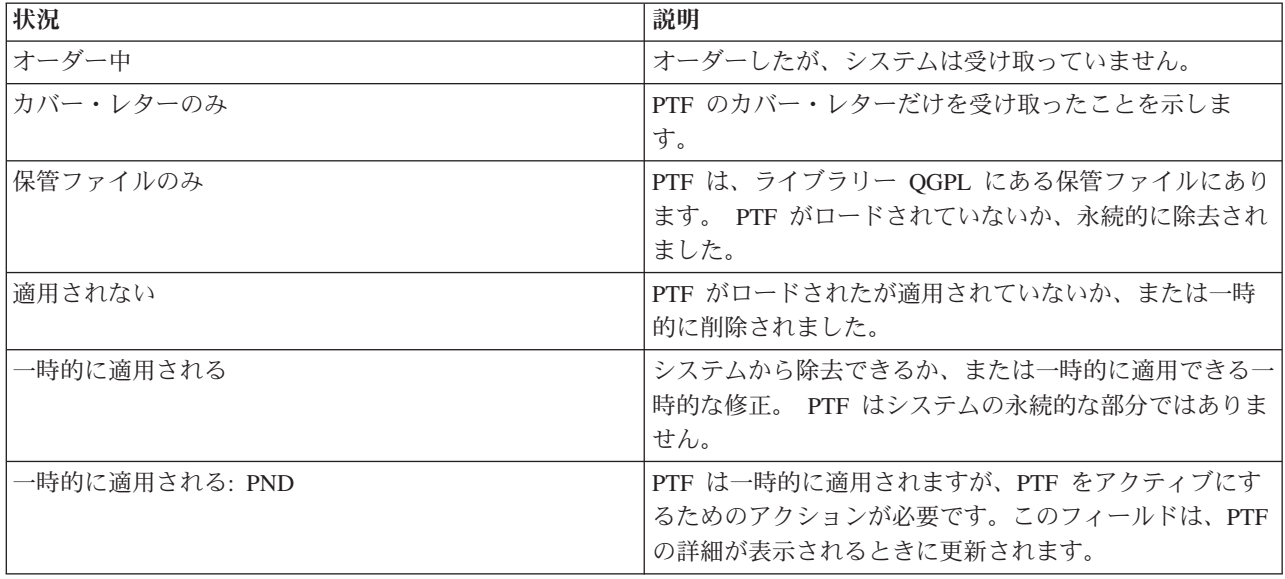

<span id="page-24-0"></span>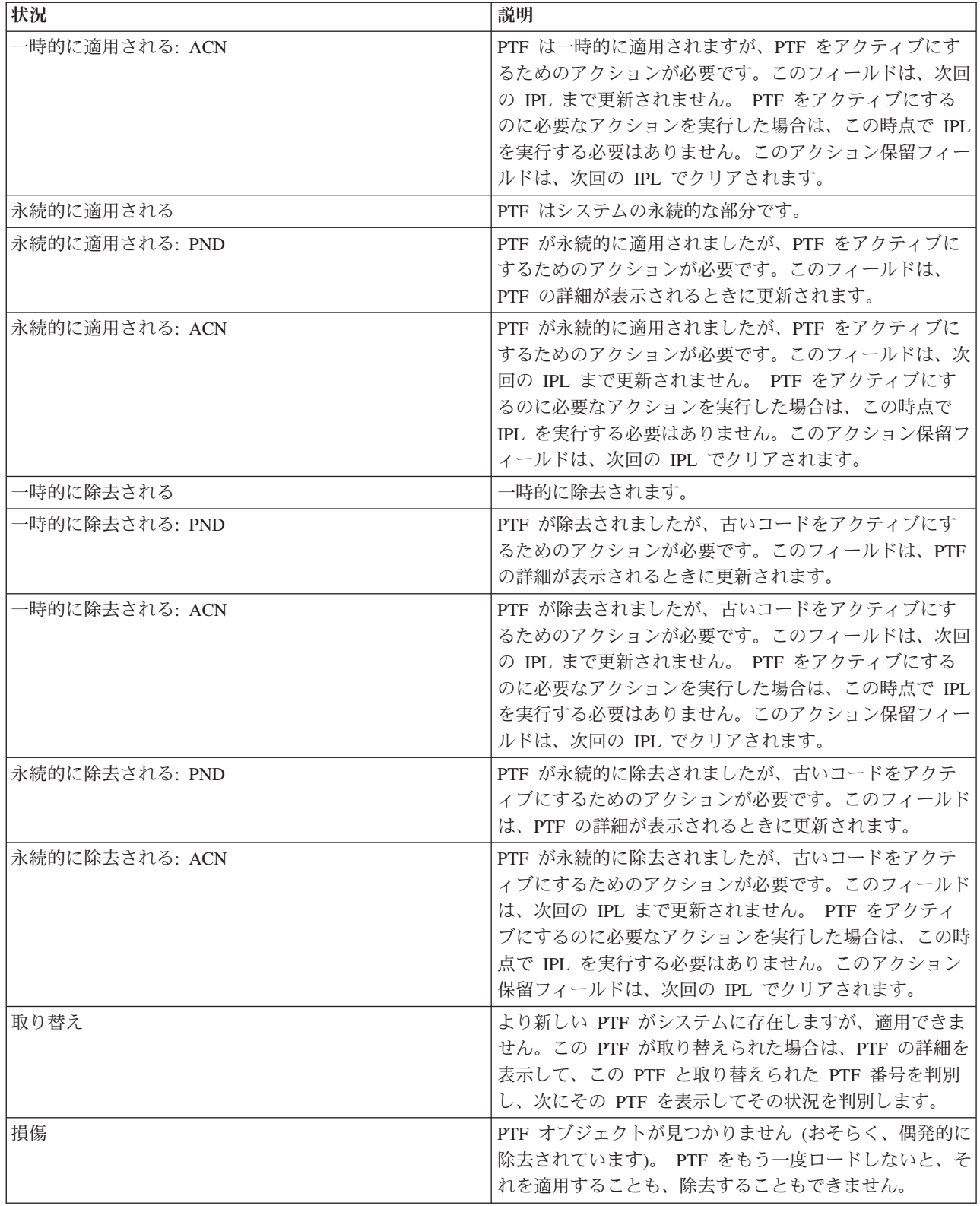

修正のオーダー状況**:**

- <span id="page-25-0"></span>| ハードウェアまたはソフトウェアの問題の報告をすることがあります。その結果、その問題を修正するため に i5/OS PTF が作成されます。あるいは、PTF を直接オーダーしている場合もあります。いずれの方法で |
- も、PTF のオーダー状況を追跡することができます |
- 報告された問題の結果、出された PTF オーダーについては、問題の処理 (WRKPRB) コマンドを使用し | て、該当の問題の状況を追跡することができます。次の手順に従います。 |
	- 1. 任意のコマンド行で、WRKPRB と入力する。実行キーを押す。
	- 2. ユーザーが要求して、(電子的にまたはメールのどちらかで) 送られてきた修正はすべて「問題の処理 (Work with Problem)」画面で、修正の要求として「問題の記述 (Problem Description)」欄に示されま す。
	- 3. 問題の記述の修正の要求に関する問題については、オプション 5 (詳細の表示) を使用する。
	- 4. 「問題の詳細の表示 (Display Problem Details)」画面で F9 (PTF の表示) を押す。選択した問題に関連 するすべての修正が、「PTF 情報の表示 (Display PTF information)」画面に示されます。ここには、オ ーダーした修正や、該当のシステムにまだ入っていないその他の要求された修正が含まれています。
- PTF オーダーの送信 (SNDPTFORD) コマンドを使用してオーダーされた PTF については、PTF オーダー | の処理 (WRKPTFORD) コマンドを使用して、そのオーダーの状況を表示することができます。 |

#### 関連タスク

問題の報告

#### 修正についての情報の所在

どの修正を使用できるか、特定の修正がご使用の環境でできることは何か、どの修正が必要ないかなど、 i5/OS の修正に関する情報を把握しましょう。 この情報を用いて、修正に関する最新の更新情報をどこか ら入手できるかを把握しておいてください。

| システム管理者としての責務の 1 つは、システムを保守することです。そのタスクの一部として、修正に | 関する情報の所在を知ることが含まれます。該当の修正のインストールに関連する指示が特別にある場合に は、それを探す必要があります。修正保守の戦略を順守すれば、問題を起こるのを避けることができます。 |

修正管理戦略の一環として、[Support for IBM System i](http://www.ibm.com/systems/support/i/) Web サイトの予防保守計画情報を定期的に調 | べてください。 PSP 情報は Technical Databases カテゴリー内にあります。 |

#### 関連概念

13 [ページの『修正状況情報』](#page-18-0)

PTF または修正の状況は、i5/OS プロダクト内でのその PTF または修正のアクティビティーを示しま す。

#### 関連タスク

35 ページの『累積 PTF [パッケージのインストール』](#page-40-0) 累積 PTF パッケージを物理装置または仮想装置からインストールするには、次の手順を行ってくださ  $V_{\lambda}$ 

#### 修正の要約リスト**:**

IBM サービスは、お客様がオーダーされた修正しかお送りしません。その修正が別の修正で取り替えられ る場合は、どの修正をオーダーすればよいのかを知っておく必要があります。それを識別するには、修正要 約リストを使用します。

<span id="page-26-0"></span>修正要約リストは、IBM ライセンス・プログラムのカテゴリーから取得できる修正のリストを内容とする カバー・レターです。修正要約リストは、現行の修正パッケージ、およびそれぞれの修正が何のパッケージ に組み込まれているかを識別します。 IBM ソフトウェア・サポート・センターは要約リストを定期的に更 新します。

お客様が修正をオーダーされるときに、IBM サービスは、どれが最新レベルか判別するために修正全体を 検索するわけではないことに注意してください。例えば、別の修正で取り替えられる修正がオーダーされて も、IBM サービスは、取り替え用の修正ではなく、お客様がオーダーされた修正だけをお送りします。オ ーダーの必要がある修正を識別するために、要約リストを使用する必要があります。問題の修正と置き換わ る修正をリストで走査してから、修正をオーダーしてください。

#### 修正の相互参照要約リスト**:**

この要約リストを使用して、前のリリースで行った修正のすべてを新しい i5/OS リリースに対してオーダ ーするようにします。

修正の相互参照要約リスト は、現行リリースに含まれている以前のリリースからの修正を記録したもので す。このリストを使用して、前のリリースで行った修正で、リストに含まれていないものを、新しいリリー スに対してオーダーするようにしてください。これらの修正は、同じ番号にはなりませんが、同じ問題を訂 正します。

このリストを電子的にオーダーするときは、移行元のオペレーティング・システムのバージョンとリリース を選択し、該当するコマンドを使用します。修正の相互参照要約については、 29 [ページの『](#page-34-0)PTF オーダー 送信 (Send PTF Order) [コマンドを使用する修正のオーダー』で](#page-34-0)「PTF オーダー送信 (SNDPTFORD)」コマ ンド表を参照してください。

| 要約相互参照リストを見て、前のリリースで行った修正のすべてを新しいリリースに対してオーダーするよ | うにします。修正要約リストをオーダーするには、次のコマンドを入力してください。

#### SNDPTFORD SF97vrm

*vrm* という用語は、バージョン、リリース、モディフィケーション・レベルです。バージョン 6 リリース | 1 モディフィケーション 0 の場合は、610 と入力します。 |

次のテキストは、修正の相互参照要約リストの例です。 |

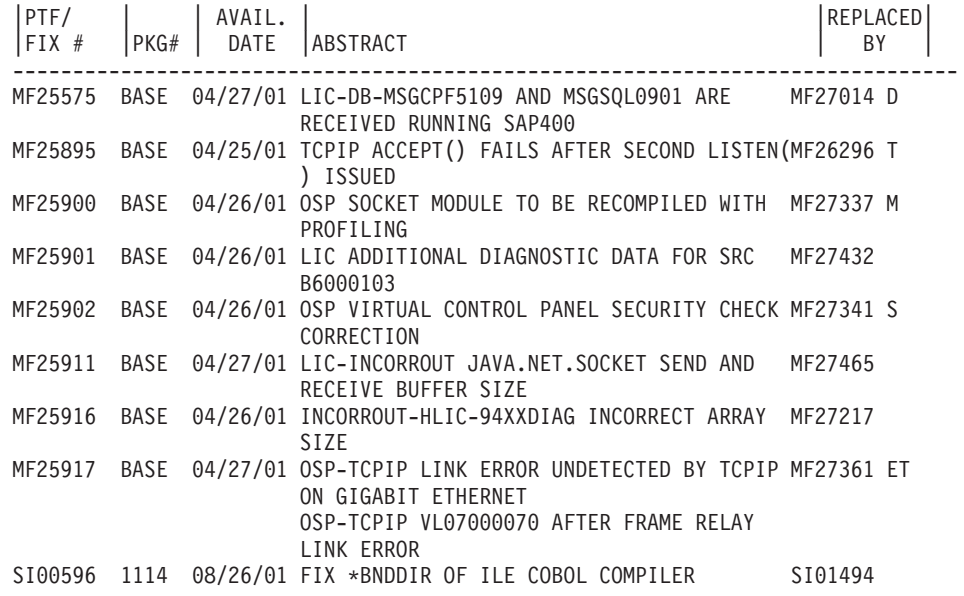

#### <span id="page-27-0"></span>予防保守計画情報**:**

予防保守計画 (PSP) 情報には、ご使用のハードウェアまたはソフトウェアに適用される最新の情報が含ま れています。i5/OS ライセンス・プログラム、累積 PTF パッケージ、またはハードウェアをインストール する前に、PSP 情報を検討しておく必要があります。

PSP 情報を効果的に使用することは、修正管理の戦略にとって重要な要素です。PSP 情報は、IBM ソフト ウェア・サポート・センターから提供されるもので、ライセンス・プログラム、累積 PTF パッケージ、ま たはハードウェアをインストールするときに使用します。該当のソフトウェアのインストール・プロセスを 妨害する恐れのある潜在的な条件について情報を把握できるように、どのソフトウェアのインストールを行 うときも、その前にこの情報を検討しておく必要があります。また、PSP 情報を使用して、予防保守計画 の情報をオーダーし、影響が重大で広範囲にわたる (HIPER) 修正を定期的に検討するか、HIPER PTF グ ループをオーダーすることができます。 HIPER PTF グループは隔週で更新されます。IBM ソフトウェ ア・サポート・センターは、頻繁に更新を行っているので、必ず PSP 情報の最新版を使用するようにして ください。

オーダーしてシステムにダウンロードした PSP 情報を印刷するには、 68 [ページの『修正のカバー・レタ](#page-73-0) [ーの表示および印刷』の](#page-73-0)指示に従ってください。 PSP 情報は、送信されていれば、QAPZCOVER にあり ます。

#### 関連情報

■ [PSP Web](http://www-912.ibm.com/s_dir/sline003.nsf/sline003home) サイト

[IBM System i](http://www.ibm.com/systems/support/i) のサポート

#### 予防保守計画情報の取得*:*

以下のいずれかの方法を使用して、i5/OS の予防保守計画 (PSP) 情報を取得できます。

v **Web** からの **PSP** 情報の取得

PSP 情報は、[Support for IBM System i](http://www.ibm.com/systems/support/i/) Web サイトにあります。 PSP 情報は Technical Databases カテゴリー内にあります。

v スケジュールされた累積 **PTF** パッケージを使用する **PSP** 情報のオーダー

累積 PTF パッケージは、潜在的な問題を最小限に抑える予防保守の目的で修正をインストールしたいユ ーザーに対して、スケジュールに沿ってリリースされます。定期的に累積 PTF パッケージをオーダー し、インストールする場合は、四半期ごとに行うことをお勧めします。現行の累積 PTF パッケージに関 連する PSP 情報をオーダーするときは、以下のコマンドを使用します。

ライセンス・プログラムの場合**:** SNDPTFORD SF98vrm と入力する。

*vrm* という文字は、バージョン、リリース、およびモディフィケーション・レベルを表します。バージ |

ョン 6 リリース 1 モディフィケーション 0 の場合は、610 と入力します。以下のものを使用すること もできます。 | |

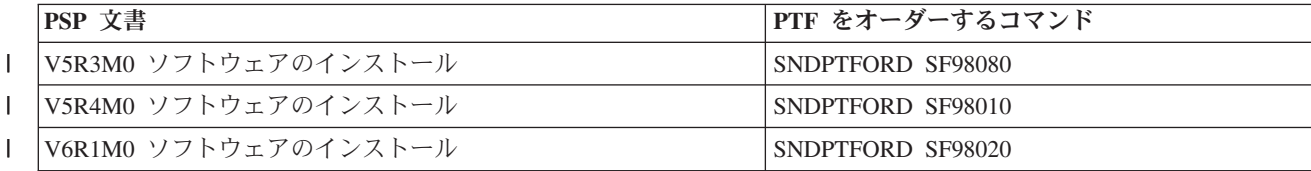

#### **LIC** の場合**:** SNDPTFORD MF98vrm

*vrm* という文字は、バージョン、リリース、およびモディフィケーション・レベルを表します。バージ ョン 6 リリース 1 モディフィケーション 0 の場合は、610 と入力します。 | |

#### v エレクトロニック支援を使用する **PSP** 情報の取得

エレクトロニック支援を使用してシステムに PSP 情報をダウンロードできます。

v ソフトウェア・サービス・プロバイダーからの **PSP** 情報の取得

インターネットへのアクセスをご使用でなく、システムにエレクトロニック支援がないという場合は、 ソフトウェア・サービス・プロバイダーに連絡して、最新の PSP 情報を入手してください。

#### *PSP* 情報の内容*:*

予防保守計画情報は、LICおよび i5/OS の保守の面で使用できます。

- v ライセンス・プログラムのインストール
- v LIC
- システム機器
- v 累積 PTF パッケージ
- エラーのある PTF (修正) (PE)
- v 影響が大きく広範囲にわたる (HIPER) 問題
- v 一般情報
- プレハイパーテキスト

PSP 文書は、次に示すようなトピックに分類されています。少なくとも、ご使用のシステムに適用される オペレーティング・システムのリリースのソフトウェア・インストール資料および一般文書について検討し てください。一般文書には、ご使用のシステムに適用される場合にオーダーできる、他の予防保守計画情報 文書に記載されているトピックがリストされています。 PSP トピックには、次のものが含まれています。

インストール情報

累積 PTF パッケージのインストールの情報など、アップグレードおよび新規のインストールの情 報。詳細については、 7 [ページの『累積](#page-12-0) PTF パッケージ』を参照してください。

一般情報

修正パッケージまたはプロダクトの処理についてのヒント。一般に、この情報は、他の場所には記 載されていません。ここに記載されている情報は、そのリリースが使用可能になったあとで、発見 されたものです。

#### エラーのある **PTF**

問題があることがわかったすべての修正、その問題の影響を受けるユーザー、およびその問題を避 けるための推奨事項についての情報。このセクションには、出荷されたあとで欠陥のあることが判 明した、この累積パッケージに含まれる修正のリストが入っています。 2 つのオプションがあり ます。エラーのあった修正を適用せずに、累積パッケージをインストールするオプションか、また はエラーのあった PTF に対する訂正用の正しい修正をインストールすることができます (可能で あれば)。このセクションには、欠陥のあった修正、影響を受けるユーザー、修正に欠陥のある理 由、および推奨される処置がリストされています。

#### 保守の勧告

インストールする必要のある重大な修正に関する詳細な情報。このセクションには、出荷後にベー

<span id="page-29-0"></span>ス・コードで発見されて、この累積パッケージに含まれていない重大な影響を持ち、広範囲にわた る (HIPER) 問題をリストしてあります。前に述べたように、これらの勧告は、システムのセット アップと構成に基づいて、検討する必要があります。詳細については、 6 [ページの『単一修正』ト](#page-11-0) ピックで HIPER PTF に関する情報を参照してください。

PSP 情報には、LIC およびシステム機器、ライセンス・プログラムのインストール、および古い累積パッ ケージに対する PSP 文書に関する PSP 情報をオーダーするための修正識別名のリストが含まれていま す。

#### プログラム診断依頼書**:**

プログラム診断依頼書 (APAR) は、潜在的な問題の原因として識別された問題を検出するために使用され ます。 APAR は、コンポーネントごと、リリースごとに表示することも、あるいは全リストを表示するこ ともできます。

プログラム診断依頼書 *(APAR)* は、IBM 提供プログラムの現行リリースにある不良部分の訂正を要求する ものです。ここには、問題記録、関連するスプール・ファイル、エラー・ログ項目、ライセンス・プログラ ム用として存在する重要プロダクト・データなどにある問題に関する情報が収められています。重要プロダ クト・データは、装置またはプログラムの構造化された記述です。このケースでは、重要プロダクト・デー タには、次のものが含まれています。

- v ライセンス・プログラム、LIC グループ、またはプロダクトの名前
- リリースとモディフィケーション、およびプログラム・モジュール名
- v 選択された各国語
- v 障害があったプログラムに関して、その他の情報を含めることができます。

APAR のタイプとして情報 *APAR* があります。情報へのワールドワイドのアクセスを提供する必要がある 場合は、情報 APAR が作成されます。代表的な例として、情報 APAR は、広範囲にわたるユーザー・エ ラーを記述し、欠陥なしの状況の場合の回復アクションを提供し、システム操作を説明するために作成され ます。

IBM ソフトウェア・サポート・センターは APAR リストを定期的に更新します。

#### 関連情報

■ APAR [リスト](http://www-912.ibm.com/n_dir/nas4apar.nsf/nas4aparhome)

#### 修正管理の戦略計画

保守計画を立てて、計画外の停止またはプログラム障害に起因する i5/OS の操作への影響を軽減するため に、以下の説明を使用してください。

多くの人にとって、予防保守は、3000 マイルごとにオイルを交換し、10 000 マイルごとにタイヤを交換 し、30 000 マイルごとに大規模な保守を行うことと同じ意味を持ちます。これは、自動車メーカーが、費 用がかかる問題を回避するために新車に関して提案している、標準的な保守の戦略です。

IBM でも、実効性の高いプログラム保守計画を作成する上で役立つガイドラインを用意しています。この ガイドラインの意図するところは、基本的なプログラムの保守の定義、情報、および方向を提示することで す。これは、新規のユーザーの方にも、現在、定着したプログラム保守の戦略をお持ちでないユーザーの方 にも、お役に立つはずです。

#### **i5/OS** 保守計画をお勧めする理由

計画外の停止は、従業員の生産性やビジネス・オペレーション、収益に多大な影響を与えます。欠陥に関連 して報告される問題の 4 分の 3 は、以前に既に報告されている問題の再発見です。入手可能な修正をご使 用のシステムに適用してあれば、多くのユーザーは、このような問題や障害を避けることができたはずで す。

### 有効な保守計画を設定するための推奨事項

残念ながら、一本化された修正保守の推奨事項というものはありません。それぞれのシステムまたは環境を 個々に評価する必要があります。Fix Maintenance Advisor を参照して、ご使用のシステム環境とアプリケ ーションに基づいて、予防保守の計画を決定してください。計画を作成するときは、考慮すべき問題点が次 のようにいくつかあります。

- i5/OS ライセンス・プログラムに関連して起こる予期しない故障 (例えば、ご使用のシステムでの通信ネ ットワークの中断や、予定外の停止など) を防ぐために行うべきことは何か ?
- 反応の早いプログラム保守を行うための標準的なアプローチ、つまり、失敗が起こったときの訂正の修 正はどうするか ?
- ご使用のシステムにとって適切な予防保守計画を立てているか?
- v ご使用のシステムは、24x7 の実稼働環境で最大の可用性が求められているのか、あるいは新しいアプリ ケーションのテストに限定されていて、プログラマー達を小規模の組に分けて、月曜から金曜までの基 本シフト中だけ、使用するのか ?
- v ご使用のシステムは、新しいソフトウェアのリリースにあるのか、その環境で安定していることが実証 されたリリースにあるのか ?
- 予期しないシステム障害のあるビジネスに対する許容度とコストはどの程度のものか ?

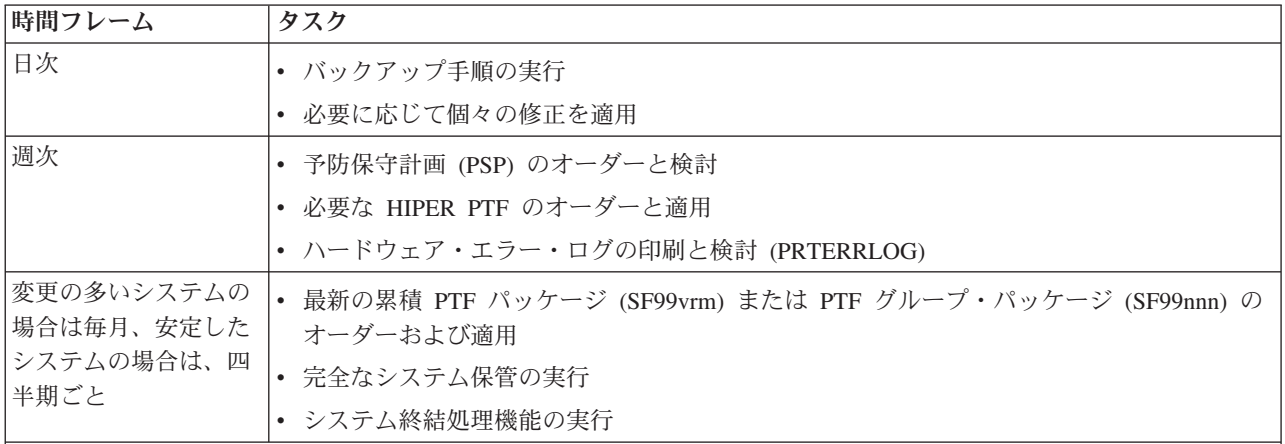

通常の予防保守のスケジュールは、およそ次のようになります。

注**:**

- 1. 安定した環境では、最も新しい累積 PTF パッケージを 3 カ月から 4 カ月ごとにインストールするようにしてく ださい。
- 2. ご使用のシステム (ハードウェア、またはソフトウェア) に大幅な変更をするときは、その前に最新の累積 PTF パッケージをインストールするようにしてください。
- 3. 多数の訂正保守修正が必要な場合は、累積 PTF パッケージのインストールをさらに頻繁に行うことを考慮してく ださい。

<span id="page-31-0"></span>保守計画を立てると、計画外の停止やプログラム障害に起因する i5/OS の操作への影響を軽減することが できます。該当の環境にとって適切なプログラム保守計画を使用すると、システムのパフォーマンスおよび 可用性を最適にすることができます。

関連情報

■[修正へのガイド](http://www.ibm.com/servers/eserver/support/iseries/fixes/guide/index.html)

 $E^*$  PTF [保守戦略](http://www.ibm.com/eserver/iseries/support/s_dir/slkbase.nsf/docnumber/14854405?OpenDocument)

■ [IBM System i](http://www.ibm.com/systems/support/i/) のサポート

## 使用するインターフェースの決定

システムは、ご使用の i5/OS 環境でシステムとの接続および通信を行うための数多くの方法を提供してい ます。また、修正の管理に関連するタスクを実行するためのさまざまな方法があります。これらのタスクを 実行するには、文字ベース・インターフェースまたは System i Navigatorのどちらを使用するのが最適であ るのか知る必要があります。

使用している通信プロトコルがシステム・ネットワーク体系 (SNA) である場合は、System Manager for i5/OS (5761-SM1) ライセンス・プログラムを既に使用しているか、または i5/OS コマンドと使用可能なメ ニューを使って、修正管理タスクを実行していると考えられます。ご使用の通信プロトコルが TCP/IP であ る場合は、System i Navigator、つまりグラフィカル・ユーザー・インターフェースが、システムを運営管 理するための方法として適していることがわかります。

特定のタスクについてどちらのインターフェースを使用するかの判断については、次の表をご覧ください。

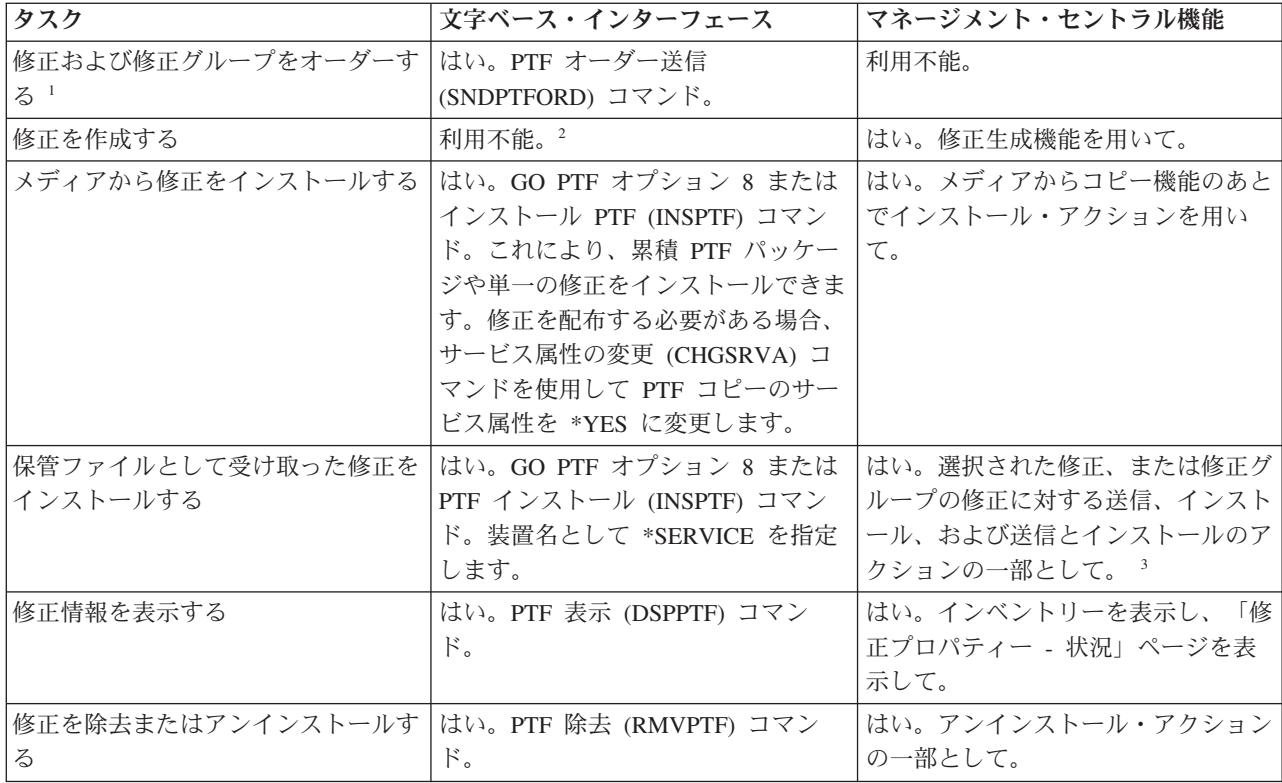

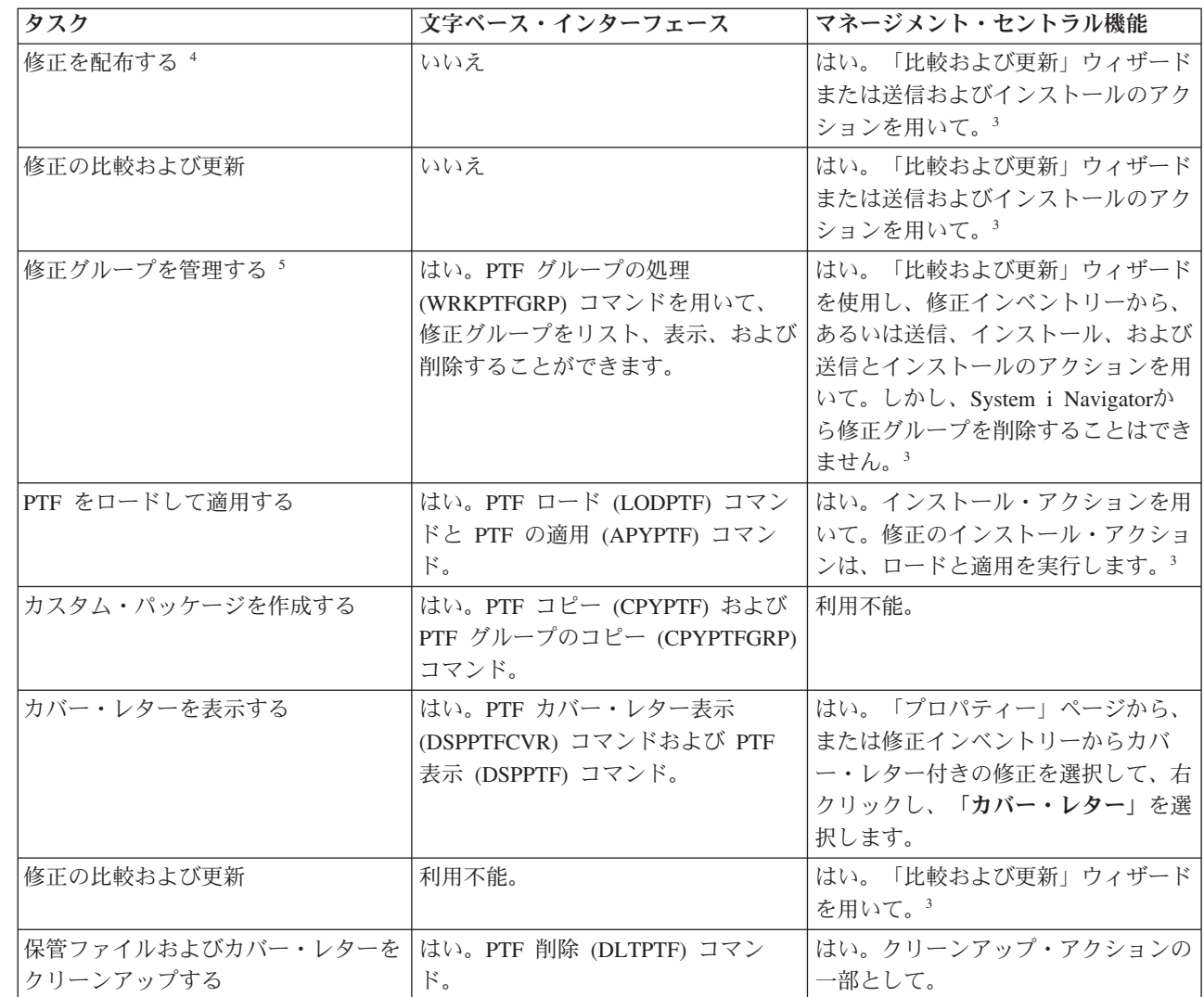

<sup>1</sup> SNDPTFORD コマンドを用いて修正をオーダーするほか、インターネット、音声、またはエレクトロニック支援で 修正をオーダーすることができます。

 $\vert$ <sup>2</sup> System Manager (i5/OS) ライセンス・プログラムを使用して、独自のプロダクトの修正を作成することもできま す。修正の作成には、ソフトウェア・プロダクト API も使用できます。 |

3 マネージメント・セントラル機能で使用しているソース・システムが累積 PTF パッケージ修正グループを選択して いる場合、ソース・システムはユーザーが特定の操作を試行できないようにします。これらのマネージメント・セン トラル操作には、修正の送信、修正の送信とインストール、および修正のインストールがあります。ソース・システ ムはメッセージ CPDB7CB を出します。操作は失敗します。

|

| | | | | | |

<sup>4</sup> System Manager for i5/OS ライセンス・プログラムは、ネットワーク内の他のシステムにも修正を配布します。 |

<sup>5</sup> これらのタスクの多くは、ソフトウェア・プロダクト API を用いて行うこともできます。

修正の状況の説明を読むためには、次のトピックをご覧ください。

#### **System i Navigator**の修正の状況の説明

System i Navigatorは、マネージメント・セントラルを通して修正管理機能を提供します。修正の状 況の説明や、System i Navigatorの説明と DSPPTF コマンド状況の説明の間の比較を表示します。

#### <span id="page-33-0"></span>コマンド・インターフェースの修正の状況の説明

DSPPTF コマンドによって示される修正の状況説明を表示します。

関連概念

System i ナビゲーターの概説

関連資料

ソフトウェア・プロダクト API

## 修正のオーダー

従来の CL コマンド、エレクトロニック支援、または Web ダウンロードなどさまざまな方法を使用し て、個々の i5/OS ビジネス環境用の修正をオーダーできます。

修正のオーダーを始める前に、最新の累積 PTF パッケージをオーダーし、適用する必要があります。累積 PTF パッケージを適用すると、あとでオーダーしたり、配布する必要のある修正の数が減ります。

修正のオーダーには、サービス要求元から i5/OS サービス・プロバイダーで受け取ったときに特別な処理 が必要になるものもあります。次のリストに、このような特殊な修正パッケージを取り上げて、それがどう いうものかを示してあります。

- MF98vrm: ハードウェア・サービス計画パッケージ
- v SF98vrm: 予防保守計画パッケージ
- v SF99vrm: 累積 PTF パッケージ
- v SF99xxx: PTF グループ
- v SF97vrm: PTF 要約パッケージ

*vrm* 識別子は、オーダーしている PTF パッケージのオペレーティング・システムのバージョン、リリー ス、およびモディフィケーション・レベルを示しています。これらの PTF パッケージは、個々に、あるい はリストの一部としてオーダーできます。ほとんどの PTF は、混合リストの一部としてオーダーできま す。混合リストの PTF オーダーには、オペレーティング・システムの修正、ほとんどのライセンス・プロ グラムの修正、および LIC の修正を含めることができます。接頭部が SH で始まる修正だけは、混合リス トに組み込まれません。このような修正は、別個にオーダーしてください。情報 APAR は *II* 接頭部でコ ード化されていて、修正とは見なされません。これらは、別個にオーダーする必要があります。

音声サポート、フィックス・セントラル、および SNDPTFORD コマンドなど、修正をオーダーするための 方法がいくつかあります。ここでは、フィックス・セントラルおよび SNDPTFORD コマンドについての詳 細を示します。他の方法についての詳しい情報は、Support for System i Web ページの「Ordering PTFs」 ページから検索できます。

注**:** 特別な状況では、独自のカスタム修正パッケージを作成し、ご使用のネットワーク上のシステムで修正 を送信、ロード、および適用することができます。詳細については、 50 [ページの『拡張修正インスト](#page-55-0) ール: [カスタム修正パッケージの作成』を](#page-55-0)参照してください。

#### 関連情報

 $\mathbb{P}$  PTF [のオーダー](http://www.ibm.com/servers/eserver/support/iseries/fixes/orderfix.html)

#### インターネット使用による修正のオーダー

IBM のフィックス・セントラルを使用し、インターネットを介して PTF を選択、オーダーして、ダウン ロードすることができます。この機能を使用するには、IBM のユーザー ID とパスワードが必要です。

<span id="page-34-0"></span>PTF を受け取るための最も速い方法は、インターネットを使用する方法です。インターネットで PTF を受 け取るには、少なくとも 1 つのワークステーションを、インターネットを使用するようにセットアップさ れているシステムに接続してください。緊急事態が起こるまで待つことなく、急いで PTF を要求する必要 があります。登録して、この機能をセットアップするだけです。準備として、プロセスをテストするために PTF を登録、セットアップして、要求してください。

フィックス・セントラルでは、ご使用のシステム用の PTF をダウンロードまたはオーダーするさまざまな 方法を提供しています。詳細については、フィックス・セントラル (Fix Central) Web サイトを参照してく ださい。

#### 関連情報

[フィックス・セントラル](http://www.ibm.com/eserver/support/fixes)

### **PTF** オーダー送信 **(Send PTF Order)** コマンドを使用する修正のオーダー

i5/OS コマンド・インターフェースの方がよい場合は、PTF オーダー送信 (SNDPTFORD) コマンドを使用 して、個々の修正、複数の修正、PTF グループ、PTF 要約、またはカバー・レターをオーダーすることが できます。

SNDPTFORD コマンドは基本的には、i5/OS 環境および IBM 提供アプリケーション用に IBM が提供する |

修正 (すなわちプログラム一時修正、PTF) をオーダーし、受け取るために使用します。このコマンドは、 |

| エレクトロニック支援構成を介して使用することができますが、この構成では、ユニバーサル・コネクショ ンを通して SNA 接続または TCP/IP 接続が使用されます。 |

注**:** ユニバーサル・コネクションを使用するときは、リモート制御点パラメーターを \*IBMSRV に設定す | る必要があります。ユニバーサル・コネクションに関する情報については、「IBM への接続のセット |

アップ」を参照してください。 |

#### 関連概念 |

マネージメント・セントラルの処理のその他の機能を使用

#### 関連情報

ユーザー・ポリシーの設定 (QPDETPOL) API

ポリシー・データの取得 (QPDETRTV) API

#### **SNDPTFORD** コマンドでオーダーできる修正と情報**:**

次のタイプの修正および関連情報をオーダーするには、SNDPTFORD コマンドを使用することができま す。 | |

- 別個の、または添付されたカバー・レター
- 個々の修正
- v 複数の修正
- v 累積 PTF パッケージ
- v PTF グループ
- v PTF 要約
- 相互参照要約リスト
- 予防保守計画のヒント

30 [ページの表](#page-35-0) 4 には、さまざまなタイプの修正および修正の情報をオーダーするために SNDPTFORD コ | マンドを使用する方法が示されています。修正をオーダーするときの参考として、この表を印刷して使用す | <span id="page-35-0"></span>ることもできます。 |

表 *4.* 修正情報の種類および対応する *PTF* オーダー送信コマンド

| 修正情報                       |                                      | コマンド                                                                                                    |
|----------------------------|--------------------------------------|----------------------------------------------------------------------------------------------------|
| 特定の修正およびカバー・レター            |                                      | $SNDPTFORM$ nnnnnn <sup>1</sup>                                                                                                    |
| 修正のカバー・レターのみ               |                                      | SNDPTFORD nnnnnn <sup>1</sup> PTFPART(*CVRLTR)                                                                                                    |
| 累積 PTF パッケージ               |                                      | SNDPTFORD SF99vrm <sup>2</sup> または SNDPTFORD<br>$*$ CUMPK $G3$                                                                                                    |
| PTF グループ                   |                                      | SNDPTFORD SF99nnn <sup>4</sup><br>または次のいずれか。<br>SNDPTFORD *HIPERGRP<br>SNDPTFORD *DB2GRP<br>SNDPTFORD *BRSGRP<br>SNDPTFORD *HTTPGRP<br>SNDPTFORD *JVAGRP<br>SNDPTFORD *PFRGRP |
| PTF 要約リスト                  |                                      | SNDPTFORD SF97vrm <sup>2</sup>                                                                                                    |
| 修正相互参照要約リス                 | VRM530 から VRM540                     | SNDPTFORD SF97085                                                                                                    |
| $\vdash$                   | VRM530 から VRM610                     | SNDPTFORD SF97074                                                                                                    |
|                            | LIC V5R4M0 からLIC V5R4M5 <sup>5</sup> | SNDPTFORD SF97061                                                                                                    |
|                            | VRM540 から VRM610 <sup>6</sup>        | SNDPTFORD SF97075                                                                                                    |
|                            | VRM540 から VRM545                     | SNDPTFORD SF97073                                                                                                    |
| ライセンス・プログラムのための PSP 情報     |                                      | SNDPTFORD SF98vrm <sup>2</sup>                                                                                                    |
| LIC およびハードウェア装置のための PSP 情報 |                                      | SNDPTFORD MF98vrm <sup>2</sup>                                                                                                    |

注**:**

| | |<br>|<br>|<br>|<br>|

 $\mathbf{I}$ 

<sup>1</sup> nnnnnn は修正 ID です。一時に最大 20 の修正をオーダーできます。

<sup>2</sup> v はシステムのバージョン、r はリリース、m はモディフィケーション・レベルです。バージョン 6 リリース 1 モディフィケーション 0 のときは 610 と入力します。  $\blacksquare$ |

3 \*CUMPKG が指定されると、システムにインストールされているオペレーティング・システムのリリースに対する 最新レベルの累積 PTF パッケージがオーダーされます。

<sup>4</sup> nnn は、修正 ID で、任意の数字にすることができます。

<sup>5</sup> この修正相互参照要約リストには、LIC用の PTF のみが記載されています。オペレーティング・システムおよびラ イセンス・プログラムの PTF については、ご使用のオペレーティング・システムのリリースに対応したオペレーティ ング・システム相互参照要約リストを参照してください。

<sup>6</sup> これには、LIC V5R4M5 から VRM610 が含まれます。  $\blacksquare$ 

#### **PTF** オーダー送信 **(Send PTF Order)** コマンドの使用**:**

PTF オーダー送信 (SNDPTFORD) コマンドを使用するときは、次のようなプロセスを行います。

1. i5/OS のコマンド・インターフェースから、**SNDPTFORD nnnnnnn** コマンドを入力します。ここで、 *nnnnnnn* はオーダーしたい個々の修正の番号です。修正を管理するためにマネージメント・セントラル を使用している場合は、ソース・システムとして用いるシステムから、修正レベルを比較して更新する ときに SNDPTFORD コマンドを使用することができます。
- 2. 該当の PTF オーダーをバッチで処理する場合は、ジョブ投入 (SBMJOB) コマンドを使用します。例え ば、CMD パラメーターとして SNDPTFORD コマンドを指定することができます。
- 3. オーダーは IBM に送られ、修正を電子的に配信するかメディアで配送するかが決定されます。修正フ ァイルが大きすぎて電子的に配信できない場合は、メディアで配送されます。
- 4. PTF は、電子的に送信されるか、メディアに入れられます。修正がメディアに入れられた場合は、メデ ィアはパッケージされて、オーダーがユーザーに送られます。
- 5. 修正がサービス・サポートの通信回線で電子的に送信される場合、修正を保管ファイルまたは光イメー ジ・ファイルのいずれかとして受け取るオプションがあります。ファイルのタイプは、配信フォーマッ ト (Delivery format) (DLVRYFMT) パラメーターで指定した内容により決定されます。 保管ファイル は、ライブラリー QGPL にあります。多くの場合、保管ファイル名は Q という接頭部を持つ修正 ID です。例えば、修正 ID SInnnnn の保管ファイルは QSInnnnn です。光イメージ・ファイルには PTF とカバー・レターが入っていて、イメージ・ディレクトリー (IMGDIR) パラメーターで指定されたディ レクトリーに保管されます。
	- 注**:** DLVRYFMT(\*IMAGE) は、ご使用のシステムがユニバーサル・コネクションを使用するように構成 されている場合にのみサポートされます。

SNDPTFORD コマンドを用いて累積 PTF パッケージをオーダーするには、次のようにします。

- 1. SNDPTFORD \*CUMPKG または SNDPTFORD SF99VRM と入力します。ここで、*VRM* はライセンス・プログラ |
- ムのバージョン、リリース、およびモディフィケーション・レベルです。例えば、バージョン 6 リリー  $\blacksquare$
- ス 1 モディフィケーション 0 の場合は、SNDPTFORD SF99610 と入力します。 |
	- 2. 「連絡先情報の検証 (Verify Contact Information)」画面で出荷情報を検証します。正しくない情報があ れば、それを変更してから、実行キーを押してください。
	- 3. オプション 1 (ただちにサービス要求を送信 (Send service request now)) を「レポート・オプションの 選択 (Select Reporting Option)」画面から選択します。これで、修正のオーダーが行われます。

### 修正の配送のためのメディアの指定**:**

電子的に配送するかわりに、以下のようにすることによって、配送する修正用のメディアを指定できます。

- 1. 任意のコマンド行で、WRKCNTINF と入力する。
- 2. 実行キーを押す。「サポート連絡先情報の処理 (Work with Support Contact Information)」画面が表示さ れます。
- 3. オプション **2** を選択する。
- 4. 実行キーを押す。「ローカル・サービス情報の処理 (Work with Local Service Information)」画面が表示 されます。
- 5. オプション **2** を選択する。
- 6. 実行キーを押す。「サービス連絡先情報の変更 (Change service contact information)」画面が表示されま す。
- 7. 最後の画面にページ送りする。
- 8. 修正のメディアのタイプを指定する。
- 9. 実行キーを押す。

WRKCNTINF コマンドは、SNDPTFORD コマンドの DELIVERY パラメーターと組み合わせて使用されま す。 DELIVERY(\*ANY) を指定すると、使用可能ないずれかの方法を使って、修正が送られます。 DELIVERY(\*LINKONLY) を指定した場合は、該当の修正のサイズがサービス・リンクの伝送制限を超えて いると、そのオーダーを受け取ることができないこともあります。

## 修正をオーダーする場合の追加考慮事項**:**

SNDPTFORD コマンドを使用するときは、以下の点に留意してください。

- v 別の修正で既に置き換えられた (取り替えられた) 修正をオーダーすると、置き換えの修正ではなく、オ ーダーした修正を受け取ります。置き換えられた (取り替えられた) 修正を識別するには、修正の要約リ ストを調べてください。
- v ご使用のシステムにインストールされているプロダクトに対する修正をオーダーすると、オーダーされ た修正とその前提修正が含まれている修正パッケージを受け取ります。
- 該当のシステムにインストールされていないプロダクトに対する修正をオーダーした場合は、オーダー した修正だけを受け取ります。オーダーしたばかりの修正に対して「プログラム一時修正の表示」

(DSPPTF) コマンドを使用すると、「PTF 5761xxx-SIxxxxx が見つかりません (PTF 5761xxx-SIxxxxx is

- not found)」というメッセージが表示されます。このメッセージは、その修正がご使用のシステムにイ ンストールされていないプロダクトのリリース用のものであることを意味しています。担当のサービ ス・プロバイダーに連絡して正しい修正番号を要求してください。このような状況を避けるために、プ ロダクトのサポートを追加できます。
	- v ユーザー・ポリシーの設定 (Set User Policy) (QPDETPOL) およびポリシー・データ検索 (Retrieve Policy Data) (QPDETRTV) API を使用して、最大 PTF オーダー・サイズの設定と検索を行います。こ のポリシーは、ご使用のシステムがユニバーサル・コネクションを使用するように構成されている場合 にのみ使用されます。
	- v \*SAVF 配信フォーマットを指定し、対応する保管ファイルが既にシステムにある場合、PTF が追加オー ダーされることはありません。
	- v PTF がサービス・リンクに対して大きすぎる場合、配信方法 (DELIVERY) が \*ANY に設定されている と、その PTF は選択されたメディアで送られます。サービス・リンクのみを使用する (\*LINKONLY) には PTF が大きすぎる場合、コマンドは失敗します。

IBM サポートを介する PTF のオーダーに関する情報については、 28 [ページの『インターネット使用によ](#page-33-0) | | [る修正のオーダー』を](#page-33-0)参照してください。

# 修正のインストール

 $\blacksquare$ |

> このトピックを参照して、i5/OS の修正のインストールに関する適切なシナリオ情報を見つけてから、修正 を正しくインストールするのに必要な手順に従ってください。

> これらのタスクではそれぞれ、修正をインストールするプロセスの特定の部分を説明します。このトピック は、PTF のインストール (INSPTF) コマンド、または「PTF (GO PTF)」メニューにあるオプション 8 が ベースになります。

> 修正をインストールしているシステムが、単一システムか、リモート・システムか、論理区画を持つシステ ムであるかに関係なく、修正を効果的にインストールするために順守すべき一連のステップがあります。

## ステップ **1:** 修正のインストールの前に修正のカバー・レターを検討する

修正をインストールする前に考慮すべき特別な指示があるか、判断してください。

特別な指示があるかどうか、常にカバー・レターを検討する必要があります。累積 PTF パッケージをイン ストールする場合は、そのパッケージについてくる指示書をお読みください。累積パッケージ以外の場合 は、特別な指示が含まれている可能性があるので、修正のカバー・レターの表示と印刷を行う必要がありま す。カバー・レターをお読みになれば、問題を避けることができ、したがって回復に要する時間も要りませ ん。

いずれかのカバー・レターにプリインストールの特別な指示がある場合は、まず、その指示に従ってくださ  $V_{\lambda_{\alpha}}$ 

## ステップ **2:** 修正のインストールのためにシステムを準備する

システムでの i5/OS の修正のインストールが必ず正常に行われるようにするには、次の準備ステップを行 います。

修正のインストール方法を決定するための特記事項を読みます。 IPL の必要なしに適用できる修正もあり ます。そのような修正は、即時修正 と呼ばれます。IPL 中にのみ適用できる修正もあります。そのような 修正は、遅延修正 と呼ばれます。即時修正は、IPL 中に適用することもできます。インストールするもの に遅延修正があるかどうか、いつシステムを IPL して修正を適用するのがよいかを決める必要がありま す。該当の修正が即時か遅延かは、カバー・レターでわかります。

修正のインストールを開始する前に、次のタスクを完了しておく必要があります。

- v 該当するユーザー・データ、オペレーティング・システム、およびライセンス・プログラムの現行のバ ックアップをとっておく。最後に修正を適用したあとで、オペレーティング・システムと、ライセン ス・プログラムのバックアップをとっておいた場合は、そのバックアップは受け入れ可能です。
- v 修正をインストールするときに IPL を実行する場合にのみ、すべてのユーザーにシステムのサインオフ を依頼する。
- | 1 次または 2 次論理区画を持っているシステムの 1 次区画に修正を適用する場合は、事前に 2 次区画 の電源を遮断しておいてください。詳細については、 45 [ページの『論理区画を持つシステムでの修正の](#page-50-0) [インストール』を](#page-50-0)参照してください。POWER5™ または POWER6™ モデルに関する情報については、  $\blacksquare$ |
- 「お客様サービス、サポート、およびトラブルシューティング」および 45 [ページの『ハードウェア管](#page-50-0) [理コンソールに管理されるシステムでの修正のインストール』の](#page-50-0)トピックを参照してください。 |  $\blacksquare$ 
	- v 機密保護担当者 (\*SECOFR) のユーザー・クラス権限を必ず取得する。このあとのインストールのステ ップを行う上で必須です。
- l 即時適用または IPL 時の PTF のインストールが必ず正常に行われるようにするには、PTF の処理に影 響を与えるシステム値を次のように設定することをお勧めします。 |

表 *5. PTF* 処理に影響するシステム値の推奨設定 |

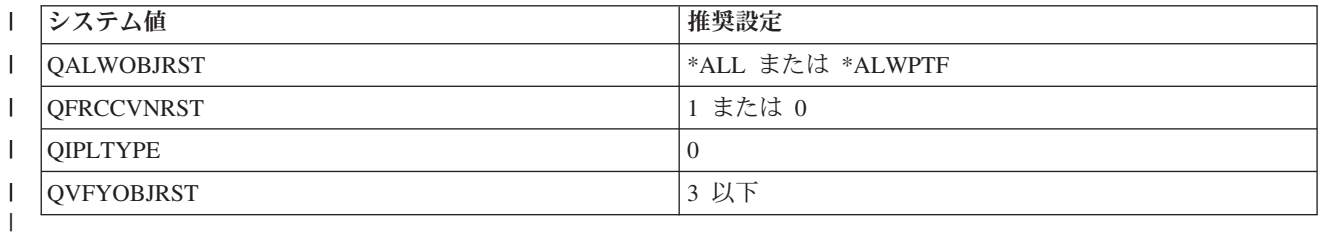

| • 該当のシステムが B ストレージ域で実行されていることを検証する。ご使用のシステムは、すべての LICについて、永続コピーと一時コピーの 2 つのコピーを保守しています。このことについての説明 は、『修正のインストール前のストレージ域決定』に記載されています。

## 修正のインストール前のストレージ域決定**:**

以下の説明では、システム・ストレージ域 A および B の定義を述べ、i5/OS 修正のインストール時にど ちらを使用するかを決定する方法について説明します。

システムは、システムにあるすべての LIC について、2 つのコピーを保守しています。 1 つのコピー は、永続的コピーと考えられ、システムのストレージ域 **A** に保管されます。他方のコピーは、一時的なコ

ピーと考えられ、システムのストレージ域 **B** に保管されます。システムの実行中は、最後の IPL (初期プ ログラム・ロード) の前に選択されたコピーが使用されます。

## システムのストレージ域 *A* および *B:*

システム装置のフロント・パネル上の「データ」画面にある B は、次のシステム IPL が B すなわち一時 ストレージ域から行われることを示しています。 B ストレージ域には、一時的または永続的に適用された LIC の修正が入っています。一時的に適用された LIC の修正は、永続的に適用する (A ストレージ域にコ ピーする) か、または永続的に除去することができます。

一時的に適用された LIC の最新の修正をシステムが使用するには、B ストレージ域を使用している必要が あります。 B ストレージ域は、通常使用されるものです。 B ストレージ域への IPL が、一時的に適用さ れた LIC の修正のために失敗した場合は、A ストレージ域を選択してください。

## ストレージ域の決定*:*

- 1. 任意のコマンド行で **dspptf 5761999** と入力して、実行キーを押す。 |
	- 2. 「PTF 状況の表示 (Display PTF Status)」画面の「IPL ソース (IPL source)」フィールドにストレージ域 が示されます。 ##MACH#A は **A** ストレージ域で、##MACH#B は **B** ストレージ域です。
	- 3. **B** ストレージ域で実行していない場合は、任意のコマンド行に次のように入力して、実行キーを押す。 **PWRDWNSYS \*IMMED RESTART(\*YES) IPLSRC(B)**

## *A* または *B* ストレージ域の選択*:*

コマンド行または制御パネルからストレージ域を変更することができます。

- 1. コマンド行から、PWRDWNSYS \*IMMED RESTART(\*YES) IPLSRC(X) と入力します。ここで、X は、選択す るストレージ域です。制御パネルを使用している場合、ステップ 3 に進みます。
- 2. ハードウェア管理コンソール (HMC) を使用している場合は、IBM Systems ハードウェア Information Center の i5/OS 論理区画の IPL タイプの変更 (Changing the IPL type for an i5/OS logical partition) で詳細な手順を参照してください。
- 3. 制御パネルで、次のタスクを実行してください。
	- a. モード・ボタンがあるシステムでは、システムを手動モードに設定する。モード・ボタンがないシス テムでは、ステップ 3b から開始してください。
	- b. 制御パネルの「機能/データ (Function/Data)」画面に 02 が表示されるまで、「増分/減分 (Increment/Decrement)」ボタンを押す。
	- c. 制御パネルの「Enter」プッシュボタンを押す。
	- d. モード・ボタンのあるシステムでは、IPL ソース (A または B) として使用したいストレージ域を 表す文字が「機能/データ (Function/Data)」画面に表示されるまで、「増分/減分 (Increment/Decrement)」ボタンを押す。モード・ボタンのないシステムでは、IPL ストレージ域とし て表示したい「通常 (Normal) (N)」および文字 (A または B) が「機能/データ (Function/Data)」画 面に表示されるまで、「増分/減分 (Increment/Decrement)」ボタンを押す。
	- e. 制御パネルの「Enter」プッシュボタンを押して、IPL の設定を保管する。
	- f. モード・ボタンがあるシステムでは、モードを通常に設定する。
	- g. 「電源オンおよび電源オフ・タスク (Power On and Off Tasks (POWER))」メニューでオプション 4 (システムの電源をオフにして、すぐに電源オンにする) を用いて、システムの電源をオフにする。 システムの電源遮断が行われて、自動的に IPL が開始されるのを待つ。 IPL が完了すると、「サイ ンオン」画面が表示されます。これで、ストレージ域は変更されています。

## <span id="page-40-0"></span>ステップ **3:** 修正のインストールのシナリオを選択する

累積 PTF パッケージ、HIPER 修正、i5/OS とその他のライセンス・プログラムの修正、およびLICの修正 など、多くのタイプの修正をインストールすることができます

選択する方法に影響する要因には、使用する環境 (論理区画など)、修正の受け取り方 (電子的またはメディ ア)、あるいは使用したい装置のタイプ (例えば、イメージ・カタログなど) があります。

### 累積 **PTF** パッケージのインストール**:**

累積 PTF パッケージを物理装置または仮想装置からインストールするには、次の手順を行ってください。

累積 PTF パッケージを保管ファイルとして受け取った場合は、 37 [ページの『保管ファイルとして受け取](#page-42-0) [った修正のインストール』を](#page-42-0)参照してください。

ご使用のシステムが最新の修正レベルを保持するように、現行の累積 PTF パッケージをオーダーして、イ ンストールする必要があります。この作業は、修正保守の計画に応じて定期的に行うか、新しいリリースの ライセンス・プログラムをインストールするときに行う必要があります。

注**:**

- 1. 累積 PTF パッケージには、最新のデータベース PTF グループおよび HIPER PTF グループが自動的 に組み込まれます。
- 2. メディアからの累積 PTF パッケージのインストール・プロセスを単純化するために、インストール中 に一部の特別な手順を自動化できる場合があります。

パッケージに付属のインストール手順をよくお読みになる必要があります。この情報には、累積 PTF パッ ケージをインストールする前に考慮すべき特別な手順が記載されています。ステップ 1 の後に続くステッ プもレターの一部です。ここでは、実行すべきいくつかのステップの概要として記載します。累積 PTF パ ッケージをインストールするときは、次のようにしてください。

- 1. インストール手順を丁寧に読んで、そこに記載されている手順に従ってください。
- 2. まだ選択していない場合は、ストレージ域を選択する。累積 PTF パッケージをインストールするとき は、B ストレージ域 (B サイド) で実行する必要があります。
- 3. 累積 PTF パッケージをイメージとして受け取った場合は、 46 [ページの『イメージ・カタログからの](#page-51-0) i5/OS [修正のインストール』を](#page-51-0)参照してください。
- 4. 任意のコマンド行から GO PTF と入力する。
- 5. オプション 8 (プログラム一時修正パッケージのインストール) を入力して、実行キーを押す。「プロ グラム一時修正のインストール・オプション (Install Options for Program Temporary Fixes)」画面が表 示されます。
	- v optyy を入力する。ここで、*optyy* は、修正メディアをロードした光ディスク装置の名前 (例えば、 opt01) です。
	- v 修正をロードしてから自動的にシステムの IPL を行う場合は、「自動 IPL (Automatic IPL)」フィー ルドに「Y (Yes)」と入力する。
	- イメージ・カタログを使用しておらず、この時点でインストールする修正がまだある場合は、「メデ ィアのプロンプト (Prompt for media)」フィールドに 2 (複数の PTF ボリューム・セット) と入力 し、追加の修正をインストールする。
	- v その他のオプションのときは、Y と入力する。「その他のインストール・オプション (Other Install Options)」画面が表示されます。
	- v 「適用のタイプ」に 1 を入力する。
- v 「PTF のタイプ」に 1 を入力する。
- 注**:** GO PTF オプション 7 またはオプション 8 の使用中に誰かが不用意にシステムの IPL を実行しな いようにするために、サービス属性の変更 (CHGSRVA) コマンドを使用してください。 PTFINSTYPE パラメーターに \*DLYALL を指定して、GO PTF オプション 7 およびオプション 8 の「自動 IPL (Automatic IPL)」フィールドおよび「適用のタイプ (Apply type)」フィールドを指定 変更します。

#### 関連概念

7 [ページの『累積](#page-12-0) PTF パッケージ』

累積プログラム一時修正 (PTF) パッケージには、i5/OS オペレーティング・システムの特定リリースの 修正が含まれています。累積 PTF パッケージに含まれる修正は、LIC、サーバー・ファームウェア、お よびそのオペレーティング・システムのリリースにインストールすることができる多くのライセンス・ プログラム向けのものです。

20 [ページの『修正についての情報の所在』](#page-25-0)

どの修正を使用できるか、特定の修正がご使用の環境でできることは何か、どの修正が必要ないかな ど、i5/OS の修正に関する情報を把握しましょう。 この情報を用いて、修正に関する最新の更新情報を どこから入手できるかを把握しておいてください。

システム・シャットダウンおよび再始動のスケジュール

### 累積 *PTF* パッケージをインストールする場合の個々の修正の省略*:*

省略機能を使用すると、累積パッケージからインストールしない個々の修正を指定することができます。 IBM から最新の累積パッケージを受け取ったときに、パッケージに 2 つの欠陥のある PTF が含まれてい ることが予防保守計画 (PSP) 情報で示されているという状況もありえます。この状況では、欠陥のある PTF をインストールすることはありません。いずれかの PTF を省略するときは、次のようにしてくださ  $\mathcal{U}^{\lambda}$ 

- 1. 任意のコマンド行で GO PTF と入力する。
- 2. オプション 8 (プログラム一時修正パッケージのインストール) を選択して、実行キーを押す。
- 3. 「プログラム一時修正のインストール・オプション (Install Options for Program Temporary Fixes)」画 面で、「その他のオプション (Other options)」フィールドに「Y」を指定してから、実行キーを押す。 「その他のインストール・オプション (Other Install Options)」画面が表示されます。
- 4. 「PTF を省略 (Omit PTFs)」フィールドに「Y」を指定し、「適用のタイプ (Apply Type)」フィールド に値を指定してから、実行キーを押す。「プログラム一時修正を省略 (Omit Program Temporary Fixes)」画面が表示されます。
- 5. 「Opt」欄で、特定の修正がインストールされるのを省略したい各プロダクトとリリースの横に 1 を入 力して、実行キーを押す。前述の画面で選択した各プロダクトについて、「省略する PTF (PTFs to Omit)」画面が表示されます。この画面には、指定されたプロダクトとリリースについてロードを省略す る修正のリストが示されます。
- 6. 「省略する PTF (PTFs to Omit)」画面のリストに修正を追加するときは、「Opt」欄の最初の行に 1 を 入力して、「PTF ID」欄に修正 ID を指定する。実行キーを押す。
- 7. 該当するプロダクトとリリースについてインストールを省略したい修正をすべて指定するまで、ステッ プ 6 を繰り返す。もう一度、実行キーを押して、「プログラム一時修正を省略 (Omit Program Temporary Fixes)」画面で選択した次のプロダクトとリリースについてこの手順を繰り返す。選択した最 後のプロダクトとリリースの処理を終了すると、「プログラム一時修正を省略 (Omit Program Temporary Fixes)」画面が再び表示されます。プロダクトとリリースの横にある > 記号は、省略する修 正が指定されていることを示します。実行キーを押す。「PTF の省略を確認 (Confirm to Omit PTFs)」 画面が表示されます。

<span id="page-42-0"></span>8. 「PTF の省略を確認 (Confirm to Omit PTFs)」画面には、インストールを省略するよう指定された修正 がそれぞれリストされます。リストが正しければ、実行キーを押す。通常の修正インストール処理が、 この点から続行されます。

システムのシャットダウンおよび再始動のスケジュールを用いて、修正をインストールできることを覚えて おいてください。

### 次のステップ*:*

修正がインストールされていることを検証します。 48 ページの『ステップ 4: [修正のインストールを検証](#page-53-0) [する』を](#page-53-0)参照してください。カバー・レターにインストール後の特別な指示が含まれている場合は、この時 点でその指示を実行してください。

### 保管ファイルとして受け取った修正のインストール**:**

修正は、エレクトロニック支援サービス・リンクを介してご使用のシステムに送信されるか、CD-ROM な どの配布メディアで受け取ります。どちらになるかは、オーダーした修正のサイズと数によって決まりま す。保管ファイルとして受け取った i5/OS の修正をインストールする方法の説明については、以下の情報 を参照してください。

修正がエレクトロニック支援サービス・リンクを介して送信される場合は、保管ファイルまたはイメージと して受け取ることを選択できます。保管ファイルとして受け取る場合、ライブラリー QGPL に保管されま す。マネージメント・セントラルまたは「PTF (GO PTF)」メニューを使って、保管ファイルとして受け取 った修正をインストールすることができます。イメージとして受け取った修正については、 46 [ページの](#page-51-0) [『イメージ・カタログからの](#page-51-0) i5/OS 修正のインストール』を参照してください。

注**:** その他の方法で PTF 保管ファイルを受け取った場合は、PTF 情報の更新 (UPDPTFINF) コマンドまた はプログラム一時修正情報のログ (QPZLOGFX) API を使用して、修正情報をログに記録することがで きます。修正情報は、修正のインストールやリモート・システムへの配布のためにログに記録しておく 必要があります。

マネージメント・セントラルは多くのタスクにインベントリーを使用するため、インベントリー内の項目の 状況を変えるアクションがエンドポイント・システムで実行されると、そのインベントリーは無効になりま す。マネージメント・セントラルを使用して修正インストール・タスクを実行する前に、ご使用のインベン トリーが最新のものであることを確認する必要があります。

### マネージメント・セントラルによる修正のインストール*:*

マネージメント・セントラルを使用して修正をインストールする前に、ご使用のインベントリーが最新のも のであることを確認してください。マネージメント・セントラルは、多くのタスクにインベントリーを使用 します。インベントリー内の項目の状況を変えるアクションがエンドポイント・システムで実行されると、 そのインベントリーは無効になります。

- 1. System i Navigatorで、「マネージメント・セントラル」を展開する。
- 2. 「エンドポイント・システム」または「システム・グループ」を展開する。
- 3. 「構成およびサービス」を展開する。
- 4. 「修正インベントリー」を展開する。
- 5. 「すべての修正」、「修正グループ」、または特定のプロダクトを選択して、インストールする修正ま たは修正グループを選ぶ。修正または修正グループの状況は、使用可能 (該当の修正のインストール準 備ができている) でなければなりません。

#### 「*PTF (GO PTF)*」メニューによる修正のインストール*:*

- <span id="page-43-0"></span>1. 任意のコマンド行で GO PTF と入力する。
- 2. 「プログラム一時修正 (PTF)」画面でオプション 8 (プログラム一時修正パッケージのインストール) を選択する。「プログラム一時修正のインストール・オプション (Install Options for Program Temporary Fixes)」画面が表示されます。
	- 装置として \*SERVICE を入力する。
	- v 特定の修正をインストールしたくない場合は、 35 ページの『累積 PTF [パッケージのインストール』](#page-40-0) トピックで示されている手順を使って、省略することができます。

注*:*

- v 一時的に適用された LIC の修正を使用するときは、B ストレージ域で実行している必要があります。一 時的に適用された LIC の修正は、永続的に適用することができます (A ストレージ域にコピーする)。 遅延または即時の LIC の修正を永続的に適用するときは、B ストレージ域から実行する必要がありま す。これらの修正は、IPL をせずに永続的に適用することができます。
- v A ストレージ域で実行するときは、システムは、LIC の修正を自動的に即時に適用します。 IPL なしで 即時に適用される LIC の修正は、 55 [ページの『拡張修正インストール](#page-60-0): 修正の適用』で詳しく説明され ています。
- v IPL (初期プログラム・ロード) なしで即時に適用される即時 i5/OS 修正については、 59 [ページの『拡](#page-64-0) [張修正インストール](#page-64-0): IPL なしでの LIC 修正の適用』に記載されている指示を参照してください。
- v GO PTF オプション 7 またはオプション 8 の使用中に誰かが不用意にシステムの IPL を実行しないよ うにするために、サービス属性の変更 (CHGSRVA) コマンドを使用してください。PTFINSTYPE パラメ ーターに \*DLYALL を指定して、GO PTF オプション 7 およびオプション 8 の「自動 IPL (Automatic IPL)」フィールドおよび「適用のタイプ (Apply type)」フィールドを指定変更します。

#### 次のステップ*:*

修正がインストールされていることを検証します。 48 ページの『ステップ 4: [修正のインストールを検証](#page-53-0) [する』を](#page-53-0)参照してください。カバー・レターにインストール後の特別な指示がある場合は、この時点でその 指示を実行してください。

### メディアからの修正のインストール**:**

修正は、エレクトロニック支援サービス・リンクを介してご使用のシステムに送信されるか、CD-ROM な どの配布メディアで受け取ります。メディアから i5/OS をインストールするには、以下の手順を行ってく ださい。

物理メディアで、またはイメージとして修正を受け取った場合、マネージメント・セントラルまたは「PTF (GO PTF)」メニューを使って、修正をインストールできます。ただし、マネージメント・セントラルでは 装置からの修正のインストールが直接サポートされていないため、マネージメント・セントラルを使用する 方が複雑です。修正をインストールする前に、最初にメディアから PTF をコピーする必要があります。

## 関連資料

プログラム一時修正情報のログ (QPZLOGFX) API

### マネージメント・セントラルによる修正のインストール*:*

- 1. System i Navigatorで、「マネージメント・セントラル」を展開する。
- 2. 「エンドポイント・システム」または「システム・グループ」を展開する。
- 3. 「構成およびサービス」を展開する。
- 4. 「修正インベントリー」を展開する。
- 5. 「すべての修正」または特定のプロダクトを選択して、どの修正の保管ファイルをメディアからコピー するか選ぶ。「メディアからコピー」ダイアログでは、修正用の保管ファイルをテープまたは光ディス ク装置からシステムにコピーすることができます。修正グループは、コピーする修正で「すべてのプロ ダクト」または「サポートされるすべてのプロダクト」を選択すると、メディアから自動的にコピーさ れます。
- 6. 修正インベントリーをもう一度収集する。
- 7. 「すべての修正」、「修正グループ」、または特定のプロダクトを選択して、インストールする修正ま たは修正グループを選ぶ。修正または修正グループの状況は、使用可能 (該当の修正のインストール準 備ができている) でなければなりません。対応するプロダクトがシステムにインストールされている場 合、その修正をインストールすることができます。

## 「*PTF (GO PTF)*」メニューによる修正のインストール*:*

- 1. 任意のコマンド行から GO PTF と入力する。
- 2. オプション 8 (プログラム一時修正パッケージのインストール) を選択して、実行キーを押す。「プロ グラム一時修正のインストール・オプション (Install Options for Program Temporary Fixes)」画面が表 示されます。
	- v optyy を入力する。ここで、*optyy* は、修正メディアをロードした光ディスク装置の名前 (例えば、 opt01) です。
	- v 特定の修正をインストールしたくない場合は、 35 ページの『累積 PTF [パッケージのインストール』](#page-40-0) トピックで示されている手順を使って、省略することができます。

注*:*

- v 一時的に適用された LIC の修正を使用するときは、B ストレージ域で実行している必要があります。一 時的に適用された LIC の修正は、永続的に適用することができます (A ストレージ域にコピーする)。 遅延または即時の LIC の修正を永続的に適用するときは、B ストレージ域から実行する必要がありま す。これらの修正は、IPL をせずに永続的に適用することができます。
- v A ストレージ域で実行するときは、システムは、LIC の修正を自動的に即時に適用します。 IPL なしで 即時に適用される LIC の修正は、 55 [ページの『拡張修正インストール](#page-60-0): 修正の適用』のトピックで詳し く説明されています。
- v IPL (初期プログラム・ロード) なしで即時に適用される即時 i5/OS 修正については、 58 [ページの『拡](#page-63-0) 張修正インストール: IPL [なしでの修正の適用』に](#page-63-0)記載されている指示を参照してください。
- v GO PTF オプション 7 またはオプション 8 の使用中に誰かが不用意にシステムの IPL を実行しないよ うにするために、サービス属性の変更 (CHGSRVA) コマンドを使用してください。PTFINSTYPE パラメ ーターに \*DLYALL を指定して、GO PTF オプション 7 およびオプション 8 の「自動 IPL (Automatic IPL)」フィールドおよび「適用のタイプ (Apply type)」フィールドを指定変更します。

## 次のステップ*:*

修正がインストールされていることを検証します。 48 ページの『ステップ 4: [修正のインストールを検証](#page-53-0) [する』を](#page-53-0)参照してください。カバー・レターにインストール後の特別な指示がある場合は、この時点でその 指示を実行してください。

### **System i** ナビゲーターの使用による複数システムに対する修正の配布**:**

i5/OS の修正を受け取った後で、System i Navigatorを使用して、ネットワーク内にある他のシステムにそ の修正を配布することができます。

以前は、オブジェクトを送信したいときは、オブジェクト配布およびシステム・ネットワーク・アーキテク チャー配布サービス (SNADS) が選択されていました。 TCP/IP 環境の場合は、該当の修正を送信して配布 するのに、マネージメント・セントラルの System i Navigatorのグラフィカル・インターフェース機能を使 用することができます。

ネットワークのセットアップ方法を理解するために、さまざまな役割を説明した以下のリストをご覧くださ い。単一システムが複数の役割を持つことができます。例えば、1 つのシステムが、セントラル・システ ム、ソース・システム、およびモデル・システムになることができます。

## セントラル・システム

セントラル・システムは、ご使用の環境におけるアクティビティーを指示し、追跡します。これ は、グラフィカル・クライアントからアクティブな System i Access 接続を行うもので、現在はセ ントラル・システムとして選択されます。そのシステムとインベントリーから、マネージメント・ セントラル・タスクとエンドポイントの視点が提供されます。

### エンドポイント・システム

エンドポイント・システムは、ご使用の環境で管理するシステムです。エンドポイント・システム は、セントラル・システムにより制御されます。エンドポイント・システムは、セントラル・シス テム上で検出されたか、作成されたものです。

### ソース・システム

タスクを実行しているときに項目が送られてくる元のシステムです。ソース・システムは、送信さ れる項目のソースです。これは、関係する他のシステムに配布する修正の保管ファイルのためのリ ポジトリーとして、選択されたシステムです。

#### 受動システム

タスクを実行しているときに項目が送られる先のシステムです。受動システムは、送信される項目 の宛先です。

#### モデル・システム

インストール済みの修正に関して望ましい方法どおりにセットアップされているシステムです。そ のシステムには、インストールする必要があると判断されたインストール済みの修正が含まれてい ます。このモデル・システムと同じ修正をインストールするよう管理する、別のシステムが必要で す。「比較および更新」ウィザードを使用すると、修正はさらに容易に管理されます。

### 修正の送信およびインストール*:*

System i Navigatorを使用して、i5/OS の修正をリモート・システムに送信し、インストールします。

受け取った修正の一部またはすべてを、マネージメント・セントラルを用いてリモート・システムに配布す ることができます。しかし、この場合は、修正を配布するために保管ファイルが必要です。メディアで PTF を受け取る場合は、System i Navigatorから入手できる「メディアからのコピー」機能を使用して、修 正の保管ファイルをソース・システムに入れることができます。既にメディアから PTF がインストールさ れ、PTF コピー (CPYPTF) サービス属性が \*YES に設定されていた場合、保管ファイルは既にご使用のシ ステムに入っています。

- 1. 41 [ページの『メディアからの修正のコピー』。](#page-46-0)
- 2. 修正をコピーしたあとで、修正インベントリーを収集する。ソース・システムを右クリックして、「イ ンベントリー」を選択し、次に「収集」を選択する。
- 3. 「すべての修正」、「修正グループ」、または特定のプロダクトを選択して、送信してインストールす る修正または修正グループを選ぶ。
- 4. ウィザードの指示に従って、選択した修正または修正グループを送信し、インストールする。

<span id="page-46-0"></span>注**:** マネージメント・セントラル機能で使用しているソース・システムが累積 PTF パッケージ修正グルー プを選択している場合、ソース・システムはユーザーが特定の操作を試行できないようにします。これ らのマネージメント・セントラル操作には、修正の送信、修正の送信とインストール、および修正のイ ンストールがあります。ソース・システムはメッセージ CPDB7CB を出します。操作は失敗します。

ご使用のネットワークのシステムにインストールされているが、ソース・システムにはインストールされて いないプロダクトについて、ソース・システムで修正サポートを追加する方法については、『ソフトウェ ア・プロダクトに対する修正サポートの追加』を参照してください。

### 次のステップ*:*

ご使用のシステムに修正をインストールするための次の手順については、 48 [ページの『ステップ](#page-53-0) 4: 修正 [のインストールを検証する』を](#page-53-0)参照してください。

### メディアからの修正のコピー*:*

マネージメント・セントラルは、修正保管ファイルをメディアからコピーする機能を提供します。これによ って、修正保管ファイルをソース・システム上のサービスに保管し易くします。

保管ファイルは、ネットワーク全体にわたって修正を配布したい場合に必要です。メディアから修正をロー ドして適用する場合 (GO PTF オプション 8 を使用) は、保管ファイルがシステムにコピーされるのは、 PTF コピー (CPYPTF) サービス属性が \*YES に設定されているときに限られます。PTF コピー (CPYPTF) サービス属性が \*NO に設定されている場合、この機能を用いてメディアから修正保管ファイルをコピー し、それらを他のシステムに配布する必要があります。

メディアからコピーするときは、次の手順を行ってください。

- 1. 「マネージメント・セントラル」を展開する。
- 2. 配布用の修正保管ファイルをコピーする先のシステムを展開する。これは、ソース・システムとして選 択したシステムです。これをモデル・システムにすることもできます。
- 3. 「構成およびサービス」を展開し、次に「修正インベントリー」を展開する。
- 4. 「すべての修正」または修正をコピーしたいプロダクトを右クリックする。 修正グループは、コピーす る修正で「すべてのプロダクト」または「サポートされるすべてのプロダクト」を選択すると、メディ アから自動的にコピーされます。
- 5. 「メディアからのコピー」を選択する。
- 6. オンライン・ヘルプを使用して、フィールドを完成する。
- 7. 「**OK**」をクリックする。修正が保管ファイルにコピーされると、「メディアからのコピー」ウィンド ウが表示されます。

修正をコピーしたあとで、もう一度修正インベントリーを収集する必要があります。ソース・システムを右 クリックして、「インベントリー」を選択し、次に「収集」を選択する。インベントリーを収集したあと で、修正をインストールしたり、他のシステムに配布することができます。

ソフトウェア・プロダクトがご使用のソース・システムにインストールされていない場合でも、インストー ル済みのプロダクトのためのサポートを追加することによって、管理しているシステムに配布するために、 ご使用のソース・システムに保管ファイルを保持しておくこともできます。そのためには、そのプロダクト がサポートされていることを指定しておく必要があります。「メディアからのコピー」機能には、プロダク トをサポートされているものとして指定するオプションがあります。詳細については、『ソフトウェア・プ ロダクトに対する修正サポートの追加』を参照してください。

## ソフトウェア・プロダクトに対する修正サポートの追加*:*

プロダクトに対する修正サポートを追加する機能は、サービス・プロバイダーとして、ご使用のシステムに インストールされていないプロダクトをサポートする能力を提供します。

サービス・プロバイダーとして、ユーザーは、ネットワークにある多くのリモート・システムを管理しま す。各リモート・システムには、それぞれ、さまざまなプロダクトがインストールされています。ソース・ システム上のサービス・プロバイダーとしては、リモート・システムにサポートを提供するために、自分の ソース・システムにすべてのプロダクトをインストールしておく必要が生じることは望ましくありません。 経済的な見地からすると、これらのプロダクトについてそれぞれライセンスを持たなければならないとした ら、高い費用がかかります。

## 注**:**

- v モデル・システムで比較および更新機能を使用した場合、インストールされている修正のみを比較し ます。この機能は、保管ファイルとしてのみ存在する修正を使用しません。
- v システムにインストールされているプロダクトは、新規リリースにアップグレードした後、自動的に サポートされるわけではありません。アップグレード後に、現在インストールされているプロダクト の PTF 保管ファイルを保持したい場合、現在インストールされているプロダクトのサポートを追加 してから、アップグレードを行ってください。

プロダクトのサポートを追加するには、次の手順に従ってください。

- 1. 「エンドポイント・システム」を展開する。
- 2. プロダクトのサポートを追加するエンドポイント・システムを展開する。
- 3. 「構成およびサービス」を展開する。
- 4. 「ソフトウェア・インベントリー」を展開する。
- 5. 「サポートされているプロダクト」を右クリックし、「サポートの追加」を選択する。
- 6. 「参照」をクリックし、セントラル・システム・インベントリーにあるすべてのプロダクトのリストか ら選択する。リストからプロダクトを選択すると、残りの情報が入力されます。
- 7. 該当のフィールドに入力したら、「**OK**」をクリックする。

インストールされているプロダクトのサポートを追加または除去するために、プロダクト・サポートの追加 または除去 (QSZSPTPR) API を使用することもできます。

### 修正の比較と更新*:*

System i Navigator (具体的には「比較および更新」ウィザード) を使用して、ご使用のシステムまたはシス テムのネットワークにわたって i5/OS の修正を比較します。そのあとで、欠落している修正でシステムを 更新することを選択できます。

「比較および更新」ウィザードを使用して、ネットワーク内の全システムが確実に同じレベルの修正を持つ ようにすることができます。このウィザードでは、単一システムまたは複数システムの修正レベルをモデ ル・システムと比較します。欠落した修正の保管ファイルをソース・システムから送信して、そのあと修正 をインストールし、システムが同じレベルの修正を持つことを確認することができます。また、送信したい 欠落している修正を選択することができます。「比較および更新」ウィザードの立ち上げは、エンドポイン ト・システム、システム・グループ、または該当の接続リストにあるシステムから行うことができます。

注**:** ご使用のシステムを同じ累積レベルにすることをお勧めします。「GO PTF (PTF)」メニューを使用し | てご使用のシステムが同じレベルにあることを確認してから、「比較および更新」ウィザードを使用し て差がより小さいものを処理します。この推奨に従うことによって、累積 PTF パッケージに付随する 特殊な手順に従うことができます。 | | |

修正インベントリーのレベルを比較して更新するときは、モデル・システムとソース・システムを定義する 必要があります。ご使用のソース・システムには、修正保管ファイルを入れるようにします。ご使用のネッ トワークにある他のシステムが、モデル・システムと同じ修正レベルになっていることを確認するために、 モデル・システムを用いて他のシステムと比較します。「比較および更新」ウィザードで、受動システム上 にある欠落した修正や余分の修正が見つかります。以下の図にサンプル・ネットワークが示されています。

また、「比較および更新」ウィザードを用いて、修正の比較だけを行うこともできます。欠落した修正の更 新を行わずに、欠落した修正と余分の修正のリストを検討することを選択することができます。

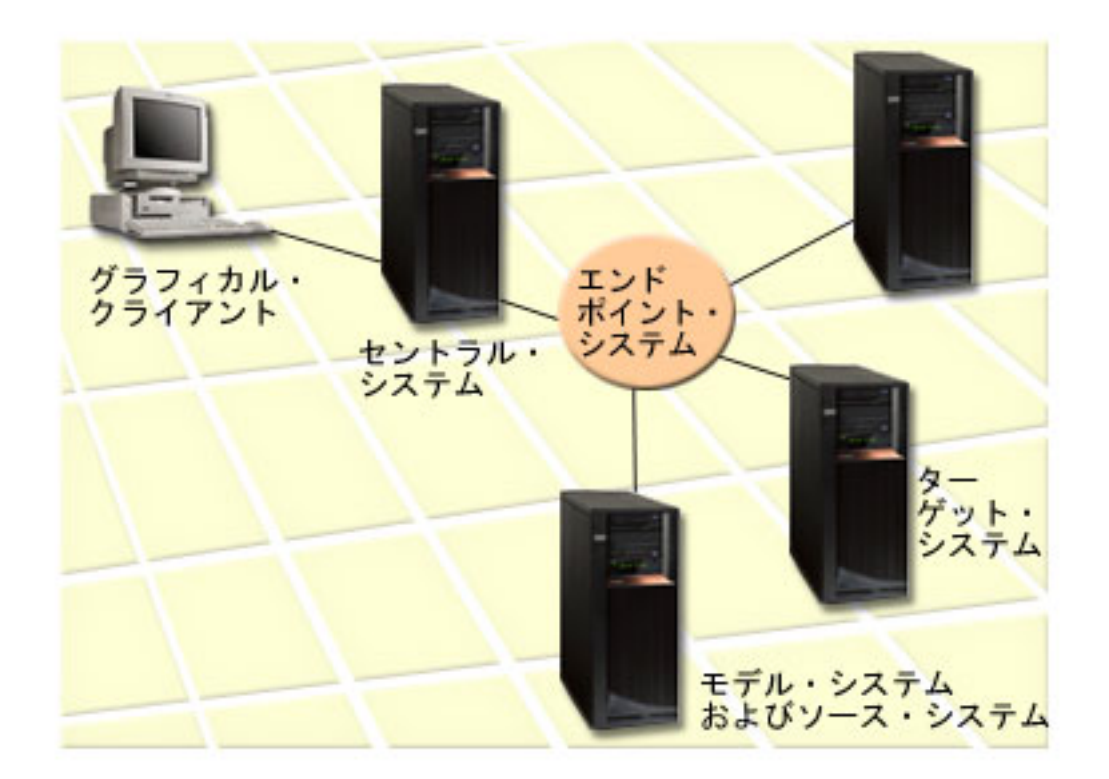

### 1. モデル・システムをセットアップする

特定のプロダクトに該当する修正、すべてのプロダクトのすべての修正、または特定のリリースの修正 をインストールしているモデル・システムをセットアップします。場合によっては、モデル・システム がセントラル・システムになることもあります。ご使用の環境で最適に機能するモデル・システムを定 義する必要があります。モデル・システムを設定するには、以下の手順に従ってください。

- a. そのモデル・システムにインストールしたい修正を決定する。
- b. これらの修正をインストールする。
- 2. ソース・システムをセットアップする

これらの修正に対する保管ファイルが、モデル・システムにインストールされた修正用としてソース・ システムに存在していることを検証します。場合によっては、該当のソース・システムがそのモデル・ システムになることもあります。「メディアからのコピー」機能を使用して、保管ファイルをソース・ システムに取り込んでください。

3. インベントリーを最新表示する

比較は、インベントリーにある情報に基づいて行われるので、該当のモデル・システムとそのソース・ システムをセットアップすれば、この時点でインベントリーを最新表示することができます。まだ、イ ンベントリーを最新表示していない場合は、「比較および更新」ウィザードからインベントリーを最新 表示できます。

ウィザードで比較を実行させることができるので、比較が終了したあとで、オプションにより、欠落した修 正を送信、または欠落した修正を送信してインストールすることができます。一般的な注意事項として、こ のタスクを実行するときは収集されたインベントリーが使用されるので、最新のインベントリーを持ってい ることが大切です。比較および更新タスクを実行する前に、すべてのシステムに関する修正インベントリー を収集しておく必要があります。

受動システムの修正を比較して更新するには、以下の手順を行ってください。

- 1. System i Navigatorで、「マネージメント・セントラル」を展開する。
- 2. 「エンドポイント・システム」または「システム・グループ」を展開する。
- 3. システムまたはグループを右クリックして、「修正」を選択し、「比較して更新」を選択する。
- 4. モデル・システムと比較する際に、「比較して更新」ウィザードを使用して、受動システムから欠落し ている修正を判別します。完了すると、マネージメント・セントラルは欠落している修正を、受動シス テムに送信、または送信してインストールします。欠落した修正がインストールされると、これで、受 動システムはモデル・システムと同じレベルの修正がインストールされていることになります。

### 比較および更新に関する考慮事項*:*

モデル・システム上の修正が受動システム上で取り替え済みとしてリストされている場合のシナリオを紹介 します。この場合、取り替え済みの修正がインストールされていない、または取り替え中の修正がインスト ールされていないために、比較および更新機能は、受動システム上で修正が欠落していることを通知しま す。取り替え中の修正がインストールされるまで、修正は欠落を示し続けます。取り替え済み 状況にある 修正は、より新しい修正がインストールされたことを意味していません。この場合も、修正をロードして適 用することができます。取り替え済み の状況は、システム上に、より新しい修正が存在することを意味し ます。修正が適用されていない可能性があります。この点について、以下のシナリオに示します。

## シナリオ *1:*

受動システムの PTF A はインストールされていませんが、取り替え済みの状況を示しています。PTF A は受動システムで欠落として示されます。この PTF は、送信されてインストールされ、受動システム上で 一時的に適用の状況を示します。

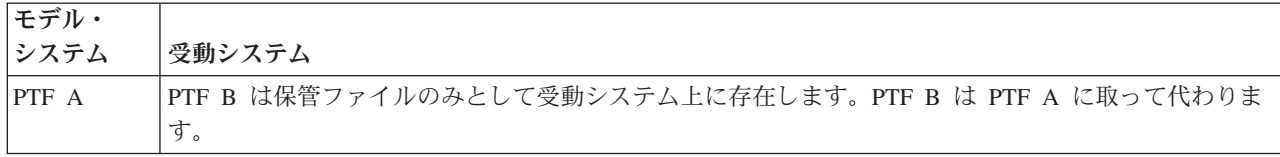

### シナリオ *2:*

受動システムの PTF A はインストールされていませんが、取り替え済みの状況を示しています。PTF A は受動システムで欠落として示され、PTF B がロードされているため、インストールできません。 PTF B は受動システム上にインストールされています。PTF A をインストールできるのは、それが取り替え済み の状況にあり、取り替え PTF の PTF B がロードされていない場合に限られます。

<span id="page-50-0"></span>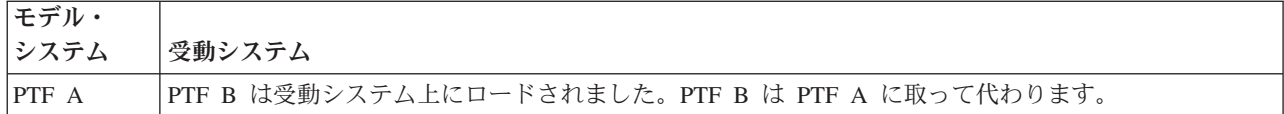

注**:**

- | 1. 欠落として識別された修正だけを送信およびインストールできます。それ以外の修正をアンインストー ルすることはできません。これらを表示することだけはできます。  $\blacksquare$
- | 2. 比較および更新機能は、モデル・システムにインストールされたブロダクト用の形式でモデル・システ ム上にインストールされた修正のみを処理します。  $\blacksquare$
- | 3. 修正グループ・レベルは、「比較および更新」ウィザードを使用したときに、受動システムで更新され ます。 |

#### 論理区画を持つシステムでの修正のインストール**:**

論理区画を持つシステムに i5/OS の修正をインストールする基本的な手順は、論理区画を持たないシステ ムの場合と同じですが、修正のインストールを開始する前に知っておく必要のある固有の状況があります。

System i 8xx モデルの場合、修正または PTF をインストールする基本的な手順は、論理区画を持たないシ ステムの場合も論理区画を持つシステムの場合も同じです。

しかし、次のような予防策をとる必要があります。

- v 1 次区画に修正をロードするときは、1 次区画を再始動する前にすべての 2 次区画の電源を遮断してお いてください。
- v 1 次区画で GO PTF コマンドを使用するときは、自動 IPL パラメーターをデフォルトの (\*YES) から (\*NO) に変更してください。最初に 2 次区画の電源を遮断している場合は、この必要はありません。

| IBM POWER5 または POWER6 モデルに関する情報については、「お客様サービス、サポート、およびト | ラブルシューティング」および『ハードウェア管理コンソールに管理されるシステムでの修正のインストー ル』を参照してください。 |

### 関連概念

論理区画のあるシステムの再始動

## 関連タスク

論理区画のあるシステムの電源遮断

### ハードウェア管理コンソールに管理されるシステムでの修正のインストール**:**

このトピックでは、システムがハードウェア管理コンソールによって管理されている場合に i5/OS の修正 をインストールする方法について説明します。

システムまたは区画のソフトウェア・レベルを管理するシステム管理者またはシステム・オペレーターに は、ハードウェア管理コンソール (HMC) によって管理されるシステムに対してこのタスクを実行する際 に、以下の 2 つの選択項目があります。

- i5/OS サービス区画を通じてサーバー・ファームウェアのソフトウェア・レベルを制御する。この方法で は、更新を有効にするためにサーバー IPL を実行する必要があります。サーバー IPL の際には、すべ ての区画の同時電源遮断を必要とします。
	- 注**:** HMC に管理されているシステムすべてで、i5/OS オペレーティング・システムがサーバー・ファー ムウェア・レベルを制御できるわけではありません。

<span id="page-51-0"></span>v HMC がサーバー・ファームウェアのレベルを制御できるようにする。 HMC が接続されているシステ ムでは、これがデフォルトのアクションです。この方法では、HMC を使用して修正をインストールする 必要があります。この方法では、i5/OS サービス区画で、サーバー・ファームウェアに更新を適用できま せん。ライセンス交付を受けたプロダクト 5722999 の DSPPTF 画面が表示されると、メッセージ CPD35FA が表示されます。このメッセージは、i5/OS サービス区画からの更新が許可されず、また現在 アクティブなサーバー・ファームウェアが、システム上にインストールされている LIC のサーバー・フ ァームウェア部分とは異なるレベルにあることを示します。HMC を介した更新のみを許可するには、 「お客様サービス、サポート、およびトラブルシューティング」を参照してください。

サーバー・ファームウェアの修正を適用または除去する場合は、サーバー IPL を必要とする PTF がある | かどうかを示すメッセージが送信されます。コードをアクティブにするには、サービス区画で IPL を実行 | するだけでは十分ではありません。すべての区画を同時に電源遮断する必要があります。 |

ファームウェア状況の表示 (DSPFMWSTS) コマンドを使用して、サーバー・ファームウェアがオペレーテ | ィング・システムまたは HMC のいずれによって管理されているかを判別することができます。システム | がオペレーティング・システムによって管理されている場合は、サーバー・ファームウェアの修正は、 | l i5/OS ライセンス・ブログラム用 PTF として配布されます。使用されるプロダクト ID は、稼働している システム・モデルによって決まります. DSPFMWSTS コマンドを使用すると、サーバー・ファームウェア | の修正に使用されているプロダクト ID を判別することができます。また、サービス区画から DSPPTF | l LICPGM(\*FMW) を入力して、サーバー・ファームウェア・プロダクトの PTF を表示することもできます。

## イメージ・カタログからの **i5/OS** 修正のインストール**:**

物理メディアで受け取った PTF、イメージとしてで受け取った (SNDPTFORD DLVRYFMT(\*IMAGE) を使 | 用して) PTF、あるいは Download Director または FTP を使用してフィックス・セントラルからイメージ | をダウンロードした PTF をインストールするには、次の手順に従います。 |

注**:** マネージメント・セントラルによって PTF をイメージ・カタログから直接インストールすることはで きませんが、メディアからのコピー機能を使って、仮想光ディスク装置に関連付けられたイメージ・カ タログから保管ファイルに PTF をコピーすることができます。手順については、 41 [ページの『メデ](#page-46-0) [ィアからの修正のコピー』を](#page-46-0)参照してください。

イメージ・カタログから該当の修正をインストールするときは、次の手順を行ってください。

### 1. 仮想光ディスク装置を作成する

ソフトウェア・アップグレードを行うために、仮想光ディスク装置に関連付けられているイメージ・カ タログを使用することができました。そのようにした場合は、このステップを実行する必要はありませ ん。仮想光ディスク装置がない場合は、作成する必要があります。

- v 装置の記述を作成するには、任意のコマンド行に次のように入力してください。 CRTDEVOPT DEVD(OPTVRT01) RSRCNAME(\*VRT) ONLINE(\*YES) TEXT(*text-description*)
- v 仮想光ディスク装置があるかどうか判別するには、次のように入力してください。 WRKDEVD DEVD(\*OPT)

仮想光ディスク装置は、装置タイプ 632B と表示されます。

この装置がアクティブであることを確認するには、F14 (構成状況の処理) を押してください。装置が アクティブでないときは、1 を入力してオンにします。

2. イメージ・カタログを作成する

インストールしたい PTF のセットについて、1 つのイメージ・カタログを作成します。イメージ・カ タログの作成 (CRTIMGCLG) コマンドは、イメージ・カタログを、プリロード・イメージがロードさ れたターゲット・ディレクトリーに関連付けます。

CRTIMGCLG IMGCLG(*ptfcatalog*) DIR(*'/MYCATALOGDIRECTORY'*) CRTDIR(\*YES) TEXT(*text-description*)

注**:** 1 つのディレクトリーは、1 つのイメージ・カタログにのみ関連付けられます。

3. イメージ・カタログ項目を追加する

使用するそれぞれの物理メディアごとに、1 つのイメージ・カタログ項目を追加できます。また、例え ば、フィックス・セントラルから修正をダウンロードしたときに FTP を使用して受け取った修正用の 1 つのイメージ・カタログ項目を追加することもできます。

v 使用するそれぞれの物理メディアごとに、1 つのイメージ・カタログ項目を追加します。メディアの 各ボリュームごとに、このステップを繰り返す必要があります。これらのイメージを追加する順序 は、これらのボリュームからインストールする場合と同じ順序にする必要があります。

ADDIMGCLGE IMGCLG(*ptfcatalog*) FROMDEV(OPT01) TEXT(*text-description*)

- v フィックス・セントラルからダウンロードした修正用の 1 つのイメージ・カタログ項目を IFS ディ レクトリーに追加します。以下のいずれかの方法で、イメージ・カタログにディレクトリーを追加で きます。
	- イメージ・カタログ・ディレクトリーに関連付けられているものと同じディレクトリーに。

ADDIMGCLGE IMGCLG(PTFCATALOG) FROMFILE(iptfxxx\_x.bin) TOFILE(iptfxxx\_x.bin)

– 別のディレクトリーに。

ADDIMGCLGE IMGCLG(PTFCATALOG) FROMFILE('/differentdirectory/iptfxxxx\_x.bin') TOFILE(iptfxxx\_x.bin)

4. イメージ・カタログをロードする

このステップでは、仮想光ディスク装置をイメージ・カタログに関連付けます。特定の仮想光ディスク 装置に関連付けできるイメージ・カタログは 1 つだけです。イメージ・カタログをロードするために、 次のコマンドを入力してください。

LODIMGCLG IMGCLG(*ptfcatalog*) DEV(*OPTVRT01*) OPTION(\*LOAD)

5. イメージが正しい順序になっているか検証する

VFYIMGCLG IMGCLG(*ptfcatalog*) TYPE(\*PTF) SORT(\*YES)

システムは、イメージを正しい順序にします。デフォルトでは、最も低い索引を持つボリュームがマウ ントされます。他のボリュームはすべてロードされます。カタログ項目の処理 (WRKIMGCLGE) コマ ンドを使用して、イメージの順序を調べます。

注**:** PTF ロード (LODPTF) コマンドを使用して、個々の PTF をロードしようとした場合に、ロードで きるのはマウントされているボリューム・セット上の PTF だけです。

6. 仮想光ディスク装置から **PTF** をインストールする

仮想光ディスク装置に関連付けられたイメージ・カタログから PTF をインストールするときは、 38 [ペ](#page-43-0) [ージの『メディアからの修正のインストール』ま](#page-43-0)たは 35 ページの『累積 PTF [パッケージのインストー](#page-40-0) [ル』を](#page-40-0)参照してください。装置名については、該当のイメージ・カタログに関連付けられた仮想光ディ スク装置の名前を入力します。マウントまたはロードされているイメージからの PTF はすべて、イン ストールされます。

7. イメージ・カタログからイメージを削除する

<span id="page-53-0"></span>修正を正常にインストールしたあとは、イメージ・カタログ項目の除去 (RMVIMGCLGE) コマンドを用 いて、カタログからイメージを除去する必要があります。古いイメージを除去せずに、同じイメージ・ カタログに新しいイメージを追加する場合、PTF インストール処理では、すべてのロード済みイメージ の修正をカタログにインストールしようとします。

## ステップ **4:** 修正のインストールを検証する

i5/OS の修正が正常にインストールされたことを検証するには、次の手順に従ってください。

修正のインストールが正常に行われたかどうかを検証する習慣をつけるようにしてください。一般に、該当 の修正がインストールされなかった場合は、障害がインストールのロード・フェーズ中または適用フェーズ のいずれで起こったかを判別する必要があります。

システムが IPL をしなかった場合は、ロード・フェーズ中に故障が起こった可能性があります。障害のメ ッセージのヘルプを押してから、F10 (ジョブ・ログにあるメッセージを表示する) を押してください。問 題の内容を示す可能性のあるすべてのエスケープ・メッセージを探してください。このようなエラーを修正 してから、もう一度要求を出してみてください。

システムは IPL を行ったが、PTF が適用されないという場合は、ヒストリー・ログを見てください。

- 1. 任意のコマンド行から **GO LICPGM** と入力する。
- 2. オプション 50 (メッセージ・ログの表示) を入力する。
- 3. 直前の IPL 中に、PTF アクティビティーがあったかどうかを示すメッセージを探す。

正常な PTF 処理は、システム正常終了直後の不在 IPL (初期プログラム・ロード) でのみ行われます。

「PTF のインストール・オプション (Install Options for PTFs)」画面の「自動 IPL の実行 (Perform Automatic IPL)」に対して Y を指定しなかった場合は、RESTART(\*YES) を用いて、「システム電源遮 断 (Power Down System)」(PWRDWNSYS) コマンドが実行されたこと、およびキーロックの位置が 「通常」であることを検証してください。

異常 IPL が起こった場合、一部の LIC 修正はインストール可能ですが、それ以外のオペレーティン グ・システムまたはライセンス・プログラムの PTF は適用されません。直前のシステム終了が正常か 異常かを見るには、直前のシステム終了状況システム値 (QABNORMSW) で確認できます。

- 4. IPL 中に障害があったことを示すメッセージまたはサーバー IPL が必要であることを示すメッセージを 探す。障害メッセージを見つけた場合は、次のようにしてください。
	- a. 「ジョブ制御プログラム開始機能 (start-control-program-function) (SCPF)」ジョブ・ログ (WRKJOB SCPF) に進む。
	- b. IPL を実行した場合は、アクティブになっていない最初のジョブを選択して、そのジョブのスプー ル・ファイルを見る。
	- c. エラー・メッセージを探し、エラーの原因を判別する。
	- d. エラーを修正し、システムを再 IPL して、残りの PTF を適用する。

さらにまた、次のようにして、該当の修正が正しくインストールされたことを検証することができます。

- 1. 任意のコマンド行で GO LICPGM と入力して、実行キーを押す。「ライセンス・プログラムの処理 (Work with Licensed Program)」画面が表示されます。
- 2. オプション 50 (メッセージ・ログの表示) を選択する。「インストール・ヒストリーの表示 (Display Install History)」画面が表示されます。
- 3. 「インストール・ヒストリーの表示 (Display Install History)」画面で開始日と開始時刻を入力して、実 行キーを押す。修正のインストールについてのメッセージが表示されます。
- 4. オプション: ライセンス・プログラムに必要な PTF がインストール済みであることを検証してくださ | い。 (Optional: Verify that requisite PTFs for licensed programs are installed.) 例えば、次のコマンドを 入力します。 | |
- CHKPRDOPT PRDID(\*OPSYS) RLS(\*OPSYS) OPTION(\*BASE) CHKSIG(\*NONE) DETAIL(\*FULL) |

注**:** 一部のライセンス・プログラムまたはオプションを検査すると、このコマンドが数分間実行される 場合があります。 | |

修正が正常にインストールされた場合は、次のようなメッセージが表示されます。

```
PTF インストール・プロセスが開始しました。
|
   (PTF installation process started.)
 PTF のロードが正常に完了しました。
   (Loading of PTFs completed successfully.)
 遅延適用のための PTF のマーク付けが開始しました。
   (Marking of PTFs for delayed application started.)
 遅延適用のための PTF のマーク付けが正常に完了しました。
   (Marking of PTFs for delayed application completed successfully.)
 PTF の適用が開始しました。
   (Apply PTF started.)
  プロダクト 5761xxx の PTF の適用が正常に完了しました。
   (Applying of PTFs for product 5761xxx completed successfully.)
 プロダクト 5761xxx の PTF の適用が正常に完了しました。
   (Applying of PTFs for product 5761xxx completed successfully.)
 プロダクト 5761xx の PTF の適用が正常に完了しました。
   (Applying of PTFs for product 5761xx completed successfully.)
  .
  .
  .
PTF の適用が完了しました。
|
   (Applying of PTFs completed.)
```
| | | | | | | | | | | | | | | | | |

|

|

| | | | |

|

**PTF** が正常にインストールされたが、変更をアクティブにするためにサーバー **IPL** が必要である場合 は、次のようなメッセージが表示されます。 PTF インストール・プロセスが開始しました。

(PTF installation process started.) PTF が正常にインストールされましたが、アクションは保留中です。 (PTFs installed successfully, but actions pending.) サーバー IPL が必要です。 (Server IPL required.)

サーバー・ファームウェアへの変更をアクティブにするには、一時 IPL ソース (T サイド) へのサーバー | | IPL を実行する必要があります。サーバー IPL が必要な PTF を判別するには、ファームウェア状況の表 示 (DSPFMWSTS) コマンドを使用します。サーバー IPL の実行については、 45 [ページの『ハードウェア](#page-50-0) | [管理コンソールに管理されるシステムでの修正のインストール』を](#page-50-0)参照してください。 |

累積 **PTF** パッケージが正常にインストールされなかった場合は、次のようなエラー・メッセージが表示さ れます。

```
PTF インストール・プロセスが開始しました。
|
   (PTF installation process started.)
 PTF のロードが失敗しました。
   (Loading of PTFs failed.)
  遅延適用のための PTF のマーク付けが開始しました。
   (Marking of PTFs for delayed application started.)
  遅延適用のための PTF のマーク付けが失敗しました。
   (Marking of PTFs for delayed application failed.)
PTF の適用が開始しました。
|
  (Apply PTF started.)
.
|
.
|
.
|\blacksquare
```

```
製品 5761xxx の PTF の適用が失敗しました。
   (Applying of PTFs failed for product 5761xxx.)
  .
  .
  .
PTF の適用が失敗しました。
|
   (Applying PTFs failed.)
    関連概念
    6 ページの『単一修正』
    単一の PTF (修正) は、報告された特定の問題を訂正するのに使用されます。
    異常 IPL の原因
|
|
|
\perp\blacksquare
```
## 修正インストールの拡張手順

|

このトピックでは、i5/OS PTF のロードと適用という拡張機能のトピックを紹介します。光ディスクから | | 独自の修正パッケージを作成する方法および修正パッケージを仮想イメージに作成する方法についても確認 することができます。 |

通常は、「PTF (Go PTF)」メニューからオプション 8 を使用して、修正をインストールします。オプショ | Ⅰ ン 8 は、1 つのステップで修正をロードして、適用します。しかし、修正のロードとそのあとの適用を、 Ⅰ 別個のステップにする必要がある状況も起こります。これらの 2 つのトピックに加えて、光ディスクから の PTF パッケージをカスタマイズする方法および PTF パッケージを仮想イメージにカスタマイズする方 | 法についても説明します。 |

### 拡張修正インストール**:** カスタム修正パッケージの作成**:**

サービス・プロバイダーとして、サービス要求元に対して、同じ i5/OS 修正を配布したくないという状況 に直面することがあります。このような状況では、IBM サービス・サポートから提供される修正パッケー ジと同じ方法で使用できる独自の修正パッケージを DVD-ROM から作成することが考えられます。

この例では、修正パッケージを個々の修正と組み合わせて、ご使用のネットワークにある他の システムに 配布するためのカスタム修正パッケージにする方法が示されています。

注**:** カスタム修正パッケージを作成して仮想光ディスクに保管する際に、複数の仮想ボリュームにまたがる ことはできません。カスタム修正パッケージは 1 つのボリューム上に収める必要があります。

累積 PTF パッケージの順序は次のとおりです。

- v 影響が重大で広範囲にわたる (HIPER) LIC の修正
- v HIPER i5/OS の修正
- HIPER ライセンス・プログラムの修正
- v HIPER 修正と非 HIPER 修正を分ける区切り
- v 非 HIPER LIC の修正
- 非 HIPER i5/OS の修正
- i5/OS オンライン情報の修正 (ある場合)
- 非 HIPER ライセンス・プログラムの修正

## *DVD-ROM* からの *PTF* パッケージのカスタマイズ*:*

次の例では、IBM サービス・サポートから受け取った最新の PRF パッケージ (HIPER PTF も含む) にあ る PTF のうち 1 つ (SF00600) を除いて、すべての PTF が入っているテープが必要であるとします。さ

らに、サービス・サポートから電子的に受信した 4 つの個々の PTF も組み込みたいとします。その PTF とは、MF00050、SF00480、SF00500、および SF00800 です。

4 つの個々の PTF は IBM サービス・サポートから受信したものなので、これらは既にライブラリー QGPL 内の保管ファイルに入っています。これらは、次に示すようにオブジェクト・タイプ \*file としてラ イブラリーにあります。

- QMF00050: \*FILE
- QSF00480: \*FILE
- OSF00500: \*FILE
- QSF00800: \*FILE

| | | | | | | | | | | | |

- 1. 累積 PTF パッケージからコピーしたい修正ファイルのパス ID を探す。
	- 注**:** パス ID とは、DVD-ROM に入っているそれぞれの修正ファイルを識別する 1 桁から 6 桁の数字 です。DVD-ROM にあるライセンス交付を受けたプロダクトの各リリースは、それぞれ固有の識別 名 (ID) のセットを持っています。プロダクトのパス ID のセットはそれぞれ、プロダクトとリリ ースの最初の修正ファイルを表す数字 1 で始まっています。この最初の修正ファイルには、プロダ クト用の HIPER 修正が入っていることも、いないこともあります。

該当のプロダクトに対する累積 PTF パッケージからコピーしたい、それぞれの修正ファイルに対 するパス ID を入手するには、プログラム一時修正のコピー (CPYPTF) コマンドを使用して、 PATHID(\*SELECT) を指定します。「PTF ファイルの選択」画面が表示されます。

「**PTF** ファイルの選択」画面

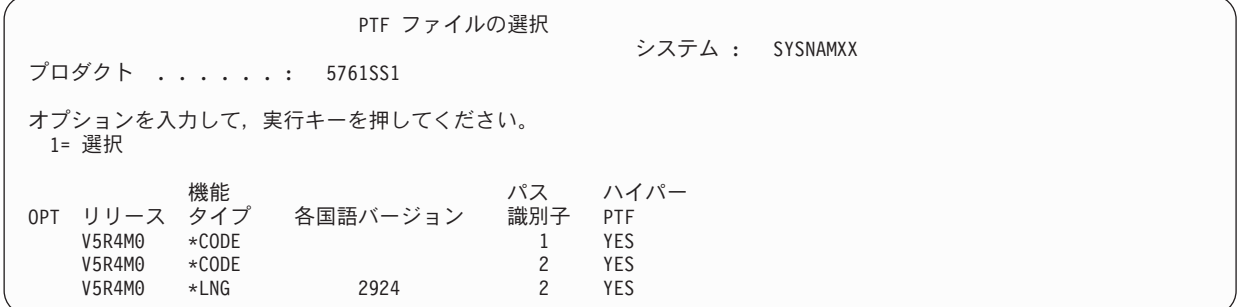

2. CPYPTF コマンドを使用して、累積 PTF パッケージにある HIPER 修正をライブラリー QGPL に取り 込む。この例では、2 つのライセンス・プログラムが使用されています (MF および SF PTF)。「PTF ファイルの選択」画面の、「ハイパー PTF」欄で Yes を指定して、HIPER 修正ファイルを識別するこ とができます。

```
CPYPTF LICPGM(5761999)
       FROMDEV(OPT01)
       TODEV(*SAVF)
       FROMPATHID(1)
       TOSAVF(QGPL/PCUMH999)
       CPYPTF LICPGM(5761SS1)
       FROMDEV(OPT01)
       TODEV(*SAVF)
       FROMPATHID(1)
       TOSAVF(QGPL/PCUMHSS1)
|
|
\blacksquare|
|
|
\blacksquare\blacksquare\blacksquare|
|
```
3. プロダクトの区切り文字を保管ファイルにコピーする。

CPYPTF LICPGM(5761111) FROMDEV(OPT01) TODEV(\*SAVF) SELECT(\*ALL) FROMPATHID(1) TOSAVF(QGPL/PCUMH111) | | | | | |

4. 非 HIPER 修正を、累積パッケージから、不要の修正を省略した保管ファイルにコピーする。

CPYPTF LICPGM(5761999) FROMDEV(OPT01) TODEV(\*SAVF) FROMPATHID(2) TOSAVF(QGPL/PCUMP999) CPYPTF LICPGM(5761SS1) FROMDEV(OPT01) TODEV(\*SAVF) OMIT(SF00600) FROMPATHID(2) TOSAVF(QGPL/PCUMPSS1) | | | | | | | | |  $\perp$ | |

### カスタム・パッケージの作成*:*

非 HIPER 修正を持つ、それぞれのライセンス・プログラムごとにこのコマンドを繰り返します。調整され るパッケージに組み込まない修正を識別するために、OMIT パラメーターが使われています。 TOSAVF 名 は長さが 8 文字で、P という文字で始まっている必要があります。残りの 7 文字は自由に選択できま す。 TOSAVF パラメーターでライブラリーは QGPL にする必要があります。

これで、ライブラリー QGPL には次のものが入ります。

ファイル名 オブジェクト・タイプ QMF00050 \*FILE QSF00480 \*FILE QSF00500 \*FILE QSF00800 \*FILE PCUMH999 \*FILE<br>PCUMHSS1 \*FILE \*FILE (HIPER のライセンス・プログラムの場合はさらにいくつか)<br>\*FILE PCUMH111 PCUMH999 \*FILE PCUMPSS1 \*FILE (非 HIPER のライセンス・プログラムの場合はさらにいくつか)

1. 調整する累積パッケージ用のテープを初期設定する。

INZTAP DEV(TAP01) NEWVOL(CUMPKG)

2. LIC の HIPER 修正を 1 つのファイルにコピーし、それを最初にテープに入れる。

CPYPTF LICPGM(5761999) FROMDEV(\*SERVICE) TODEV(TAP01) SELECT(CUMH999) TOENDOPT(\*LEAVE) | | | | |

TOENDOPT(\*LEAVE) パラメーターは、テープの位置を保持するために使用されます。

3. i5/OS HIPER 修正をテープにコピーする。 |

CPYPTF LICPGM(5761SS1) FROMDEV(\*SERVICE) TODEV(TAP01) SELECT(CUMHSS1) TOENDOPT(\*LEAVE) | | | | |

HIPER 修正を持つ各ライセンス・プログラムについて繰り返す。

4. 区切り文字をテープにコピーする。

CPYPTF LICPGM(5761111) FROMDEV(\*SERVICE) TODEV(TAP01) SELECT(CUMH111) TOENDOPT(\*LEAVE) | |  $\blacksquare$  $\blacksquare$ |

5. 非 HIPER の LIC の修正を 1 つのファイルにコピーし、テープに入れる。

CPYPTF LICPGM(5761999) FROMDEV(\*SERVICE) TODEV(TAP01) SELECT(CUMP999 MF00050) TOENDOPT(\*LEAVE) |  $\perp$  $\perp$  $\perp$  $\blacksquare$ 

6. 非 HIPER の i5/OS の修正を 1 つのファイルにコピーし、テープに入れる。

```
CPYPTF LICPGM(5761SS1)
      FROMDEV(*SERVICE)
      TODEV(TAP01)
      SELECT(CUMPSS1 SF00480 SF00500 SF00800)
      TOENDOPT(*LEAVE)
|
|
|
\perp\blacksquare
```
非 HIPER 修正を持つ各ライセンス・プログラムについて繰り返す。

これで、このテープには、調整された修正パッケージが入れられます。これは、サービス・サポート修正パ ッケージを使用する場合と同じ方法で使用することができます。

これで、修正は、システムにロードされ、適用され、システムから除去できるようになります。

#### 拡張修正インストール**:** 仮想イメージ修正パッケージの作成**:**

後でインストールしたい修正パッケージ用の独自の仮想イメージを作成するには、次の手順に従ってくださ い。

注**:**

- 1. マネージメント・セントラルによって PTF をイメージ・カタログからインストールすることはできま せんが、メディアからのコピー機能を使って、仮想光ディスク装置に関連付けられたイメージ・カタロ グから保管ファイルに PTF をコピーすることができます。手順については、 41 [ページの『メディアか](#page-46-0) [らの修正のコピー』を](#page-46-0)参照してください。
- 2. イメージ・カタログ・コマンドを使用するには、ご使用のユーザー・プロファイルに \*ALLOBJ および \*SECADM 権限が必要です。
- 3. 仮想光ディスク装置がない場合は、作成する必要があります。作成については、 46 [ページの『イメー](#page-51-0) ジ・カタログからの i5/OS [修正のインストール』を](#page-51-0)参照してください。
- 4. カスタム修正パッケージを作成して仮想光ディスクに保管する際に、複数の仮想ボリュームにまたがる ことはできません。カスタム修正パッケージは 1 つのボリューム上に収める必要があります。

イメージ・カタログに独自の仮想イメージを作成するには、次の手順を行ってください。

### 1. イメージ・カタログを作成する

インストールしたい PTF のセットについて、1 つのイメージ・カタログを作成します。イメージ・カ タログの作成 (CRTIMGCLG) コマンドは、イメージ・カタログを、プリロード・イメージがロードさ れたターゲット・ディレクトリーに関連付けます。

CRTIMGCLG IMGCLG(*ptfcatalog*) DIR(*'/MYCATALOGDIRECTORY'*) CRTDIR(\*YES) TEXT(*text-description*)

注**:** 1 つのディレクトリーは、1 つのイメージ・カタログにのみ関連付けられます。

2. イメージ・カタログ項目を追加する

イメージ・カタログ項目を追加して、イメージ・カタログ内に新しいイメージ・ファイルを作成しま す。

ADDIMGCLGE IMGCLG(*ptfcatalog*) FROMFILE(\*NEW) TOFILE(NEWIMAGEFILE) IMGSIZ(xxxxx) TEXT(*text-description*)

イメージのサイズは、配布したい修正のサイズを収容するのに十分な大きさにする必要があります。

## 3. イメージ・カタログをロードする

このステップでは、仮想光ディスク装置をイメージ・カタログに関連付けます。特定の仮想光ディスク 装置に関連付けできるイメージ・カタログは 1 つだけです。イメージ・カタログをロードするために、 次のコマンドを入力してください。

LODIMGCLG IMGCLG(*ptfcatalog*) DEV(*OPTVRT01*) OPTION(\*LOAD)

#### 4. 仮想イメージを初期設定する

INZOPT NEWVOL(MYVOLUMEID) DEV(OPTVRT01) CHECK(\*NO) TEXT(MYTEXTDESCRIPTION)

システムは仮想イメージを初期設定します。

## 5. **PTF** を仮想メディアにコピーする

PTF および PTF グループを仮想光ディスク装置にコピーします。複数の仮想光ディスク・ボリューム にまたがることはできません。すべての PTF および PTF グループを単一のボリュームに収める必要が あります。ボリュームの容量を超える場合、新規ボリュームを作成するか、ボリュームをより大きなサ イズに初期設定してください。

PTF グループのコピー (CPYPTFGRP) コマンドを使用して、PTF グループをメディアにコピーしま す。オプションで、コマンドに CPYPTF(\*YES) を指定して、グループ内の PTF をコピーできます。

CPYPTFGRP PTFGRP(xxxxxxx) FROMDEV(\*SERVICE) TODEV(OPTVRT01) CPYPTF(\*YES)

PTF コピー (CPYPTF) コマンドを使用して、PTF をメディアにコピーします。必要なプロダクトごと にコマンドを繰り返します。

CPYPTF LICPGM(xxxxxxx) FROMDEV(\*SERVICE) TODEV(OPTVRT01) SELECT(xxxxxxx)

### 関連タスク

仮想イメージからの実メディアの作成

仮想イメージの移送

### 拡張修正インストール**:** 修正のロード**:**

i5/OS の修正の 1 つ、一部、またはすべてをロードするには、プログラム一時修正のロード (LODPTF) コ マンドを使用します。

通常は、「PTF (GO PTF)」メニューからオプション 8 を使用して、該当の修正をインストールする必要 があります。しかし、修正のロードとそのあとの適用を、別個のステップにする必要がある状況も起こりま す。

Ⅰ 光メディアまたは保管ファイル内の修正パッケージには、多くの修正が入っていることがあります。ブログ ラム一時修正のロード (LODPTF) コマンドを用いて、それらのうち、1 つ、一部、またはすべてをロード することができます。修正がロードされるとき、システムは、プロダクトのリリースが正しいことを検証し | l ます。修正の状況は、修正がシステムにロードされたあとでは適用**されません**。ブログラム一時修正の適用 |

<span id="page-60-0"></span>(APYPTF) コマンドを用いて、修正を適用してください。適用される修正の中には、状況が「一時的に適用 |

- される: ACN」のものがあります。「一時的に適用される: PND」の状況を示す一時適用修正もいくつかあ |
- ります。このような修正については、それらをアクティブにするための追加のアクションが必要です。 |

#### 累積 *PTF* パッケージからの個々の修正のロード*:*

累積パッケージから 1 つの修正をロードするときは、次の手順を行ってください。

- 1. LODPTF と入力して、F4 (プロンプト) を押す。
- 2. ロードする修正に応じて、パラメーター値を指定する。
- 3. 修正番号にロードする修正 ID を指定して、(SELECT) パラメーターを選択し、実行キーを押す。
- 4. 累積パッケージからロードしたい修正についてそれぞれ、LODPTF コマンドを繰り返す。

修正が光ディスクにある場合、システムは、PATHID(\*FIRST) が指定されたときに選択された個々の修正 |

- が入っている累積パッケージの中で、自動的に修正ファイルを探します。ロードするべき修正はすべて、同 | じパス ID に入っている必要があります。入っていない場合は、修正を別々にロードする必要がありま |
- す。 |

修正がイメージ・カタログにある場合は、マウントされているイメージに対するボリューム・セットの一部 であるイメージだけが検索されます。

#### 他の修正を置き換える修正のロード*:*

ロードされる修正が、既存の修正 (修正カバー・レターで識別される) を置き換える (取り替える) 場合 は、以下の考慮事項が適用されます。

- v 置き換えられる修正がシステムに適用されない場合は、新しい修正を正常にロードすることができま す。置き換えられる修正が取り替えられたことを示すレコードが保持されます。
- v 置き換えられる修正が永続的に適用される場合は、それが適用されたオペレーティング・システムまた はライセンス・プログラムの一部であると見なされます。新しい修正は、正常にロードすることができ ます。
- v 置き換えられる修正が一時的に適用される場合は、ロード操作により、自動的に、置き換えられる (取り 替えられる) どの修正も永続的に適用します。一時的に置き換え (取り替え) られる、一時的に適用され た修正を、自動的に修正機能が永続的に適用することを望まない場合は、LODPTF コマンドの PTF 取 り替え (SPRPTF) パラメーターに \*NOAPY を指定してください。置き換えられる修正は、前もって永 続的に適用されるか、永続的に除去されるかのどちらかにしてから、それらを置き換える修正をロード できるようにしてください。
- 注**:** お客様が修正をオーダーされるときに、IBM サービスは、どれが最新レベルか判別するために修正全 体を検索するわけではありません。例えば、別の修正で取り替えられる修正がオーダーされても、IBM サービスは、取り替え用の修正ではなく、お客様がオーダーされた修正だけをお送りします。オーダー の必要がある修正を識別するために、要約リストを使用する必要があります。問題の修正と置き換わる 修正をリストで走査してから、修正をオーダーしてください。

## 拡張修正インストール**:** 修正の適用**:**

プログラム一時修正の適用 (APYPTF) コマンドを使用して、i5/OS の修正のうち、1 つ、一部、またはす べてを適用する方法を見つけます。

通常は、「PTF (GO PTF)」メニューからオプション 8 を使用して、修正をインストールします。しか し、修正のロードとそのあとの適用を、別個のステップにする必要がある状況も起こります。

修正の中には、その修正が影響するオペレーティング・システムまたはライセンス・プログラムがアクティ ブであるために即時に適用できないものもあります。このような修正は、遅延修正と呼ばれるもので、次に システムの初期プログラム・ロード (IPL) を行うときにのみ適用することができます。即時修正は、その 修正が影響するライセンス・プログラムが使用中でない場合には、IPL の実行をせずに適用することができ ます。あるいは、次の IPL を行うときに遅延修正と同様に適用することができます。

修正は、通常受け取ったときにインストールする必要があります。修正をインストールすると、該当の稼働 環境でそれらをテストすることができます。それらを永続的にインストールする前に、新しい修正がご使用 のシステムで正しく操作されることを確認する必要があります。修正が一時的にインストールされていると きは、除去することができます。修正は、永続的にインストールされると、除去することはできません。

LIC の修正が適切に働いていることが確認できたならば、次の累積 PTF パッケージをインストールするた めに必要になる時間を減らし、ストレージを今後の修正のために使用可能にしておくために、それらを永続 的にインストールしておくことをお勧めします。このストレージが使用可能になっていないときは、追加の 修正を一時的にインストールできるよう、前もって、LIC の修正の一部を永続的にインストールしておく 必要があります。一時的にインストールされた LIC 修正は、IPL を実行する際に B ストレージ域を使用 しているときだけ有効です。

注**:**

- 1. プログラム一時修正の適用 (APYPTF) コマンド、またはプログラム一時修正の除去 (RMVPTF) コマン ドの (SELECT) パラメーターを選択するのに、PTF 番号で \*ALL が指定されているときは、必須の特 別命令を用いて修正を適用または除去することはできません。これらの PTF は、SELECT パラメータ ーで番号を用いて指定されたときだけ、適用または除去されます。これは、必須の特別命令を読まずに 修正が適用または除去されるのを防ぐためです。
- 2. この説明では、修正という語は、LIC の修正とライセンス・プログラムの修正 (i5/OS のプログラム修 正も含めて) を指しています。
- 3. 修正をインストールするときは、その修正の必要条件として他の修正を指定することもできます。これ らの異なるタイプには、前提条件としての修正 および相互に必要な修正 が含まれます。それぞれのタ イプによって、適用しようとしている修正との関連付けが異なります。

| 修正は、一時的または永続的のどちらかをベースにして、適用する (アクティブにする) ことができます。 修正が一時的に適用される (一時的インストールとも言われる) と、変更されているオブジェクトのコピー | | が保管されます。修正が永続的に適用される (永続的インストールとも言われる) と、古いオブジェクトは 除去されます。永続的に適用された修正を除去することはできません。修正の適用は、在席 IPL 中でも不 | 在 IPL 中でも、行うことができます。次のタスクは、修正を適用する方法についての指示を示していま す。 ||

### 拡張修正インストール*:* 修正の適用の取り消し*:*

次の IPL でインストールされるよう選択された i5/OS の修正がインストールされないようにするには、以 下の説明に従ってください。

「PTF (GO PTF)」メニューでオプション 8 (プログラム一時修正パッケージのインストール) を選択した あとではあるが、まだ IPL は行われていないうちに、選択された修正がインストールされるのを防止する ために、以下のコマンドを入力してください。

APYPTF LICPGM(XXXXXXX) SELECT(YYYYYYY) DELAYED(\*YES) APY(\*TEMP) IPLAPY(\*NO)

ここで、XXXXXXX はライセンス・プログラムで、YYYYYYY は省略したい修正の番号です。

このアクションをとると、IPL 適用標識が「IPL アクションなし (IPL Action NONE)」にリセットされま す。

### 拡張修正インストール*:* 不在 *IPL* 中の修正の適用*:*

不在 IPL 中に、i5/OS の遅延修正および即時修正の両方を一時的または永続的にインストールするには、 以下の手順に従ってください。

遅延修正および即時修正の両方を一時的または永続的にインストールすることができます。遅延修正を一時 的にインストールするときは、次の手順を行ってください。

- 1. 任意のコマンド行で、次のように入力する。
- APYPTF LICPGM(\*ALL) SELECT(\*ALL) APY(\*TEMP) DELAYED(\*YES) IPLAPY(\*YES)
- 2. 実行キーを押す。

次の不在 IPL 中に一時的にインストールされる (一時的に適用される 状況) すべての修正を永続的にイン ストールする、あるいは、次の IPL 中に、適用されない 状況にあるすべての即時修正を永続的にインスト ールするには、次の手順を行ってください。

- 1. 任意のコマンド行で、次のように入力する。
- APYPTF LICPGM(\*ALL) SELECT(\*ALL) APY(\*PERM) DELAYED(\*YES) IPLAPY(\*YES)
- 2. 実行キーを押す。
- システムで IPL を実行するために、次の手順を行ってください。
- 1. 任意のコマンド行で、次のように入力する。
- PWRDWNSYS \*IMMED RESTART(\*YES) IPLSRC(B)
- 2. 実行キーを押す。
- 注**:** ご使用のシステムに論理区画がある場合は、電源プッシュボタン、DST オプション 7、またはシステ ム電源遮断 (PWRDWNSYS) コマンドが使用されると、複数の区画に影響する可能性があります。

#### 関連概念

論理区画の管理

### 拡張修正インストール*:* 在席 *IPL* 中の修正の適用*:*

在席 IPL 中に、i5/OS の遅延修正および即時修正の両方を一時的または永続的にインストールするには、 以下の手順に従ってください

在席 IPL 中に、適用されない 状況になっている遅延修正および即時修正の両方を、一時的または永続的に インストールすることができます。

遅延修正を一時的にインストールするときは、IPL を 1 回だけ行う必要があります。遅延修正を一時的に 適用しテストしたあとで、永続的にインストールするときは、さらに IPL を 1 回行う必要があります。

開始の前に**:** システムをサインオフすることを依頼するユーザーへのメッセージを送信します。

在席 IPL 中に修正を一時的または永続的にインストールするには、次のようにしてください。

1. システム装置を手動モードに切り替える。遅延 LIC 修正を一時的にインストールする場合は、ストレ ージ域 **A** を選択します。即時 LIC 修正は、ストレージ域 B に対して IPL を行うときにインストール することができます。LIC 修正を永続的にインストールするときは、ストレージ域 **B** を選択します。

<span id="page-63-0"></span>2. 次のように入力する。

PWRDWNSYS \*IMMED RESTART(\*YES) IPLSRC(x)

ここで、x は、ご使用のストレージ域であり、任意のコマンド行で指定して、実行キーを押します。

- 3. 「IPL またはシステムのインストール (IPL or Install the System)」画面でオプション 1 (IPL の実行) を選択します。
- 4. 「サインオン」画面にユーザー ID とパスワードを入力する。
- 5. 「PTF 処理のためのプロダクトの選択 (Select Products to Work with PTFs)」画面で、修正をインスト ールしたいライセンス・プログラムを選択する。
	- v 修正が適用されない場合、または一時的に適用される場合は、「PTF の処理 (Work with PTFs)」画 面が表示されます。この画面は、修正のインストールと除去のために使用されるものであり、処理で きるそれぞれの修正の現在の状況を示します。
	- v 表示されたいずれかの修正に対して同じ状況を保持するという場合は、「Opt」欄を空白にしておき ます。
	- v インストールされていない修正は、オプション 1 を用いて一時的にインストールすることも、オプ ション 4 を用いて永続的に除去することもできます。
	- v 一時的にインストールされた修正は、オプション 2 を用いて永続的にインストールするか、オプシ ョン 3 を用いて一時的に除去することができます。
	- 注**:** PTF の永続的に除去 および一時的に除去 の説明は、 70 [ページの『ソフトウェア修正の除去』を](#page-75-0) 参照してください。
- 6. 表示されたそれぞれの修正について必要なオプションを入力したあとで、実行キーを押す。
- 7. 修正を適用するそれぞれのライセンス・プログラムについて、ステップ 5 とステップ 6 を繰り返す。

8. F3 (終了) を押して、システム操作を続行する。

#### 拡張修正インストール*: IPL* なしでの修正の適用*:*

IPL を実行しないで i5/OS の即時修正を一時的または永続的にインストールするには、次の手順を行って ください。

1. 修正が適用されるライセンス・プログラムが使用中でないことを確認する。

注**:** システムが適正な状態を保つように、カバー・レターに記載されている指示はいずれも (活動化の 指示も含む) 必ず守るようにしてください。

- 2. プログラム一時修正の適用 (APYPTF) コマンドを入力して、F4 (プロンプト) を押す。F9 (すべてのパ ラメーター) を押して、「プログラム一時修正の適用 (Apply Program Temporary Fix) (APYPTF)」画面 上のすべてのフィールドを表示する。
- 3. プロダクト (LICPGM) パラメーターに対する修正を適用しているライセンス・プログラムに対応する番 号を指定する。
- 4. リリース (RLS) パラメーターとしてリリース・レベルを指定する。

注**:** リリース・パラメーターは、プロダクトの複数のリリースがインストールされている場合にのみ必 要です。

- 5. 次のいずれかを行って、適用したい修正を選択してください。
	- v 適用したい修正の ID を、選択 (SELECT) パラメーターに対する PTF 番号の中に指定する。すべて の修正を適用するときは、選択 (SELECT) パラメーターに対する PTF 番号の中に \*ALL を指定す る。
- <span id="page-64-0"></span>v 選択 (SELECT) パラメーターに対する修正番号には \*ALL を指定し、省略 (OMIT) パラメーターに 対する修正番号には、適用しない特定の修正の番号を指定する。
- 注**:** SELECT パラメーターの中で個々の修正 ID が指定されている場合は、同じプロダクト内にあるす べての必要条件も適用されるようにするために、APYREQ(\*YES) を指定してください。
- 6. 一時的に修正をインストールするときは、変更の範囲 (APY) パラメーターに対して \*TEMP を指定す る。永続的に修正をインストールするときは、\*PERM を指定する。

- 7. 遅延 PTF (DELAYED) パラメーターに対して \*NO を指定する。
	- 注**:** すべての即時修正をただちに適用し、すべての遅延修正を次の IPL で適用するには、プロダクト (LICPGM) パラメーターに \*ALL を、選択 (SELECT) パラメーターに \*ALL を、さらに、適用の タイプ (APPLY) パラメーターに \*IMMDLY を指定してください。
- 8. 実行キーを押す。 システムは、特定のライセンス・プログラムに修正を適用します。
- 9. 選択されたすべてのライセンス・プログラムに対して修正が適用されるまで、ステップ 2 (58 [ページ](#page-63-0)) から 8 を繰り返す。

## 拡張修正インストール*:* 次の不在 *IPL* 時での修正の適用*:*

次の不在 IPL 時に LICの修正を適用する場合は、次の手順に従ってください。

現在 A ストレージ域で操作されている LIC を適用するために、LIC 修正を即時に適用することができま す。

- 1. システムが通常モードになっていることを確認する。
- 2. 正しいストレージ域で実行されていない場合は、任意のコマンド行に次のように入力して、実行キーを 押す。

PWRDWNSYS \*IMMED RESTART(\*YES) IPLSRC(B)

- 3. 任意のコマンド行で次のコマンドを入力して、それぞれの入力のあとで実行キーを押す。
- APYPTF LICPGM(5761999) APY(\*TEMP) DELAYED(\*YES) PWRDWNSYS \*IMMED RESTART(\*YES) IPLSRC(B)  $\blacksquare$ 
	- 注**:** LIC の修正を適用している間に、システムが、LIC ストレージの一部分を再編成しなければならない 場合があります。この再編成には、最大 1 時間かかります。この再編成が行われている間に、参照コ ード C600 434B および C600 435B が表示されます。

### 拡張修正インストール*: IPL* なしでの *LIC* 修正の適用*:*

IPL を行わずに、LICの修正を適用する方法を決めるには、以下の手順に従ってください。

IPL を行わずに、即時 LIC 修正を一時的にインストールするときは、いずれのストレージ域からでも操作 することができます。 IPL を行わずに、一時的にインストールされた LIC 修正 を永続的にインストール するときは、B ストレージ域から操作する必要があります。

IPL を行わずに遅延 LIC 修正を即時に適用するときは、A ストレージ域から操作する必要があります。現 在 B ストレージ域で操作している場合は、『拡張修正インストール: 次の不在 IPL 時での修正の適用』を 参照してください。

注**:** 一時的にインストールされる修正は、除去できます。永続的にインストールされる修正は除去でき ません (『修正の除去』を参照してください)。

現在操作しているストレージ域を判別するには、

- 1. 任意のコマンド行で、次のように入力する。
- DSPPTF 5761999

 $\blacksquare$ 

|

2. 実行キーを押す。

「PTF 状況の表示 (Display PTF Status)」画面の「IPL ソース (IPL source)」フィールドにストレージ域が 示されます。 ##MACH#A は A ストレージ域で、##MACH#B は B ストレージ域です。

適正なストレージ域で実行されていない場合は、次の手順を行ってください。

1. 任意のコマンド行で、次のように入力する。 PWRDWNSYS \*IMMED RESTART(\*YES) IPLSRC(X)

ここで、IPLSRC(X) は、一時的に適用したい場合は A、永続的に適用したい場合は B です。

2. 実行キーを押す。

即時に LIC 修正を適用するときは、次の手順を行ってください。

- 1. 任意のコマンド行で、次のように入力する。
- APYPTF 5761999 APY(xxxxx) DELAY(\*NO)

ここで、xxxxx は、\*TEMP または \*PERM です。

2. 実行キーを押す。

# システムの修正情報の表示

このトピックでは、ご使用の i5/OS 環境でそれぞれの修正の状況およびインベントリーが意味しているこ とについて説明します。

修正の目的と内容、修正に関する一般情報、ご使用のシステムの修正の状況についての詳細などに関する情 報があります。詳細については、 20 [ページの『修正についての情報の所在』を](#page-25-0)参照してください。

## **System i** ナビゲーターの使用による修正状況の表示

System i Navigatorを使用して、i5/OS の修正に関する状況説明を表示するには、以下の手順に従ってくだ さい。

System i Navigatorを介して使用できる修正管理機能では、グラフィカル・ユーザー・インターフェースを 用いて、修正を管理することができます。ご使用のシステムにインストールされサポートされているプロダ クトの修正の状況を表示するときは、次のようにしてください。

1. System i Navigatorで、「マネージメント・セントラル」を展開する。

- 2. 「エンドポイント・システム」を展開する。
- 3. 状況を表示したい修正があるシステムを展開する。
- 4. 「構成およびサービス」を展開する。
- 5. 「修正インベントリー」を展開する。
- 6. 「すべての修正」を展開して示された状況を右ペインに表示する。また、追加情報を見るために「プロ パティー」を右クリックして、選択する。
- 注**:** 収集されたインベントリーは、マネージメント・セントラル・タスクのために使用されるので、最新の インベントリーを持っていることが大切です。したがって、修正インベントリーは、定期的に収集する 必要があります。
- **60** i5/OS および関連ソフトウェアの保守管理

## 文字ベース・インターフェースでの **PTF** 情報の表示

文字ベース・インターフェースを使用して、i5/OS の修正に関する状況説明を表示するには、以下の手順に 従ってください。

「PTF (GO PTF)」メニューから使用できるオプションを用いて PTF を管理することができます。オプシ ョン 5 (プログラム一時修正の表示) では、該当の PTF の状況が示されます。 PTF の状況のほかに、PTF の一般的な情報を検索することもできます。

## **PTF** の状況情報の表示**:**

ご使用のシステムにインストールされ、サポートされているプロダクトの PTF の状況を表示するときは、 次のようにしてください。

- 1. DSPPTF と入力して、F4 (プロンプト) を押す。
- 2. プロダクト (LICPGM) パラメーターにライセンス・プログラム番号と修正 ID を、選択 (SELECT) パ ラメーターに修正番号を指定する。システムにあるすべてのプロダクトについて状況を見たい場合は、 すべてのライセンス・プログラムが表示されるまで、両方のパラメーターに \*ALL を指定し、実行キー を押します。
- 3. 「プログラム一時修正の表示 (Display Program Temporary Fix)」画面では、次の不在 IPL (初期プログ ラム・ロード) で修正に対してとられるアクションが示されます。

## **PTF** の詳細の表示**:**

PTF の状況のほかに、次のようにすることによって、修正に関する一般的な情報を検索することができま す。

- 1. 任意のコマンド行で、DSPPTF と入力する。「PTF の状況の表示 (display PTF Status)」画面が表示され ます。
- 2. 表示したい特定の修正を選択し、次に、オプション 5 (PTF の詳細の表示) を選択する。「PTF の表示 (Display PTF)」メニューが表示されます。
- 3. オプション 1 (一般情報) を選択する。「一般情報」画面が表示されます。

次の表では、「一般情報」画面上の各フィールドについて説明します。

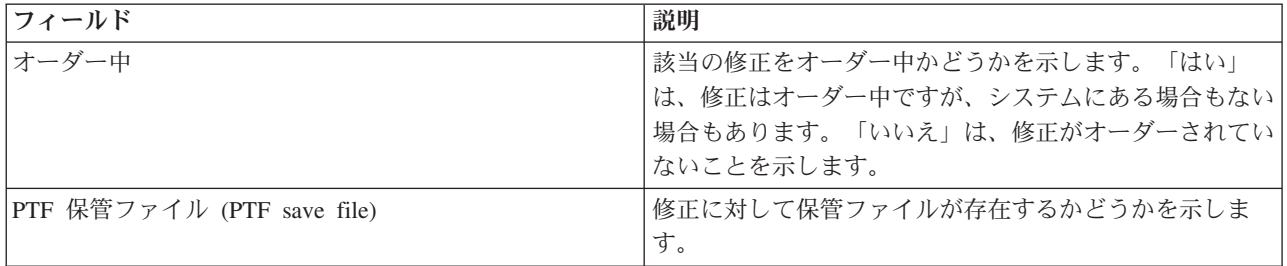

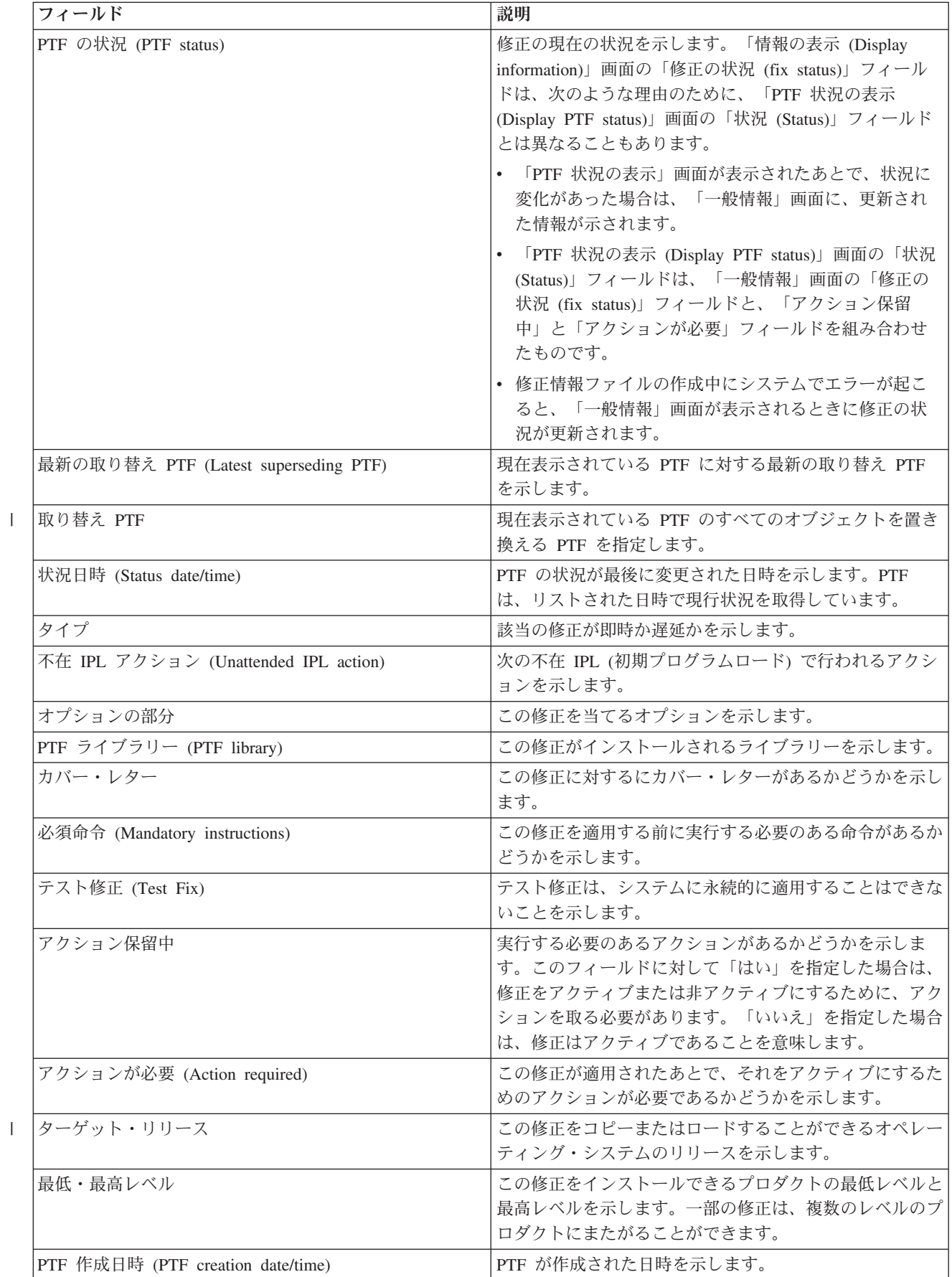

 $\|$ 

## 修正または修正グループのプロパティーの表示

i5/OS の修正および修正グループに関する情報を表示するには、System i Navigatorを使用して、以下の手 順に従ってください。

コマンド・インターフェースを使用したときに表示されるものと同様の情報が System i Navigatorに表示さ れます。例えば、修正についての情報が提供されるプロパティーのページがいくつかありますが、これは、 PTF 表示 (DSPPTF) コマンドを使用するときに表示されるものと同様のものです。修正 ID、関連するプロ ダクトとリリース、状況、およびカバー・レター、または保管ファイルがシステムにあるかどうかを表示す ることができます。さらに、前提修正や従属修正も表示されます。最後に、修正に含まれているオブジェク トや、修正をインストールしたあとでオブジェクトが入れられるライブラリーの名前を表示することができ ます。

このことは、修正グループのプロパティーを表示する場合に当てはまります。例えば、修正グループについ ての情報が提供されるプロパティーのページがいくつかありますが、これは、PTF グループの処理 (WRKPTFGRP) コマンドを使用するときに表示されるものと同様のものです。修正グループの名前、その 説明、および状況が表示されます。関連するすべての修正グループのリストも示されます。

### 修正のプロパティーの表示**:**

| 修正のプロパティーを表示するには、以下のようにしてください。

- l 注: 文字ベース・インターフェースを使用する場合は*、*ブログラム一時修正の表示 (DSPPTF) コマンドを 使用します。 |
	- 1. System i Navigatorで、「マネージメント・セントラル」を展開する。
	- 2. 「エンドポイント・システム」または「システム・グループ」を展開する。
	- 3. 表示したい修正インベントリーを持つエンドポイント・システムを展開する。
	- 4. 「構成およびサービス」を展開する。
	- 5. 「修正インベントリー」を展開する。
	- 6. 「すべての修正」をクリックする。
	- 7. プロパティーを表示したい修正を右クリックして、「プロパティー」を選択する。

## 修正グループのプロパティーの表示**:**

- 修正グループのプロパティーを表示するには、以下のようにしてください。 |
- 注**:** 文字ベース・インターフェースを使用する場合は、PTF グループの処理 (WRKPTFGRP) コマンドを使 | 用します。  $\blacksquare$ 
	- 1. System i Navigatorで、「マネージメント・セントラル」を展開する。
	- 2. 「エンドポイント・システム」または「システム・グループ」を展開する。
	- 3. 表示したい修正インベントリーを持つエンドポイント・システムを展開する。
	- 4. 「構成およびサービス」を展開する。
	- 5. 「修正インベントリー」を展開する。
	- 6. 「修正グループ」をクリックする。
	- 7. プロパティーを表示したい修正グループを右クリックして、「プロパティー」を選択する。

## マネージメント・セントラルによるシステム上の修正インベントリーの表示

System i Navigatorを使用して、システム上で i5/OS の修正インベントリーを収集し、表示するには、以下 の手順に従ってください。

マネージメント・セントラルのグラフィカル・ウィザードを用いて、修正インベントリーを管理することが できます。例えば、「比較および更新」ウィザードを使用して、自動的にシステムのグループとモデル・シ ステムとを比較し、欠落している修正や余分な修正を探して、欠落している修正を各システムに送信し、そ れらをインストールします。「比較および更新」ウィザードの立ち上げは、エンドポイント・システム、シ ステム・グループ、または該当の接続リストにあるシステムから行うことができます。

「インベントリーの収集」ダイアログから修正インベントリーを選択すると、ソフトウェア・インベントリ ーも自動的に選択されます。ソフトウェア・インベントリーの組み込みをしないで修正インベントリーを選 択することはできません。修正を指定すると、修正グループのインベントリーも収集されます。修正データ に変更が行われたときだけに修正を収集するか、最後の修正以降に変更が行われなかったときも収集するか を指定することもできます。この設定は、修正グループ・データの収集には影響せず、この収集は常に行わ れます。この設定は、「マネージメント・セントラル・プロパティー」ページの「接続」タブから指定しま す。

修正インベントリー・リストには、インストールされているすべてのプロダクトと、それらに含まれる修正 が表示されます。それぞれの修正について、修正の状況やその他の情報 (ID、関連プロダクト、リリース、 またはタイプ、など) を表示することができます。

修正インベントリー・リストから、次のいずれかを行うことができます。

- v 修正をインストール、修正を送信してインストール、永続的に修正をインストール、または修正をアン インストールするためにウィザードを実行する
- 保管ファイルおよびカバー・レターをクリーンアップする
- v 修正アクションを取り消すなど、他の拡張機能を実行する
- v これらのアクションを実行するスケジュールをたてる
- メディアから修正をコピーする

収集されたインベントリーは、マネージメント・セントラル・タスクのために使用されるので、最新のイン ベントリーを持っていることが大切です。したがって、修正インベントリーは、定期的に収集してくださ い。修正インベントリー・リストから行われるタスクは、インベントリーに自動的には反映されないことに 注意してください。

### 関連概念

マネージメント・セントラル

86 [ページの『ソフトウェア・インベントリーの管理』](#page-91-0)

セントラル・システムにあるインベントリーを現行状態に保ち、管理しているシステム上の i5/OS の修 正が最新状態で表示されるようにしておくことは重要です。

## 修正のレベルの表示

l i5/OS 累積 PTF パッケージ、LICの修正、またはサーバー・ファームウェア・レベルの最新レベルを見つ | けるには、以下の手順に従ってください。|

累積 PTF パッケージ、LIC PTF、HIPER PTF、またはサーバー・ファームウェア・レベルの最新レベルを | 知っていなければならない場合があります。ご使用のシステムの累積 PTF パッケージ・レベルとは、シス | テムにインストールされた最新の累積 PTF パッケージを指しています。 |

### 累積 **PTF** パッケージ・レベルの表示**:**

- l ご使用のシステムの累積 PTF パッケージ・レベルを表示するには、以下の手順を行ってください。
- l 注: 文字ベース・インターフェースを使用する場合は*、*ブログラム一時修正の表示 (DSPPTF) コマンドを 使用してから、オプション 5 (PTF の詳細の表示) を選択します。 |
	- 1. System i Navigatorで、「マネージメント・セントラル」を展開する。
	- 2. 「エンドポイント・システム」を展開する。
	- 3. エンドポイント・システムを右クリックし、「プロパティー」を選択してから、「詳細」タブをクリッ クする。

現行の累積 **PTF** パッケージ・レベルの判別**:**

現行の累積 PTF パッケージ・レベルを判別するには、次のいずれかを行ってください。

## 累積 **PTF (**修正**)** グループの表示 |

PTF グループの処理 (WRKPTFGRP) コマンドを使用するか、System i Navigatorによってシステム の修正グループ・インベントリーを表示します。 SF99610 という名前の PTF グループを見つけ て、インストールした修正グループの最新レベルを表示します。修正グループの状況は、累積 PTF パッケージ内のすべての PTF がシステムにインストールされているかどうかを示します。修正グ ループのレベルは、累積 PTF パッケージのレベルを示します。例えば、レベルが 6178 の場合、 累積 PTF パッケージ ID は C6178610 になります (パッケージ ID の終わりに 610 が追加され て、バージョン 6 リリース 1 モディフィケーション・レベル 0 を示します)。累積パッケージ ID のレベルは、ユリウス暦を使用したパッケージのリリース日付を表します。 WRKPTFGRP SF99610 を指定して、オプション 8 (特別処理 PTF の表示) を入力します。表示される日付は、 特別処理 PTF セクションが変更された場合には「レベル」フィールドのパッケージのリリース日 付よりも後になることがあります。この日付は、累積 PTF パッケージのインストール時に PSP 情 報から参照される場合があります。 | | | |  $\blacksquare$ | | | | | | |

### 累積マーカー **PTF** の表示

累積マーカー PTF を表示するには、次のいずれかを行ってください。

- v 累積 PTF パッケージ・レベルの場合は、文字ベース・インターフェースから次のように入力し てください。
- DSPPTF LICPGM(5761SS1) |
	- v LIC PTF レベルの場合は、次のように入力してください。
- DSPPTF LICPGM(5761999) |

「PTF 状況の表示 (Display PTF Status)」画面の「PTF ID」欄には、ご使用のシステムにインストールされ ている累積 PTF パッケージのすべてについて、ID がリストされます。累積 PTF パッケージ ID は、T という文字で始まっています。

バージョン 6 リリース 1 モディフィケーション 0 を使用していて、ご使用のシステムに PTF TC06178 | がインストールされている場合は、累積修正パッケージ・レベルは C6178610 になります (パッケージ ID | の終わりに 610 が追加されて、バージョン 6 リリース 1 モディフィケーション・レベル 0 を示しま | す)。累積パッケージ ID の末尾の 4 桁は、ユリウス暦で、パッケージのリリース日付を表しています。累 | 積 PTF パッケージの最新レベルは、末尾 4 桁が最も高いものです。 |

注**:** TC という文字で始まる修正 ID は、累積 PTF パッケージ全体がロードまたは適用されたことを示し | ます。TA という文字で始まる修正 ID は、HIPER 修正と HIPER LIC 修正がロードまたは適用され たことを示します。 TL という文字で始まる修正 ID は、HIPER LIC 修正がロードまたは適用された | |

ことを示します。これらのマーカー PTF が「一時的に適用」または「永続的に適用」の状況である場 合は、それらが表す対応する PTF も適用済みであることを示します。これらのマーカー PTF を個別 にオーダー、ロード、または適用すると正しい状況が示されなくなるので、それは行わないでください | | |

通常、対応する TC、TA、および TL の修正 ID の番号は、リリースごとにすべて同じです。しか し、LICの TL 番号が TC および TA の番号と異なることがあります。例えば、V5R4M0 のマーカー は TC06178 です。ただし、LICの HIPER マーカーは V5R4M0 では TL06178 で、V5R4M5 では TL56178 です。 | | | |

### 光メディア内の累積 **PTF** パッケージに入っている修正の要約の印刷または表示**:**

光メディア内の累積 PTF パッケージに入っている修正の要約を印刷または表示するときは、次のようにし てください。

- 1. 累積 PTF パッケージの光メディアを光メディア・ドライブにロードする。 |
- | 2. 任意のコマンド行に次のコマンドを入力する。|
- LODPTF LICPGM(5761SS1) DEV(OPTYY) SELECT(\*ALL) PATHID(\*FIRST) COVER(\*ONLY) |  $\blacksquare$

(YY は、PTF 光メディアをロードした光メディア・ドライブの装置 ID です。) 累積修正パッケージ要 約の印刷の詳細については、 68 [ページの『修正のカバー・レターの表示および印刷』を](#page-73-0)参照してくださ い。 PTF 要約のコピーは、ライブラリー QGPL にあるファイル QAPZCOVER に入っています。 | | |

#### サーバー・ファームウェア情報の表示**:**

サーバー・ファームウェアに POWER5 および POWER6 モデルがプリインストールされるようになりまし | | た。サーバー・ファームウェアはライセンス交付を受けたマシン・コードで、システムのフラッシュ・メモ リーに常駐し、POWER Hypervisor™ 電源制御、サービス・プロセッサー、および AIX® または Linux® の | | 論理区画にロードされる論理区画ファームウェアなど多数のサブコンポーネントを含みます。サーバー・フ | ァームウェア・レベルの管理は、ご使用のシステムを適切に保守するうえで重要な要素です。モデルによっ ては、ハードウェア管理コンソール (HMC) を使用することによってのみサーバー・ファームウェア・レベ | ルを変更できるものもあります。しかし、サービス区画に i5/OS PTF をインストールして、サーバー・フ | | ァームウェア・レベルを変更できるシステムもあります。サーバー・ファームウェア・レベルの管理の詳細 | については、「お客様サービス、サボート、およびトラブルシューティング」および 45 [ページの『ハード](#page-50-0) | [ウェア管理コンソールに管理されるシステムでの修正のインストール』を](#page-50-0)参照してください。

| ご使用のシステムで実行しているサーバー・ファームウェアのレベルに関する情報を表示するには、ファー ムウェア状況の表示 (DSPFMWSTS) コマンドを使用します。このコマンドは、どの i5/OS 論理区画からで も実行できます。ただし、コマンドをサービス区画または他のいずれかの区画から実行したか、あるいはサ | ーバー・ファームウェアの更新が HMC によって管理されているかによって、さまざまなタイプの情報が | 表示されます。 DSPFMWSTS コマンドにより、次のような情報が表示されます。 | |

- | 「サービス・パーティション」フィールドは、論理区画がサービス区画として作動しているかどうかを 示します。 |
- | 「ファームウェア更新ポリシー」フィールドは、サーバー・ファームウェアが現在オペレーティング・ システムまたは HMC のいずれに管理されているかを示します。 |
- v 「サーバー・ファームウェア・プロダクト **ID/**リリース **(Server firmware product ID/release)**」フィー | ルドは、ご使用のシステムでこのサーバー・ファームウェア・レベルに合致する i5/OS プロダクトを示 します。 サーバー・ファームウェア・レベルの管理は、このプロダクトの PTF を適用または除去する ことによって行われます。 | | |
- | サーバー・ファームウェア・プロダクトに PTF が適用されたが、アクティブになっていない場合、「<mark>サ</mark> ーバーの **IPL** が必要 **(Server IPL required)**」フィールドには値として「はい」が表示されます。 |
- <span id="page-72-0"></span>| • 「<mark>サーバー IPL ソース</mark>」フィールドは、サーバー・ファームウェア・コードに対してサーバー IPL が 最後に実行されたサイド (一時または永続) を示します。 |
- v 「サーバー・ファームウェアの修正パッケージ **(Server firmware fix pack)**」および「**PTF ID**」フィー | ルドは、システムのサーバー・ファームウェアのレベルを示します。サーバー・ファームウェアには、 以下のように 3 つのコピーがあります。現在実行中のサーバー・ファームウェアのレベルがアクティ ブ・コピーです。一時コピーはサーバー・ファームウェアのインストールされているレベルです。永続 コピーはサーバー・ファームウェアのバックアップ・レベルです。  $\blacksquare$ | |  $\blacksquare$
- | サービス区画で DSPFMWSTS コマンドを実行している場合、「<mark>オペレーティング・システム</mark>」フィー ルドは、オペレーティング・システムの一時および永続コピー上のサーバー・ファームウェア・レベル を示します。値 \*NONE は、サーバー・ファームウェア PTF が適用されていないことを示します。  $\blacksquare$ |

# 修正のカバー・レターの処理

修正のカバー・レターは、それが添付されている i5/OSの修正についての情報を提示するものです。

カバー・レターの主要な役割は、修正をインストールするときに何か特別な指示があれば、それを伝えるこ とです。したがって、修正をインストールするのに先立ってカバー・レターを検討することは重要なことで す。 10 [ページの『修正のカバー・レターおよびフィールドの説明のサンプル』で](#page-15-0)、カバー・レターの例を 参照してください。修正のクリーンアップ・タスクの一部として、ご使用のシステムのスペースを節約する ために、古いカバー・レターを削除することができます。詳細については、 69 [ページの『修正のクリーン](#page-74-0) [アップ』を](#page-74-0)参照してください。

## 修正のカバー・レターのオーダー

i5/OS の修正のカバー・レターをオーダーするには、PTF オーダー送信 (SNDPTFORD) コマンドを使用し ます。

SNDPTFORD コマンドを使用して、以下のタイプの修正情報のオーダーを作成することができます。

- 個々の修正
- v 累積 PTF パッケージ
- グループ修正
- 使用可能な修正の要約情報
- v 予防保守計画 (PSP) の情報

さらにまた、SNDPTFORD コマンドを用いて、修正全体をオーダーするか、あるいは修正部分のカバー・ レターのみ (\*CVRLTR) をオーダーするかを指定することができます。 PTFPART(\*CVRLTR) を指定し て、カバー・レターのみのオプションを使用し、新しい修正をプレビューして、その修正をオーダーするか どうかを決定します。修正をオーダーしないで、修正のカバー・レターをオーダーするときは、任意のコマ ンド行から次の手順を行ってください。

- 1. SNDPTFORD nnnnnnn PTFPART(\*CVRLTR) と入力する。
- 2. 実行キーを押す。
- 3. 連絡先情報を検証する。この情報は、サービス担当者からお客様に連絡したり、サービス情報を送付す るのに使用されます。カバー・レターを受け取る際に使用される言語も指定できます。指定する言語が 使用可能でない場合は、カバー・レターは英語で送付されます。

## メディアからの修正のカバー・レターのコピー

メディアから i5/OS 修正のカバー・レターをコピーするには、以下の手順に従ってください。

| 光ディスクにパッケージされた修正は郵送されます。配送情報レターが同梱されており、メディア上にある | 修正ごとにカバー・レターが付いている場合もあります。カバー・レターを表示するときは、プログラム一 時修正のカバー・レターのコピー (CPYPTFCVR) コマンドを使用して、カバー・レターを光ディスクか | ら、ライブラリー QGPL の QAPZCOVER ファイルにコピーする必要があります。カバー・レターにはそ | □ れぞれ、問題記述、訂正、および特別な指示などの情報が含まれています。次のアクションにより、カバ Ⅰ ー・レターの表示と印刷をすることができます。|

## すべてのカバー・レターのコピー

ご使用のシステムにまだ適用されていない修正について、すべてのカバー・レターをメディアからシステム にコピーするときは、次のコマンドを入力してください。

CPYPTFCVR DEV(YYYYY) LICPGM(\*ALL) SELECT(\*NOTAPY)

YYYYY はメディア装置名です (光ディスク装置の典型的な名前は OPT01 です)。

### 特定の修正に対するカバー・レターのコピー

特定の修正に対するカバー・レターをメディアからシステムにコピーするときは、次のコマンドを入力しま す。

CPYPTFCVR DEV(YYYYY) LICPGM(XXXXXXX) SELECT(ZZZZZZZ)

XXXXXXX はライセンス・プログラム番号で、YYYYY は装置名 (光ディスク装置の場合の典型的な名前 は OPT01)、ZZZZZZZ はコピーしたいカバー・レターに対する修正 ID です。

## 修正のカバー・レターの表示および印刷

カバー・レターは、それが添付されている i5/OS の修正についての情報を提示するものです。 System i Navigatorを用いてこれらを表示することも、あるいは PTF カバー・レターの表示 (DSPPTFCVR) コマンド を用いて、表示および印刷をすることもできます。

メディアで修正を受け取る場合は、メディアにある修正のカバー・レターをコピーして、カバー・レターを 表示できるようにする必要があります。手順については、 67 [ページの『メディアからの修正のカバー・レ](#page-72-0) [ターのコピー』を](#page-72-0)参照してください。

#### 関連資料

PTF カバー・レターの表示 (DSPPTFCVR) コマンド

#### **System i Navigator**からのカバー・レターの表示**:**

System i Navigatorからカバー・レターを表示するには、以下の手順を行ってください。

- 1. System i Navigatorで、「マネージメント・セントラル」を展開する。
- 2. 「エンドポイント・システム」を展開する。
- 3. カバー・レターを表示したい修正があるシステムを展開する。
- 4. 「構成およびサービス」を展開する。
- 5. 「修正インベントリー」を展開する。
- 6. 「すべての修正」を展開する。
- 7. 修正を選択し、右クリックする。「カバー・レター」を選択する。

#### 文字ベース・インターフェースからのカバー・レターの表示および印刷**:**

ご使用のシステムに現在適用されていないすべての修正について、カバー・レターを表示または印刷すると きは、次のコマンドのいずれかを入力してください。

- <span id="page-74-0"></span>v DSPPTFCVR LICPGM(\*ALL) SELECT(\*NOTAPY)
- v DSPPTFCVR LICPGM(\*ALL) SELECT(\*NOTAPY) OUTPUT(\*PRINT)
- 注**:** 特定の属性を持っているカバー・レターだけを表示するよう、選択することができます。例えば、特別 な命令を持つすべてのカバー・レターを表示するには、CVRATR(\*SPCINST) を指定します。

特定の修正についてカバー・レターを表示または印刷するときは、次のコマンドのいずれかを入力してくだ さい。

- DSPPTFCVR LICPGM(XXXXXXX) SELECT(ZZZZZZZ)
- v DSPPTFCVR LICPGM(XXXXXXX) SELECT(ZZZZZZZ) OUTPUT(\*PRINT)

XXXXXXX はライセンス・プログラム番号で、ZZZZZZZ は希望するカバー・レターの修正 ID です。

# 修正のクリーンアップ

ご使用のシステムでストレージ・スペースが足りなくなったときは、i5/OS 修正に関する保管ファイルやカ バー・レターを削除する時期と考えられます。

長い間には、修正に関する保管ファイルやカバー・レターが累積されていくことになります。永続的に修正 をインストールして、SAVSYS 操作を実行したあと、別のシステムに配布する必要がなく、しかもその修 正が欠陥のあるものではないことが確認されている場合には、その修正保管ファイルやカバー・レターを削 除することもできます。修正がいったん永続的にインストールされ、保管ファイルが削除されたあとは、状 況情報以外の修正に関する情報はすべて、削除されます。保管ファイルを削除すると、ご使用のシステム上 に他のファイルのための余地を作ることができます。

# **System i Navigator**による保管ファイルの削除

System i Navigatorは、もう必要がなくなった修正のための保管ファイルやカバー・レターを削除する方法 を提供します。該当の保管ファイルやカバー・レターをクリーンアップするために、次の手順を行ってくだ さい。

- 1. System i Navigatorで、「マネージメント・セントラル」を展開する。
- 2. 「エンドポイント・システム」または「システム・グループ」を、ツリー階層から選択する。このアク ションでは、右側のペインから 1 つ以上のシステムを選択することができます。
- 3. アクションを実行したいシステム (複数も可) を右クリックして、「修正」を選択し、次に「クリーン アップ」を選択する。
- 4. すべての保管ファイルおよびカバー・レターのクリーンアップに関して、該当する選択を行う。すべて のプロダクトに対するすべての修正、特定のプロダクトに対するすべての修正、または選択した修正に 対するタスクの実行を選択します。
- 5. 「**OK**」または「スケジュール」をクリックして、タスクを実行依頼する。

System i Navigatorは、修正をクリーンアップするための複数のパスを提供しています。これらのすべての パスの全リストは、「System i Navigator」ウィンドウから詳細ヘルプを参照してください。メニュー・バ ーから「ヘルプ」をクリックして、「ヘルプ・トピック **(Help Topic)**」を選択するだけです。「実行でき る処理は **. . .?**」を選択して、実行できる処理と、その処理を実行する場所を「System i Navigator」ウィン ドウの中で探して、実行に進みます。

## **DLTPTF** コマンドによる保管ファイルの削除

文字ベース・インターフェースから、プログラム一時修正の削除 (DLTPTF) コマンドを使用して、PTF 保 管ファイルとカバー・レターを削除します。 PTF 保管ファイルを削除するのに、ファイルの削除 (DLTF) コマンドを使用しないでください。 DLTF コマンドを使用すると、PTF 機能は、保管ファイルが削除され たことを検出できません。

注**:** それ以前のリリースの修正保管ファイルとカバー・レターは、システム・ログが指定されていると、自 動クリーンアップ中に除去されます。

## **PTF** グループのクリーンアップ

PTF (修正) 保守戦略に従うと、通常はいくつかの PTF グループがシステムに保管されることになりま | す。PTF グループにターゲット・リリースが含まれていないか、ターゲット・リリースが現行リリースよ | り前のものであるために、PTF グループにインストール済みまたはサポートされているライセンス・プロ | グラムの PTF が含まれていない場合、その PTF グループは自動的に削除されます。新規リリースの | l i5/OS にアップグレードするとき、および操作支援 (OA) クリーンアップの過程では、PTF グループが自 動的に削除されます。 |

PTF グループを手動で削除するには、次の手順を行ってください |

- 1. PTF グループの処理 (WRKPTFGRP) コマンドを使用する。
- 2. 削除する各 PTF グループの横でオプション 4 を選択する。
- 注**:** PTF グループを削除すると、システムから PTF グループ情報のみが削除されます。PTF は、システ ムまたは PTF グループで定義された関連する PTF グループから、削除または除去されません。

# ソフトウェア修正の除去

このトピックでは、i5/OS、LIC、またはライセンス・プログラムの修正をいつシステムから除去できるかを 要約しています。

一時的にインストールした修正を除去することができます。一時的にインストールした遅延修正は、再始動 のとき、または IPL (初期プログラム・ロード) のときに、一時的に除去して、そのあと、IPL なしで永続 的に除去することができます。一時的にインストールした即時修正は、IPL なしで、一時的または永続的の どちらかで除去することができます。ロードされたが適用されなかった即時修正も除去することができま す。永続的にインストールされた修正は除去できません。

注**:** System i Navigatorでは、修正を除去するという概念は、修正をアンインストールするのと同じです。 修正のアンインストールの詳細については、「System i Navigator」ウィンドウから使用できる詳細タ スクのヘルプを参照してください。メニュー・バーから「ヘルプ」をクリックして、「ヘルプ・トピッ ク **(Help Topic)**」を選択するだけです。「実行できる処理は **. . .?**」を選択して、実行できる処理と、 その処理を実行する場所を「System i Navigator」ウィンドウの中で探して、実行に進みます。

修正が一時的に除去されると、修正によって置き換えられた元のオブジェクトがプログラム・ライブラリー に復元されます。システムは、除去される修正が、現在適用されている他の修正に必要なものではないか、 再度検証します。除去される修正が必要なものであるとわかると、他の修正 (除去される修正を必要として いる修正) を最初かまたは同時に除去しなければなりません。

注**:** LIC の修正は、永続的にのみ除去することができます。

# ライセンス・プログラムの修正の除去

1 つ以上のライセンス・プログラムの修正を除去するときは、次の手順を行ってください。

- 1. プログラム一時修正の除去 (RMVPTF) コマンドを入力して、F4 (プロンプト) を押す。
- 2. 「プログラム一時修正の除去 (Remove Program Temporary Fix) (RMVPTF)」画面で、プロダクト (LICPGM) パラメーターに対してライセンス・プログラムを指定する。
- 3. 次のいずれかを行って、除去したい修正を選択する。
	- v PTF 番号について、除去したい修正の番号を、選択 (SELECT) パラメーターか、またはそれらすべ てを除去するときは、\*ALL を指定する。

- v 選択 (SELECT) フィールドに対して PTF 番号として \*ALL を指定し、省略 (OMIT) パラメーター に対して PTF 番号として、除去したくない特定の修正の番号を指定する。
- 4. 一時的に修正を除去するときは、変更の範囲 (APY) パラメーターに対して \*TEMP を指定し、修正を 永続的に除去するときは \*PERM を指定する。
- 5. 即時修正を除去するときは、遅延 PTF (Delayed PTFs) (DELAYED) パラメーターに対して、\*NO を指 定する。
- 6. 次の不在 IPL のときに自動的に除去される遅延または即時修正を指定している場合は、遅延 PTF (DELAYED) パラメーターに対して \*YES を指定し、不在 IPL (IPLRMV) パラメーターの「除去」に 対して \*YES を指定する。
- 7. 実行キーを押す。

プロダクトに対する修正をアンインストールするときは、System i Navigatorのマネージメント・セントラ ルのオンライン・ヘルプをご覧ください。メニュー・バーから「ヘルプ」をクリックして、「ヘルプ・トピ ック **(Help Topics)**」を選択します。「実行できる処理は **. . .?**」を選択して、実行できる処理と、その処 理を実行する場所を「System i Navigator」ウィンドウの中で探して、実行に進みます。

## **IBM i5/OS** の修正の除去

1 つ以上の i5/OS の修正を除去するには、以下の手順を行ってください。

2 つのタイプの修正が存在しますが (即時または遅延)、それらを一時的または永続的に除去するよう、選 択することができます。次の表には、一時的または永続的のどちらかで 2 つのタイプを除去するための説 明が示されています。

注**:** 特定の修正の番号を SELECT パラメーターに入力するときは、同じプロダクト内で依存するも のも除去されるように、RMVDEP(\*YES) を指定してください。

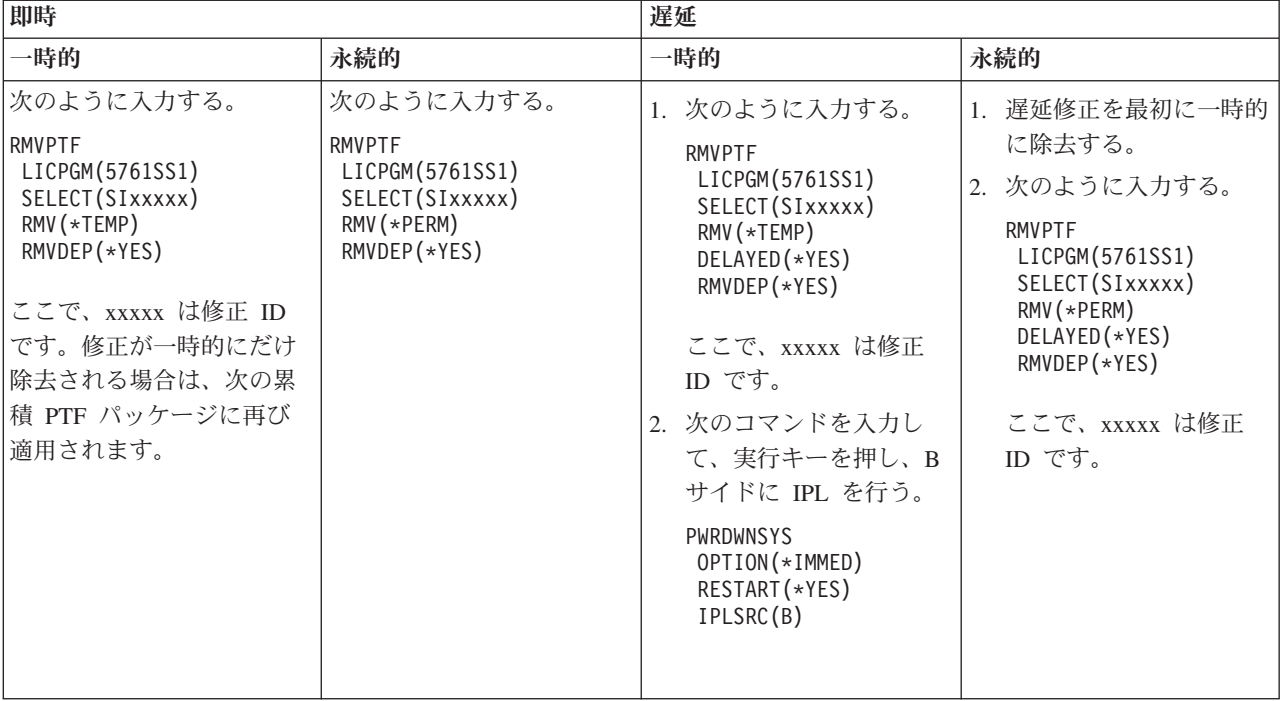

単一のシステムまたは複数のシステムで修正をアンインストールするときは、System i Navigatorのマネー ジメント・セントラルのオンライン・ヘルプをご覧ください。メニュー・バーから「ヘルプ」をクリックし て、「ヘルプ・トピック **(Help Topics)**」を選択します。「実行できる処理は **. . .?**」を選択して、実行で きる処理と、その処理を実行する場所を「System i Navigator」ウィンドウの中で探して、実行に進みま す。

# **LIC** の修正の除去

| | | | |

| | | | | |

| | | | | |

LICの修正を除去するには、以下の手順を行ってください。

2 つのタイプの修正 (即時または遅延) が存在しますが、それらを永続的に除去することができます。次の 表では、2 つのタイプの修正を除去する方法の詳細を示します。

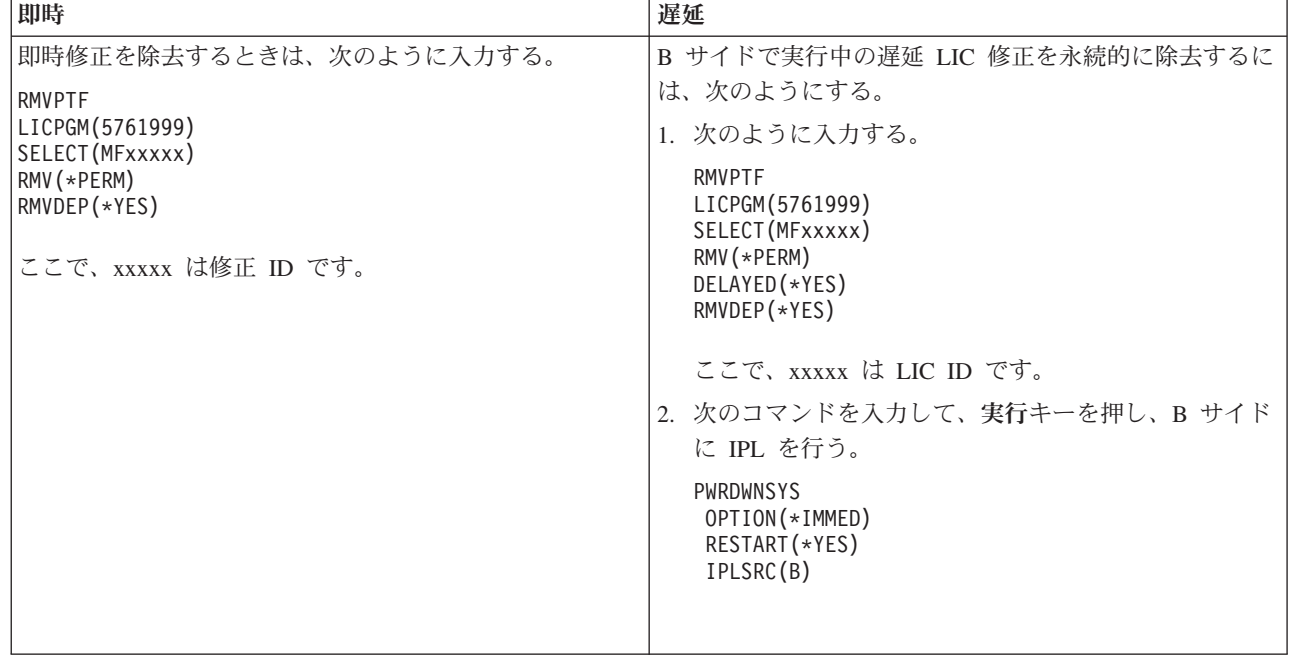

注**:** A サイドで実行中の LIC 修正を除去するには、即時修正の除去についての指示に従ってください。

除去できる修正の他のタイプについて調べるには、「ソフトウェア修正の除去」をご覧ください。

# ソフトウェア契約およびライセンスの処理

ここでは、お客様と IBM との間で、特定の i5/OS ライセンスおよびパッケージ・プロダクトに関するソ フトウェア・ライセンス情報をどのように使用し、文書化し、保守していくかについての管理方法について 説明します。

すべての System i モデルは i5/OS プロセッサー資格を備えています。 i5/OS がインストールされ、さら にプロセッサーが活動化されている IBM System i モデル 550、570、および 595 の論理区画では、DB2® for i5/OS の最小限の使用が許可されるプロセッサー資格オプションを使用することができます。

特定の IBM System i モデルでは、i5/OS のライセンス交付に、プロセッサー資格とユーザー資格両方が含 | まれています。 |

パッケージ・プロダクト は、ライセンス・プログラムの復元 (RSTLICPGM) コマンドまたは「LICPGM (GO LICPGM)」メニューのいずれかを使用してインストールされたシステム上のプログラムです。ライセ ンス対応 パッケージ・プロダクトは、i5/OS ソフトウェア・ライセンス管理機能を使用しています。

注**:**

| | | | | | | | | | |

- v ソフトウェア契約を表示し、印刷するためのオプションがあります。
- v ライセンス情報の処理 (WRKLICINF) コマンドを使用して、IBM 使用ベースのプロダクトで必要な ソフトウェア・ライセンス情報を表示および変更することができます。マネージメント・セントラル を用いて、ライセンス・キーを処理し、ご使用のシステム全体にわたって配布することができます。

# **i5/OS** アプリケーション・サーバーのライセンス交付

IBM i5/OS オペレーティング・システムがインストールされている IBM System i モデル 550、570、およ び 595 の割り当て済み論理区画では、DB2 for i5/OS の最小限の使用が許可されるi5/OS アプリケーショ ン・サーバー・プロセッサー資格を利用できます。

このような区画では、WebSphere® Application Server または Lotus® Domino® など、DB2 for i5/OS を実行 する必要がないプロダクトを実行することができます。このオプションを選択した論理区画は、他のシステ ムまたは論理区画にある DB2 データにアクセスするアプリケーションをホストすることもできます。

l i5/OS アプリケーション・サーバーのオーダーに関する契約条件は、IBM i5/OS のライセンス情報文書に l 記載されています。 i5/OS アブリケーション・サーバーの契約条件を理解していることを確認し、この文 | 書を安全な場所に保管してください。

## **i5/OS** アプリケーション・サーバーを備えたシステムのプロセッサー資格キー

i5/OS アプリケーション・サーバーのプロセッサー資格を提供するシステムでは、以下のタイプのプロセッ サー資格が 1 つのソフトウェア・ライセンス・キー (フィーチャー 5051) によって管理されます。

**5761-SS1** フィーチャー **5051** |

このプロセッサー資格キーは、システム全体での i5/OS プロセッサーの合計数を示します。システ ムの各区画で、この 5051 プロセッサー資格キーを入力します。入力された値は、5051 キーが示 す数量と比較されて、ライセンスに準拠しているかどうか判断されます。 5051 キーの示す数量 は、i5/OS プロセッサー資格の数と i5/OS アプリケーション・サーバーのプロセッサー資格数を加 えた値です。

### **5761-SS1** フィーチャー **5053** |

i5/OSアプリケーション・サーバーのプロセッサー資格

システム全体でのプロセッサー資格の数え方を示す次の例について考えます。

- v システムに 2 つの論理区画があり、それぞれが 5051 プロセッサーを 1 つずつ持っている場合、シス テムは 5051 プロセッサー資格を合計で 2 つ持つことになります。
- v このような論理区画のいずれかに i5/OS アプリケーション・サーバー用プロセッサーの資格が割り当て られている場合、システムは、5051 プロセッサー資格を 2 つと 5053 i5/OS アプリケーション・サーバ ーのプロセッサー資格を 1 つ持ちます。
- v 論理区画の 1 つがプロセッサーを 1 つ持ち、もう一方の論理区画が 2 つのプロセッサーと 5053 i5/OS アプリケーション・サーバー用プロセッサーを持っている場合、システムには、5051 プロセッサー資格 が 3 つと 5053 プロセッサー資格が 2 つ必要です。
- | 論理区画の 1 つに 1 つのプロセッサーがあり、1 つの 5053 i5/OS アプリケーション・サーバー用プロ セッサーが使用可能で、もう一方の論理区画では、2 つのプロセッサーがあり、2 つの 5053 i5/OS アプ |

リケーション・サーバー用プロセッサーが使用可能である場合、システムには、オペレーティング・シ |

ステムのバージョンおよびリリースには関係なく、5051 プロセッサー資格が 3 つと 5053 プロセッサ |

ー資格が 3 つ必要です。 |

## **5053** ソフトウェア・ライセンス・キーの追加

電子ソフトウェア配布を使用して、オンラインでフィーチャー 5053 をダウンロードした場合は、この資格 に対するソフトウェア・ライセンス・キーは自動的にシステムに追加されます。

フィーチャー 5053 のソフトウェア・ライセンス・キーを印刷コピーとして受け取った場合、それらのキー を追加する手順は、他のソフトウェア・ライセンス・キーの場合と同じです。キーは、個々の論理区画また はすべての論理区画に追加できます。支援が必要な場合は、 77 [ページの『ソフトウェア・ライセンス・キ](#page-82-0) [ーの追加』の](#page-82-0)説明を読んでから、このページの次のトピックである『 i5/OS アプリケーション・サーバ ー・サポートの追加』に戻ってください。

## **i5/OS** アプリケーション・サーバー・サポートの追加

Ⅰ フィーチャー 5053 のソフトウェア・ライセンス・キーを追加し、十分な数のプロセッサーが活動化した ら、完全な i5/OS サポートを持つ論理区画と i5/OS アプリケーション・サーバー・サポートを持つ論理区 | 画間で、プロセッサー資格を交換することができます。これを行うには、アプリケーション・サーバー・サ | ポートの設定 (QLZASPAS) API を使用します。 |

i5/OS アプリケーション・サーバーのサポートを追加するには、コマンド行から次のテキストを入力しま す。

CALL QSYS/QLZASPAS PARM('\*ADD5053 ')

## **i5/OS** アプリケーション・サーバー・サポートの除去

論理区画を i5/OS アプリケーション・サーバー用区画から完全な i5/OS サポート用区画に変更するオプシ ョンもあります。

i5/OS アプリケーション・サーバーのサポートを除去するには、コマンド行から次のテキストを入力しま す。

CALL QSYS/QLZASPAS PARM('\*RMV5053 ')

関連資料

アプリケーション・サーバー・サポートの設定 (QLZASPAS) API

# ユーザー資格を提供する **IBM System i** モデルへの **i5/OS** のライセンス交 付

一部の IBM System i モデルでは、i5/OS のライセンス交付は、プロセッサー資格とユーザー資格という 2 | つのタイプの資格の付与で構成されています。これらの両方の資格を所有するシステムを使用する場合は、 | 事前に、この情報を検討して、i5/OS ユーザー資格に関連する概念、要件、および手順を理解しておいてく | ださい。 |

### **i5/OS** ユーザー資格

System i のすべてのモデルにおいて、i5/OS オペレーティング・システムを稼働するプロセッサーごとに | 1 つの資格が必要です。ユーザー資格を提供する System i モデルは、i5/OS プロセッサー資格と i5/OS ユ | | ーザー資格の両方を備えている必要があります。|

*i5/OS* ユーザーとは、1 つ以上の接続を介して i5/OS オペレーティング・システムにアクセスする人のこ | | とです。このようなユーザーは、資格情報 (ユーザー識別) をオペレーティング・システムと直接的に交換 | するか、あるいはオペレーティング・システムがサポートするアプリケーションまたはミドルウェア・ソフ トウェアを介して間接的に交換します。ユーザー資格を持つ System i モデルでは、システムで同時に認証 | される i5/OS ユーザーの最大数 (同時 *i5/OS* ユーザー数) に見合うライセンスを獲得する必要がありま | す。 |

| · ホスト・サービスの提供対象となる自社内の従業員またはそれと同等な人、あるいは個人に対して i5/OS オペレーティング・システムへのアクセスを許可するためには、システムに対して次の資格のうちいず れか 1 つを持つ必要があります。 | $\blacksquare$ 

- i5/OS のそれぞれの同時ユーザーに対する i5/OS ユーザー資格が 1 つ。 |
- システムに対する i5/OS 無制限コラボレーション・ユーザー資格が 1 つ。 |
- | 自社の従業員またはそれと同等な人、あるいは個人ではない、ホスト・サービスの提供対象となるお客 様またはビジネス・パートナーといったユーザーを許可するために、次の i5/OS オプションが用意され ています。 | |
- i5/OS のそれぞれの同時ユーザーに対する i5/OS ユーザー資格が 1 つ。 |
- i5/OS 外部資格が 1 つ。  $\blacksquare$
- i5/OS 無制限コラボレーション・ユーザー資格が 1 つ。 |

i5/OS ユーザー資格の詳細については、[IBM Products](http://www.ibm.com/products/us/) Y Web サイトのユーザーによる i5/OS ライセン ス交付に関する発表レターを参照してください **Fast access** 欄で、「**Announcement letters**」を選択しま す。

## **i5/OS** プロセッサー資格

オペレーティング・システムは、i5/OS のユーザー数によるライセンス交付の他に、プロセッサーによって |

もライセンス交付されます。ユーザー資格を提供する System i モデルはそれぞれ少なくとも 1 つの |

l i5/OS ブロセッサー資格を持ちます。追加ブロセッサーで i5/OS オペレーティング・システムを構成し、 稼働させるために、追加のプロセッサー資格の購入が必要になる場合があります。 |

### ユーザー資格を提供する **System i** モデルの **i5/OS** ソフトウェア・ライセンス・キー

l i5/OS ユーザー資格を提供するシステムでは、3 つのソフトウェア・ライセンス・キーを受け取ります。

**5761-SS1** フィーチャー **5050** |

i5/OS オペレーティング・システムのソフトウェア・ライセンス・キー。このライセンス・キーに は 70 日の試用期間が設定されています。  $\blacksquare$ |

**5761-SS1** フィーチャー **5051** |

オペレーティング・システムが使用するプロセッサーの数を示すプロセッサー資格キー。 |

**5761-SS1** フィーチャー **5052** |

i5/OS オペレーティング・システムの使用が許可されるユーザーの数を示すユーザー資格キー。 |

システムに i5/OS オペレーティング・システムが事前にインストールされている場合、フィーチャー | 5050、フィーチャー 5052、および フィーチャー 5051 のシングル・プロセッサー資格のソフトウェア・ラ | イセンス・キーは既にシステムにあります。複数のブロセッサーをオーダーした場合に、追加のソフトウェ | ア・ライセンス・キーにアクセスする方法については、オーダーに含まれている「お客様へのお知らせ (Customer Notice)」を参照してください。 ||

## ソフトウェア・ライセンス・キーの表示

フィーチャー 5051 または 5052 を表示するには、ライセンス情報の処理コマンドを使用します。コマンド 行に WRKLICINF と入力してください。オプション 5 (詳細の表示) を選択します。 77 [ページの図](#page-82-0) 1 は、 フィーチャー 5052 のソフトウェア資格キーの表示の例を示しています。

ライセンス情報の表示 XXXXXXXX MM/DD/YY HH:MM:SS プロダクト ID . . . . . . . : 5761SS1<br>ライセンス条項 . . . . . . : V6 ライセンス条項 . . . . . . : V6<br>機能 . . . . . . . . . . . : 5052 機能 ...........: 5052<br>記述 ...........: i5/0S 記述 ............. 承諾タイプ .......... \*KEYED 使用状況タイプ ......: \*REGISTERED 使用限界 . . . . . . . . . : 10 最終更新 . . . . . . . . . : MM/DD/YY HH:MM:SS しきい値 .........: 9 使用カウント情報 : すべての区画 ......: 9.00 ローカル区画 ......: 6.00 ピーク使用状況情報 : ピーク使用状況 .....: 9.00 最後のピーク ......: MM/DD/YY HH:MM:SS ログ違反 . . . . . . . . . : \*NO メッセージ待ち行列/ ライブラリー ......: \*NONE キー順承諾情報 : 満了日 .........: \*NONE  $\overline{\text{43}}$ 予期間 .......... 0 猶予期間満了日 ...... \*NONE 終わり F3= 終了 F5= 最新表示 F12= 取り消し

図 *1. Display License Information example of feature 5052 on a system with multiple partitions*

注**:** 使用カウント情報には、システム上の i5/OS オペレーティング・システムの全バージョンが含まれま | す。 |

## ソフトウェア・ライセンス・キーの追加

<span id="page-82-0"></span>| | | | | | | | | | | | | | | | | | | | | | | | | | | | | | | | | | | | | |

> オペレーティング・システムのインストール後またはアップグレード後の完了タスクの 1 つは、オペレー | | ティング・システムのソフトウェア・ライセンス・キーをインストールすることです。システムに事前にオ ペレーティング・システムがインストールされていない場合は、i5/OS Information Center の 『i5/OS およ | Ⅰ び関連ソフトウェアのインストール、アップグレード、または削除』のトピックを参照してください。 ソ フトウェア・ライセンス・キー情報は、i5/OS のオーダーにより受け取るソフトウェア・ライセンス文書に | | 含まれています。

> | システムにオペレーティング・システムが事前にインストールされている場合は、追加のプロセッサー・キ | ーまたは追加のユーザー資格キーなどの追加ソフトウェア・ライセンス・キーのインストールが必要な場合 があります。ソフトウェア・ライセンス・キー情報を追加するには、以下の手順を行ってください。 |

> 注**:** ソフトウェア・ライセンス・キーを追加するには、ユーザー・プロファイル内に \*ALLOBJ 特殊権限 | が設定されている必要があります。特殊権限の詳細については、「システム・セキュリティーの計画と セットアップ」を参照してください。 | |

1. コマンド行で WRKLICINF と入力して、実行キーを押す。 |

- 2. 「ライセンス情報の処理 (Work with License Information)」画面で、プロダクト識別番号の隣の「オプ ション (Opt)」欄に 1 を入力し、プログラムのライセンス・キー情報を追加する。実行キーを押す。
- 3. 「ライセンス・キー情報の追加 (ADDLICKEY)」画面で、必要な情報を入力し、ライセンス・キー情報 を追加する。プロダクト ID、ライセンス条項、システム・シリアル番号などの一部のフィールドに は、必要な情報が既に含まれている場合もあります。次のように、3 つのフィールドに 18 文字のライ センス・キーを入力してください。
	- v 最初のフィールドには、ソフトウェア・ライセンス・キー情報に示されている 1 から 6 桁目までの 文字を入力する。
	- v 2 番目のフィールドには、7 から 12 桁目までの文字を入力する。
	- v 最後のフィールドには、13 から 18 桁目までの文字を入力する

「使用限界」フィールドに、許可ユーザーの数を入力し、実行キーを押します。ソフトウェア・ライセ ンス・キーの使用限界と異なる値を入力すると、メッセージ CPF9E82 (ライセンス・キーが無効です (License key not valid)) が出されます。

ソフトウェア・ライセンス・キーを追加すると、使用可能になったユーザー・プロファイルのリストが表示 されます。

ユーザーのライセンス資格を追加オーダー (1 セット 5 または 10 ライセンス) するには、IBM 担当員に お問い合わせください。

## **i5/OS** ユーザー資格を持つシステムのライセンス文書および保証書

どの i5/OS オーダーについても、いくつかのソフトウェア・ライセンス文書を受け取ります。これらの文 | | 書には、ライセンス・ブログラムの使用、管理、および移管に関する重要な情報が収められています。これ らは、印刷物として、あるいはオンラインで受け取ることができます。プログラムを使用する前には必ず、 | | すべてのソフトウェア・ライセンスのご使用条件および文書を読んで理解してください。印刷された契約書 | および文書は、安全な場所に保管しておいてください。ブログラムを移管する場合は、印刷された契約書と オンラインの契約書の両方を新規所有者に渡す必要があります。 |

System i モデル 515 のハードウェアのオーダーでは、基本の i5/OS プロセッサー資格に対して追加料金 | なしで、3 カ月または 1 年の i5/OS ソフトウェア・メンテナンス対象期間が設定されています。対象期間 | の長さはシステム構成によって決まります。この対象期間は、基本の i5/OS プロセッサー資格に対して 1 | 年の i5/OS ソフトウェア・メンテナンス対象期間が設定されている、以前に発表されたすべての System i | モデルと異なります。オーダー時に有料のオプションが提示され、i5/OS ソフトウェア・メンテナンス対象 Ⅰ 期間を 1 年または 3 年に延長することができます。 |

System i モデル 525 では、基本 のi5/OS プロセッサー資格に対して追加料金なしで、1 年の i5/OS ソフ | | トウェア・メンテナンス対象期間が設定されています。オーダー時に有料のオブションが提示され、対象期 間を 3 年に延長することができます。 |

マシンの保証およびハードウェア・メンテナンス・サポートの明細については、IBM 担当員または販売店 にお問い合わせください。

### 論理区画および **i5/OS** ユーザー資格

ユーザー資格を持つ System i モデルに論理区画を作成することができます。ただし、モデル 515 で論理 | Ⅰ 区画を作成するには、Advanced POWER™ Virtualization 機能が必要です。モデル 520 と同様の区画化機能 を持つモデル 525 の基本論理区画化には、Advanced POWER Virtualization 機能は必要ありません。モデ | ル 525 には優れた拡張機能があり、モデル 515 より多くの論理区画に関するオプションがあります。例え | ば、モデル 515 は最大 2 つのディスク・コントローラーを持つことができますが、これは、最大 2 つの | | 区画が直接にディスク・ドライブを所有するか、所有しているディスク・ドライブを制御できることを意味 します。その他の論理区画は、仮想ディスクを使用する必要があります。 Advanced POWER Virtualization | テクノロジーの詳細については、IBM Systems ハードウェア Information Center の Advanced POWER | Virtualization を参照してください。 |

i5/OS のライセンス交付および論理区画の詳細は、IBM Systems ハードウェア Information Center の 論理 区画上の IBM ライセンス・プログラムのソフトウェア・ライセンス交付トピックに記載されています。

## ユーザー・プロファイルおよび **i5/OS** ユーザー資格

| ユーザー・プロファイル は、システム上にある固有名を持つオブジェクトであり、ユーザー・パスワー | ド、ユーザーに割り当てられた特殊権限のリスト、およびユーザーの所有するオブジェクトが含まれていま す。 WRKLICINF コマンドは、ユーザー資格のある System i モデルが提供する、ユーザーによる i5/OS | ライセンス交付との整合性を保持するのを支援するために使用できるツールです。オプション 5 (詳細の表 | 示) を選択して、プロファイルを「使用カウント情報 **(Usage Count Information)**」フィールドに表示しま | | す。ライセンス準拠を達成できるようにするために、システムで使用可能なユーザー資格数に対してこの使 | 用カウントをチェックすることができます。システム上の使用カウントが、そのシステムのユーザー資格の 数を超えているときに、ユーザー・プロファイルを作成して使用可能にすると、不順守を示すメッセージが | | 送信されます。使用可能なブロファイル数を、ユーザー資格数より多く有効にできる場合があります。例え ば、システムを同時に使用しないユーザーが数多く存在する場合が考えられます。 IBM は、使用カウント | から IBM 提供のシステム・プロファイルを除外する予定です。それによって、ご使用システムの実際の使 | | 用カウントが判断しやすくなります。|

注**:** システムの新規ユーザーを作成するには、機密保護担当者 (QSECOFR) 権限が必要です。ユーザー・プ | ロファイルの詳細については、ユーザー・プロファイルを参照してください。 |

l i5/OS には、ユーザー・プロファイルの作成 (CRTUSRPRF) コマンド、ユーザー・プロファイルの変更 (CHGUSRPRF) コマンド、およびユーザー・プロファイルの復元 (RSTUSRPRF) コマンドの 3 つの共通ユ | Ⅰ ーザー・ブロファイル・コマンドがあります。これらのコマンドの状況パラメーターは使用可能 (\*ENABLED) か使用不可 (\*DISABLED) のいずれかです。ユーザー資格を持つ System i モデルでは、使 | 用可能状況のユーザー・プロファイルは、必要な i5/OS ユーザー資格の数を管理するのに役立つツールと | | して使用カウントに含まれます。使用不可状況は、ユーザーにオペレーティング・システムへのアクセス権 | がなく、ユーザー・プロファイルが使用カウントに含まれていないことを意味します。

システム上のユーザー資格数に基づくさまざまな状況は、ユーザー・プロファイルの状況に影響を与える可 能性があります例えば、オペレーティング・システム上のライセンス資格数 (許可されたユーザー数) を超 えている場合に、使用可能状況のユーザー・プロファイルを作成すると、使用可能プロファイルが作成され ますが、診断メッセージを受け取ることになります。ユーザーが最大数を超えてサインオンの試行を行う と、ユーザー・プロファイルの状況は使用不可に変更され、使用カウントが減らされます。

## **i5/OS** ユーザー資格を持つシステムのハードウェア・アップグレード

プロセッサー・ベースのライセンス交付が行われているシステムから System i モデル 525 にアップグレ | | ードする場合は、使用可能ユーザーの数が、購入した制限を超えてはなりません。ハードウェアを受動シス | テムにアップグレードする場合は、事前に、ライセンス資格を含む新規ライセンス・キーをソース・システ ムに追加します。受動システムまたは論理区画の最初 IPL 時に、ユーザー・プロファイルがスキャンさ | れ、\*ENABLED の状況のユーザー・プロファイルについてライセンスが検査されます。ユーザー・プロフ | | ァイル数の限界に達すると、診断メッセージが出されます。

ハードウェアのアップグレードの詳細については、IBM Systems ハードウェア Information Center の Capacity Upgrade on Demand (CUoD) を参照してください。

# エラー・リカバリー

表 6 は、i5/OS ユーザー資格を持つシステムに固有の起こり得るエラーおよびリカバリー状況のリストで す

表 *6.* ユーザー資格のリカバリー

| メッセージ   | 説明                                                                                                    |
|---------|----------------------------------------------------------------------------------------------------|
| CPF9E17 | メッセージ: 使用限界を超えました - オペレーターのアクションが必要です。(Usage limit<br>exceeded - operator action required.)                                                                                                    |
|         | 原因: プロダクト 5761SS1、ライセンス条項 V6、フィーチャー 5052 の使用限界を超えまし<br>た                                                                                                    |
|         | リカバリー:このメッセージは、使用限界を増やすために、*KEYED 適合タイプが指定された<br>System i Access Family、5761-XW1 以外のプロダクトに対してオプション 1 (ライセンス・キ<br>ーの追加) を選択するよう指示するものです。 System i Access Family およびその他のすべて<br>のプロダクトについては、オプション 2 (変更) を選択してください。使用限界は、ソフトウ<br>ェア・プロバイダーに許可された限界と一致する場合にのみ、増やす必要があります。ソフト<br>ウェア・プロバイダーに許可された限界を超えた場合は、そのソフトウェア・プロバイダーに<br>即時に通知して、許可された限界値の更新および適切なオーダーおよび課金プロセスの開始が<br>行われるようにしなければなりません。 |
| CPF9E82 | メッセージ: ライセンス・キーが無効です。(License key not valid.)<br><b>原因:</b> 指定された入力に対してライセンス・キーが無効です。いくつかのパラメーター (使用<br>限界を含む)が正しく入力されていない可能性があります。<br>リカバリー:入力を訂正してください。その後、要求を再試行してください。ライセンス・キ<br>ーをソフトウェア・プロバイダーから受け取ります                                                                                                    |

# **i5/OS** ユーザー資格を持つ **System i** モデルについての関連情報

• [IBM Products](http://www.ibm.com/products/us/) (http://www.ibm.com/products/)

この Web サイトを使用して、IBM プロダクトについての参照情報にアクセスします。 **Related links** で 「**Warranty info**」 を選択します。 **Fast access** 欄で、「**Announcement letters**」を選択します。

<sup>1</sup> • [IBM System i Overview: Models 515, 525, 570, 595 and More](http://www.redbooks.ibm.com/abstracts/redp5052.html) (http://www.redbooks.ibm.com/abstracts/redp5052.html) |

この IBM Redpaper は、ユーザー資格を提供する System i モデルのプロダクトの概要を記述していま す。 | |

• IBM Systems ハードウェア Information Center

# ソフトウェア契約およびライセンスの概念

ソフトウェア・ライセンス契約およびソフトウェア・ライセンス・キーは、ライセンス・プログラムの使用 と管理の基盤となるものです。

どのライセンス・プログラムもソフトウェア契約の条項の対象となります。ご使用の i5/OS ライセンス・ プログラムは、メディア配布セットを介して入手でき、プロダクトの標準セット、キー付きセット、および 単独セットが含まれます。キー付きセットには、プロダクトとプログラム・オプションが含まれています が、これらの使用を規制するためのソフトウェア・ライセンス・キーが必要とされます。

## ソフトウェア契約

ソフトウェア契約には、ライセンス・プログラムの使用と管理に関する重要な情報が収められています。こ れには、印刷されたソフトウェア契約とオンラインのソフトウェア契約の両方が含まれる場合があります。

IBM は、個人または団体のいずれかに法的契約 (ソフトウェア契約) を通じてソフトウェアの使用を許諾 |

します。マシン・コード (LICを含む) および i5/OS オペレーティング・システムをインストールまたは使 |

用する前に、それらのオンライン・ソフトウェア契約を受諾する必要があります。その他の IBM ライセン |

ス・プログラムについては、ライセンス・プログラムをインストールできるようにするには、まずソフトウ | | ェア契約を受諾する必要がある場合があります。|

ご使用のシステムに IBM 以外のライセンス・プログラムをインストールする場合、それらのオンライン・ ソフトウェア契約条項の受諾が必要となることもあります。

ソフトウェア契約の処理 (WRKSFWAGR) コマンドを用いて、IBM または IBM 以外のソフトウェア契約 を表示または印刷できます。

ソフトウェア・プロダクトをインストールする前にライセンス条項を提示することを考えておられるソフト ウェア・プロバイダーの方は、ソフトウェア契約を作成してから、マネージメント・セントラルまたはソフ トウェア・プロダクト API を使用することによって、その契約を該当のプロダクトに関連付けることがで きます。手順については、 88 [ページの『独自のプロダクトに関するソフトウェア契約の作成』を](#page-93-0)参照して ください。

#### 関連タスク

必要: ソフトウェア契約の受諾

## ソフトウェア・ライセンス・キー

キー付き i5/OS プロダクト・セット内の特定のライセンス・プログラムをインストール、アップグレー ド、または移動するときは、ソフトウェア・ライセンス・キーをインストールする必要があります。

ソフトウェア・ライセンス・キーは、有料のライセンス・プログラムの使用を規制するために設計されたも のです。特定のキー付きライセンス対応パッケージ・プロダクトをインストール、アップグレード、または 移動するときは、これらのキーをインストールする必要があります。ソフトウェアのマシン・グループを変 更するとき、追加のライセンスを追加するとき、ライセンス・キーが必要な新しいソフトウェアを購入する ときに、これらのキーのインストールが必要な場合があります。

IBM では、特定のキー付きの IBM プロダクトについて、70 日間の試用期間を提供しており、その間はキ ーなしでプロダクトをお試しいただけるようになっています。しかし、70 日の試用期間後も、そのライセ ンス・プログラムの使用を継続する場合は、ライセンス・キーをロードする必要があります。 70 日間の開 始は、IBM ライセンス・プログラムを最初に使用した日からです。

ライセンス・キーをなくしたとき、あるいは緊急のライセンス・キーが必要なときは、各国または地域のソ フトウェア・キー・センターを通じてオーダーすることができます。このような特殊な状況では、IBM は、電子メール (e-mail)、電話、ファックス、またはインターネットによるデリバリーによって、ライセン ス・キーを配送することができます。

オーダーするキー付きのプロダクトごとに、ソフトウェア・ライセンス・キー・シートを受け取ります。

キー付きプロダクトまたは機能はそれぞれ、それ自体のキーを持っています。ライセンス情報の処理 (WRKLICINF) コマンドを使用して、ライセンス・キー情報を追加することができます。手順については、 84 [ページの『ライセンス・キー情報の追加』を](#page-89-0)参照してください。

#### 関連概念

論理区画用のソフトウェア・ライセンスおよびライセンス・プログラム

■ i5/OS 使用許諾契約書に関する考慮事項

#### 関連情報

「[Entitled software support](http://www.ibm.com/eserver/ess)」Web サイト

# ソフトウェア・ライセンスの計画

ご使用のシステムに現在インストールされているライセンス対応パッケージ・プロダクトの使用状況の傾向 を追跡することができます。

その後、この情報を使用して、次のソフトウェアのアップグレードのために購入する必要があるものを判別 できます。

## キー付きセットにないプロダクトの使用限界の判別

キー付きセットにない i5/OS プロダクトの次のリリース用に購入しなければならないライセンスの数を判 断するためには、ライセンス情報の処理 (WRKLICINF) コマンドを使用します。

ライセンス対応パッケージ・プロダクトの使用限界は、そのプロダクトのライセンス・ユーザーのピーク時 の数以上に設定する必要があります。

特定の時間あるいは特定の条件のもとで、ピークが起こるかどうか判別するために、一定の期間ライセンス 情報を追跡することができます。これらのピーク時におけるプロダクトの使用を変更することによって、ピ ーク時の使用状況を減らすことが可能です。 WRKLICINF コマンドで、それぞれのプロダクトの現在の使 用状況カウントとピーク時の使用状況を表示します。ピーク時の使用状況を追跡するために、WRKLICINF コマンドの画面でオプション 10 (ピーク時の使用をリセット) を使用して、ピーク時の使用状況をリセッ トします。

使用状況の詳細については、特定のライセンス対応パッケージ・プロダクトのロギングをオンにすることが できます。ロギングをオンにするには、ライセンス情報の変更 (CHGLICINF) コマンドで LOG(\*YES) を指 定します。使用状況の限界を超えた場合は、この使用情報はジャーナル QLZALOG ログに記録されます。 このログ情報には、使用限界、現行の使用状況、および使用限界を超えた時点でのライセンス・ユーザーの リストが収められています。ログを表示するときは、ジャーナルの表示 (DSPJRN) コマンドを使用しま す。ジャーナル・コードには L、エントリー・タイプには LU を指定します。このジャーナル・エントリ ー・タイプに対するモデル出力ファイルは、ライブラリー QSYS にある QALZALU および QALZALU4 です。

## 有料プロダクトの使用限界をプロセッサーにより判別

一部のライセンス対応パッケージ・プロダクトの使用限界は、i5/OS 論理区画に対して構成したプロセッサ ーの数に基づいて決定されます。

特定のソフトウェア・プロダクトの使用状況は、プロダクトが実行されている論理区画に対して構成される プロセッサーの総数に基づいてカウントすることができます。このようなプロダクトとは、使用のタイプが \*PROCESSOR であるライセンス対応パッケージ・プロダクトです。ライセンス情報の処理 (WRKLICINF)

コマンドを使用して、このようなプロダクトの使用のタイプを表示することができます。オプション 5 (詳 細の表示) を使用して、ライセンス情報を詳細に表示します。

IBM POWER5 または POWER6 モデルでの \*PROCESSOR 使用タイプ・プロダクトの使用限界を決定す | るには、IBM Systems ハードウェア Information Center の IBM eServer p5 サーバー上の i5/OS の要件を | 参照してください。 |

# ソフトウェア契約およびライセンス・キーの管理

l LIC および i5/OS オペレーティング・システムをインストールできるようにするには、まずこれらのライ センス・プログラムに対するオンライン・ソフトウェア契約を受諾する必要があります。 |

その他の IBM ライセンス・プログラムについても、それらのライセンス・プログラムをインストールでき るようにするには、まずソフトウェア契約を受諾する必要があります。

## ソフトウェア契約の受諾

特定のライセンス・プログラムをインストールするには、そのソフトウェア契約を受諾する必要がありま す。

l LIC および i5/OS オペレーティング・システムをインストールできるようにするには、まずそれらのオン | ライン・ソフトウェア契約を受諾する必要があります。オンライン・ソフトウェア契約があるその他のライ センス・プログラムについても、インストール前にこの契約を受諾する必要があります。 |

l ご使用のシステムに V6R1 リリースがあり、他のライセンス・ブログラムをインストールしたい場合は、

| 『追加ライセンス・プログラムのインストール』のトピックの指示に従ってください。この指示の中には、 | ライセンス・プログラムに必要なオンライン・ソフトウェア契約の受諾が含まれます。

パッケージ・ソフトウェア・プロダクトをインストールする前に条項を提示することを考えておられるソフ トウェア・プロバイダーの方は、ソフトウェア契約を生成してから、マネージメント・セントラルまたはソ フトウェア・プロダクト API を使用することによって、その契約を該当のプロダクトに関連付けることが できます。手順については、 88 [ページの『独自のプロダクトに関するソフトウェア契約の作成』を](#page-93-0)参照し てください。

### 関連タスク

必要: ソフトウェア契約の受諾

追加ライセンス・プログラムのインストール

## ソフトウェア契約の表示または印刷

ソフトウェア契約の処理 (WRKSFWAGR) コマンドを使用して、ソフトウェア契約を表示または印刷しま す。

「ソフトウェア契約の処理 (Work with Software Agreements)」画面では、ソフトウェア契約があるインス トール済みのライセンス・プログラムのリストを処理できます。これらの契約は、ソフトウェア・プロバイ ダーが提供する言語で印刷または表示できます。

## ソフトウェア契約の所有権の転送準備

システムまたは論理区画を新規所有者に転送する場合、「ライセンス・プログラムの処理 (Work with Licensed Programs)」メニューを使用して、V6R1 ソフトウェア契約の所有権を転送します。

<span id="page-89-0"></span>この作業は、IBM ビジネス・パートナー、または V6R1 がインストールされているサーバーまたは論理区 画全体の所有権を新規所有者に転送しようとする方によって行われます。これは、システムまたは論理区画 の電源を遮断する前の最後の作業です。

- 1. コマンド行で GO LICPGM と入力して、実行キーを押す。「ライセンス・プログラムの処理 (Work with Licensed Program)」画面が表示されます。
- 2. 「ライセンス・プログラムの処理 (Work with Licensed Programs) (LICPGM)」メニューからオプション 31 (ソフトウェア契約の所有権の転送準備) を選択して、実行キーを押す。確認画面が表示されます。 作業を続けると、システムまたは論理区画の電源遮断が行われます。

新規所有者は、初期プログラム・ロード (IPL) 時にソフトウェア契約を受諾して、使用されるシステムま たは論理区画を使用可能にします。

## ソフトウェア・ライセンス情報の表示と変更

ライセンス・キー情報を追加し、ライセンス対応パッケージ・プロダクトの使用限界を設定するには、次の 手順に従ってください。

ライセンス対応パッケージ・プロダクトをインストールした後は、ライセンス情報の処理 (WRKLICINF) コマンドから以下の機能を使用して、そのシステム上のソフトウェア・ライセンス情報を管理します。

#### ライセンス・キー情報の追加**:**

試用期間を過ぎてキー付きライセンス対応パッケージ・プロダクトを使用するときは、ライセンス・キーと その他の必要な情報をロードします。

ライセンス情報の処理 (WRKLICINF) コマンドを使用して、ライセンス対応パッケージ・プロダクトに関 するライセンス・キー情報を追加することができます。 WRKLICINF コマンドを使用して、試用期間を過 ぎたプロダクトを使用するために必要なライセンス・キーとその他の必要情報をロードすることができま す。

ライセンス・キーの情報を追加するときは、次のようにしてください。

- 1. WRKLICINF と入力して、実行キーを押す。
- 2. 「ライセンス情報の処理 (Work with License Information)」画面で、プロダクト識別番号の隣のオプシ ョン欄で 1 を入力し、プログラムのライセンス・キー情報を追加する。実行キーを押す。
- 3. 「ライセンス・キー情報の追加 (ADDLICKEY)」画面で、必要な情報を入力し、ライセンス・キー情報 を追加する。既に、必要な情報が含まれているフィールドもあります。例えば、プロダクト ID、ライ センス条項、システム・シリアル番号などです。 18 桁の文字のライセンス・キーは、次の 3 つのフィ ールドに入力されます。
	- v 最初のフィールドでは、1 から 6 までの文字桁に入力します。
	- v 2 番目のフィールドでは、7 から 12 までの文字桁に入力します。
	- v 最後のフィールドでは、13 から 18 までの文字桁に入力します。

「使用限界」フィールドに、許可ユーザーの番号または \*NOMAX という値を入力します。

注**:** ライセンス・キー情報を与えるために、ユーザー・プロファイルの中で \*ALLOBJ 権限が必要になり ます。与えられたキーに問題が生じた場合は、担当のソフトウェア・プロバイダーに連絡してくださ  $\mathcal{V}^{\mathcal{A}}$ 

ライセンス・キー・リポジトリー*:*

ライセンス・キー・リポジトリーは、それぞれ固有のライセンス対応パッケージ・プロダクト、ライセンス 条項、機能、およびシステムに関するプロダクト・ライセンス・キー情報を保管しています。リポジトリー には、任意のシステムのライセンス・キーを入れておくことができるので、プロダクトをインストールする 必要はありません。

ユーザーがライセンス・キー情報をリポジトリーに追加していて、そのライセンスがこのシステムに対する ものであるときに、プロダクトがシステムにインストールされると、ADDLICKEY コマンドでもライセン ス・キーがインストールされます。ユーザーがライセンス・キーをインストールすると、プロダクトの現行 の使用限界は、ライセンス・キーで指定されている使用限界に変更されます。有効期限も設定されます。

インストールされるプロダクトのライセンス・キー・リポジトリーの中に既にライセンス・キー情報が存在 している場合は、ライセンス・キー情報は、プロダクト・インストール・プロセスの一部としてインストー ルされます。

#### 使用限界の設定**:**

i5/OS のインストール・プロセスを完了して、すべてのユーザーがシステムを使用できるようにする前に、 キー付きセットにないライセンス管理プロダクトに対して使用限界を設定する必要があります。

IBM では、このようなプロダクトは、該当のソフトウェア・オーダーで受け取ったライセンス証書 (POE)、送り状、またはその他の資料にリストされています。ライセンス情報の処理 (WRKLICINF) コマン ドを使用して、キー付きセットにないライセンス管理プロダクトの使用限界を設定できます。

使用限界を設定するときは、次のようにしてください。

- 1. WRKLICINF と入力して、実行キーを押す。
- 2. 「ライセンス情報の処理 (Work with License Information)」画面で、F11 (使用情報の表示) キーを押 す。 POE、送り状、またはその他の文書にリストされている各プロダクトごとの使用限界の数は、関連 するプロダクトの「ライセンス情報の処理 (Work with License Information)」画面の使用限界の数に一 致している必要があります。
- 3. 使用限界を更新する対象のプロダクトの名前の入った行にカーソルを移動する。
- 4. 2 (変更) と入力して、実行キーを押す。
- 5. 「ライセンス情報の変更 (Change License Information)」画面が表示されたら、POE に示されている使用 限界に従って使用限界プロンプトを更新する。さらに、\*CALC または \*USGLMT を使って限界値プロ ンプトも更新します。限界値をゼロに設定されたままにしないでください。
	- 注**:** 次のメッセージが送られたら、**G** と入力して応答します。CPA9E1B: 使用限界の増加が許可される 必要があります (Usage limit increase must be authorized.) (C G) と応答する前に、「ヘルプ」を押 してください。
- 6. 「ライセンス情報の処理」画面のものより多くのプロダクトが POE にリストされている場合は、それ らのプロダクトをインストールした後で使用限界を設定する。

## ソフトウェア・ライセンス・キーの配布

あるセントラル・サイト・システムから別のシステムにソフトウェア・ライセンス・キーを配布することが できます。

これは、i5/OS ソフトウェアのアップグレード中にソフトウェア・ライセンス情報を自動的に他のシステム にロードするファイルを作成することによって行います。セントラル・サイトのソフトウェア・ライセンス 情報の配布準備、または System i Navigator を使用したソフトウェア・ライセンス情報の配布のトピック に、ライセンス情報ファイルの作成方法の説明があります。

# ソフトウェア・インベントリーの管理

セントラル・システムにあるインベントリーを現行状態に保ち、管理しているシステム上の i5/OS の修正 が最新状態で表示されるようにしておくことは重要です。

修正 (および修正グループ) インベントリーを収集するときは、ソフトウェア・インベントリーも収集しま す。該当のインベントリーを更新したあと、マネージメント・セントラルの検索機能を用いて、特定の修正 を探すことができます。ワイルドカードとしてアスタリスク (\*) を使用することができます。

| 業務のための修正インベントリーの管理に加え、アップグレードをするときにもソフトウェアのインベント | リー情報が必要になります。マネージメント・セントラルが提供する機能を使用して、ソフトウェア・イン

ベントリー情報を検索することができます。 |

最後に、System i Navigatorでソフトウェア・インベントリーを使用して、次のタイプのプロダクトを表示 することができます。

#### インストール済みのプロダクト

選択されたシステムに現在インストールされているソフトウェア・プロダクトのリストを表示しま す。リストにあるいずれかのソフトウェアを右クリックして、「プロパティー」を選択し、追加情 報を表示することができます。これらのプロダクトを 1 つ以上のエンドポイント・システムまた はシステム・グループに送信して、これらのシステムにインストールすることができます。インス トール済みのプロダクトに対する修正は、その状況が「インストール済みでサポートされている」 かどうかに関わらず、ダウンロードすることができます。

#### サポートされるプロダクト

選択されたシステムが、そのネットワーク内で管理している他のシステムに対して現在サポートす るソフトウェア・プロダクトのリストを表示します。例えば、このシステムでインストールされて いないプロダクトをこのリストに載せることができます。サポートを提供するシステムは、通常、 修正をオーダーし、プロダクトがインストールされるシステムに修正を送信します。

プロダクトをインストールする場合、これらのプロダクトを 1 つ以上のエンドポイント・システ ムまたはシステム・グループに送信して、上記のシステムにインストールすることができます。イ ンストールされ、サポートされていて、以前のリリースからまだ使用可能な修正を保管ファイルの 中にまだ持っている、というソフトウェア・プロダクトをアップグレードすることもできます。修 正を配布する際に、ソース・システムとして使用しているシステムにおいて、これに関する影響が 表れることがあります。ご使用のネットワークで、いくつかの異なるリリースをサポートする必要 がある場合に、このようなことが必要になります。

そのプロダクトがご使用のシステムにインストールされているかどうかに関わらず、プロダクトの サポートを追加できます。「サポートされているプロダクト」リストにプロダクトを追加すると、 そのプロダクトがインストールされていなくても、そのプロダクトへの修正のために保管ファイル をソース・システムにコピーすることができます。このあと、このような修正を、ネットワーク内 のほかのシステムに送信 (または送信してインストール) することができます。

注**:** システムにインストールされているプロダクトは、新規リリースにアップグレードした後、自 動的にサポートされるわけではありません。アップグレード後に、現在インストールされてい るプロダクトの PTF 保管ファイルを保持したい場合、現在インストールされているプロダク トのサポートを追加してから、アップグレードを行ってください。

サポートを追加する手順については、 41 [ページの『ソフトウェア・プロダクトに対する修正サポ](#page-46-0) [ートの追加』を](#page-46-0)参照してください。

ここでは、日常業務を効率的に行うためにインベントリー機能を使用する方法の例をいくつか挙げます。

- 複数のシステムを非常に少ない時間で検索して、どのシステムが特定のプロダクトまたは修正をインス トールしているかを調べます。
- v ご使用のすべてのシステムのソフトウェア・インベントリーを同時にスプレッドシートにエクスポート し、さらにシステムの状況を定期的に追跡記録しておきます。
- v 比較および更新機能を使用して、複数のシステムで修正を比較します。System i Navigatorは、欠落して いる修正を受動システムに送信し、それらをインストールします。詳細については、 42 [ページの『修正](#page-47-0) [の比較と更新』を](#page-47-0)参照してください。
- v 該当のインベントリーを収集し、電子的に IBM に送信して、問題分析や問題予防機能のために使用し、 IBM がサービスの向上を図れるように協力します。インベントリーの収集と伝送機能は、エクストリー ム・サポートを備えた System i Navigatorで使用できます。

関連概念

64 [ページの『マネージメント・セントラルによるシステム上の修正インベントリーの表示』](#page-69-0) System i Navigatorを使用して、システム上で i5/OS の修正インベントリーを収集し、表示するには、 以下の手順に従ってください。

#### 関連タスク

インベントリーの処理

# 独自のソフトウェア・プロダクトの作成および管理

IBM プロダクトを管理するだけでなく、ユーザー独自のプロダクトを作成して管理することができます。

System i Navigatorは、これを行えるマネージメント・セントラル という機能を提供します。マネージメン ト・セントラルには、IBM および IBM 以外のインストール済みソフトウェア・プロダクトを管理するた めに使用できる多くのツールが用意されています。マネージメント・セントラルを使用して、ソフトウェ ア・プロダクトのパッケージおよび送信、ならびに修正、オンライン・ソフトウェア契約、およびライセン ス・キーの生成を行います。

System i Navigatorは、マネージメント・セントラルを使用して独自のプロダクトを作成し、ご使用のネッ トワーク全体にそれらをインストールするためのリソースを提供します。独自のプロダクトについて、修正 を作成し、ネットワーク全体に配布し、インストールすることができます。また、他のシステムで使用する ためにパッケージを配布するときは、オブジェクトの署名およびシグニチャーの検査というセキュリティー 機能を使用して、各種の i5/OS オブジェクトの保全性を保護し、検証することができます。

#### 関連概念

マネージメント・セントラル

#### 関連タスク

オブジェクト署名およびシグニチャーの検査

# 独自のソフトウェア・プロダクトのパッケージ化と送信

独自のプロダクトをパッケージ化して配布すると、そのアプリケーションは、IBM ライセンス・プログラ ムと同様な方法でインストールされ保守されるプロダクトになります。

独自のプロダクトを作成して配布するには、「System i Navigatorの使用による独自のソフトウェア・プロ ダクトのパッケージ化と送信」を参照してください。

# <span id="page-93-0"></span>マネージメント・セントラルを使用したインストール済みプロダクトの修正 の生成

システムに定義し、インストールしたパッケージ・プロダクトの修正を生成するには、System i Navigator を使用します。

プロダクトは、マネージメント・セントラルを用いてパッケージできるアプリケーション・プログラムで す。マネージメント・セントラルを用いて、ご自身のプロダクトをパッケージして、ネットワーク内の他の システムに配布することができます。ほとんどのプロダクトの場合と同様に、プロダクトをインストールし たあとで、インストールしたプロダクトに問題または潜在的な問題点が出てきて、訂正するための修正を提 供しなければならない状況に遭遇します。

定義され、インストールされている IBM 以外のソフトウェアに対する修正を生成するときは、次の手順で 行ってください。

- 1. System i Navigatorで、「マネージメント・セントラル」を展開する。
- 2. 「定義」を展開する。
- 3. 「プロダクト」を選択する。
- 4. 修正を生成したいプロダクト定義を右クリックして、「修正の生成」」を選択する。プロダクトの定義 は、インストール済みまたは管理されたという状況でなければなりません。
- 5. 「修正の生成」ダイアログに適切な情報を指定する。「**OK**」をクリックする。ソース・システムで修 正が作成されますが、まだインストールされていません。
- 6. 修正をインストールする。 ( 32 [ページの『修正のインストール』を](#page-37-0)参照してください)

オブジェクトを修正の一部とするために守るべき基準については、プログラム一時修正 API の作成 (ソフ トウェア・プロダクト API から使用可能) を参照してください。

# 独自のプロダクトに関するソフトウェア契約の作成

IBM 以外のソフトウェア・プロダクトをインストールする前に、ライセンス条項を提示するために、ソフ トウェア契約を生成し、該当のパッケージ・プロダクトに関連付けます。これを行うには、マネージメン ト・セントラルまたは i5/OS ソフトウェア・プロダクト API を使用します。このあと、ユーザーは、ソフ トウェア契約を受諾して、ソフトウェア・プロダクトのインストールを続行します。

独立ソフトウェア・プロバイダーは、オンライン・ソフトウェア・ライセンス契約を作成することができま す。ユーザーは、ソフトウェア契約を受諾して、インストールを完了します。

ソフトウェア契約を作成するには、まず、/QIBM/UserData/LicenseDoc ディレクトリーに、ドキュメント用 のディレクトリーを作成します。他のベンダーの他の契約とは異なる固有の名前を選択します。名前の一部 に、プロダクトの ID、バージョン、リリース、モディフィケーション、およびオプションを使用するよう にしてください。例えば、オブジェクト・リンクの処理 (WRKLNK) コマンドを使用して、 MyProdIDVRMOptDoc1 ディレクトリーを作成します。

次に、このディレクトリーに 1 つ以上の言語バージョンのソフトウェア契約を作成します。ドキュメント の名前は、ディレクトリー名から始めて、言語のサフィックスを付加するようにします。例えば、英語版の 契約の場合は MyProdIDVRMOptDoc1\_en で、日本語版の場合は MyProdIDVRMOptDoc1\_ja のようにします。

ソフトウェア契約ドキュメントは、UCS-2 ユニコード、とくに UTF-16 で作成する必要があります。ユニ コードの文字セット識別コード (CCSID) は 13488 です。ドキュメントを作成するときは、WRKLNK コマ ンドの下で編集機能を使用することも、また、各種の PC ツールを使用することもできます。 UTF-16 を 生成するツールを使用する場合は、ビッグ・エンディアンにする必要があります。

WRKLNK コマンドを使って、MyProdIDVRMOptDoc1 ディレクトリーにソフトウェア契約ドキュメントを作 成するときは、次のようにしてください。

- 1. MyProdIDVRMOptDoc1 ディレクトリーに対して、オプション 2 (編集) を選択する。
- 2. 新しいファイル・プロンプトの下に、ファイル名として MyProdIDVRMOptDoc1\_en と入力し、「実行」キ ーを押して編集する。
- 3. テキストを入力する前に、F15 (サービス) を選択する。
- 4. オプション 3 を選択し、CCSID を 13488 に変更する。実行キーを押す。
- 5. オプション 5 を選択し、ストリーム・ファイル EOL オプションを \*CRLF に変更する。
- 6. F3 を選択して、契約書を編集する。文字が 76 桁目を超えないようにしてください (単一幅でも、横倍 角でも)。
- 7. F2 を選択して保存してから、PF3 を選択して終了する。

契約のフォーマット設定、命名の要件、サポートされる言語の詳細については、プロダクトのロードの作成 (Create Product Load) (QSZCRTPL) API に説明があります。

関連タスク IBM 以外のソフトウェアのパッケージと送信 関連資料 ソフトウェア・プロダクト API

# 独自のプロダクト用のライセンス・キーの生成

独自のプロダクトへのアクセスを許可するソフトウェア・ライセンス・キーを生成する方法について説明し ます。

ユーザー独自のプロダクトにキーによる承諾を必要とするものがある場合は、そのプロダクトにソフトウェ ア・ライセンス・キーを作成しなければなりません。それぞれのプロダクトに有効なライセンス・キーをシ ステムにロードして、ユーザーがそのプロダクトまたはプロダクトのオプションにアクセスできるようにす る必要があります。

ライセンス・キーを作成するには、以下のいずれかのオプションを使用してください。

- ご使用のシステムに、IBM System Manager for i5/OS がインストールされている場合は、ライセンス・ キーの生成 (GENLICKEY) コマンドを使用して、ライセンス・キーを作成してください。ライセンス・ キーは、このコマンドで使用されるプロダクトおよびシステム情報に固有のものです。ライセンス・キ ーは、18 個の文字と数字 (A から F および 0 から 9) を組み合わせたものです。キーはリポジトリー に保管され、作成されたすべてのキーのヒストリーが保持されます。
- v IBM System Manager for i5/OS を使用していない場合は、ライセンス・キーの生成 (Generate License Key) (QLZAGENK) API を使用してください。

関連情報

■ システム・マネージャーの使用

# **i5/OS** および関連ソフトウェアの保守管理の関連情報

プロダクト・マニュアル、Web サイト、およびその他の Information Center トピック・コレクションに は、i5/OS および関連ソフトウェアの保守管理のトピック・コレクションが含まれています。以下の PDF ファイルのいずれも表示または印刷できます。

# マニュアル

• 「システム・マネージャー ご使用の手引き」

この資料には、System Manager ライセンス・プログラムを使用して、修正の処理、プロダクトのインス トールと配布、およびソフトウェア・アプリケーションの保守を行う説明があります。これは、個別に オーダーできるプロダクトです。

# **Web** サイト

ソフトウェアおよびライセンス・プログラムの管理と保守に関する詳細な情報を入手できる、さまざまな Web サイトがあります。次のようなものがあります。

l • System i [のサポート](http://www.ibm.com/systems/support/i/)

System i の IBM Support Web サイトには、修正のオーダーとダウンロードについての説明がありま す。  $\blacksquare$ |

## その他の情報

- | バ<mark>ックアップと回復</mark>のカテゴリーには、バックアップと回復の戦略の計画、データに対するディスク保 護のセットアップ方法、システムのバックアップ方法、および障害発生時のシステム・シャットダウン の制御方法についての説明があります。また、System i Navigatorへの「Backup, Recovery and Media Services」プラグインについての説明もあります。 | | |
- | ソフトウェアの配布のトピック・コレクションでは、オペレーティング・システムも含めて、システム のプログラムの一部またはすべてを別のシステムに配布できるようにする方法を説明しています。 |
- l · i5/OS および関連ソフトウェアのインストール、アップグレード、または削除のトピック・コレクション では、i5/OS のリリース、リリースの一部、または i5/OS に関連するライセンス・プログラムをインス トールできるようにする方法を説明しています。ここでは、1 次言語の変更方法、2 次言語のインスト ール方法、または i5/OS オペレーティング・システムに関連したソフトウェアの削除方法も説明してい ます | | | |

#### 関連資料

3 ページの『i5/OS [および関連ソフトウェアの保守管理のための](#page-8-0) PDF ファイル』 本書の PDF ファイルを表示および印刷することができます。

# 付録**.** 特記事項

本書は米国 IBM が提供する製品およびサービスについて作成したものです。

本書に記載の製品、サービス、または機能が日本においては提供されていない場合があります。日本で利用 可能な製品、サービス、および機能については、日本 IBM の営業担当員にお尋ねください。本書で IBM 製品、プログラム、またはサービスに言及していても、その IBM 製品、プログラム、またはサービスのみ が使用可能であることを意味するものではありません。これらに代えて、IBM の知的所有権を侵害するこ とのない、機能的に同等の製品、プログラム、またはサービスを使用することができます。ただし、IBM 以外の製品とプログラムの操作またはサービスの評価および検証は、お客様の責任で行っていただきます。

IBM は、本書に記載されている内容に関して特許権 (特許出願中のものを含む) を保有している場合があ ります。本書の提供は、お客様にこれらの特許権について実施権を許諾することを意味するものではありま せん。実施権についてのお問い合わせは、書面にて下記宛先にお送りください。

〒106-8711 東京都港区六本木 3-2-12 日本アイ・ビー・エム株式会社 法務・知的財産 知的財産権ライセンス渉外

以下の保証は、国または地域の法律に沿わない場合は、適用されません。 IBM およびその直接または間接 の子会社は、本書を特定物として現存するままの状態で提供し、商品性の保証、特定目的適合性の保証およ び法律上の瑕疵担保責任を含むすべての明示もしくは黙示の保証責任を負わないものとします。国または地 域によっては、法律の強行規定により、保証責任の制限が禁じられる場合、強行規定の制限を受けるものと します。

この情報には、技術的に不適切な記述や誤植を含む場合があります。本書は定期的に見直され、必要な変更 は本書の次版に組み込まれます。 IBM は予告なしに、随時、この文書に記載されている製品またはプログ ラムに対して、改良または変更を行うことがあります。

本書において IBM 以外の Web サイトに言及している場合がありますが、便宜のため記載しただけであ り、決してそれらの Web サイトを推奨するものではありません。それらの Web サイトにある資料は、こ の IBM 製品の資料の一部ではありません。それらの Web サイトは、お客様の責任でご使用ください。

IBM は、お客様が提供するいかなる情報も、お客様に対してなんら義務も負うことのない、自ら適切と信 ずる方法で、使用もしくは配布することができるものとします。

本プログラムのライセンス保持者で、(i) 独自に作成したプログラムとその他のプログラム (本プログラム を含む) との間での情報交換、および (ii) 交換された情報の相互利用を可能にすることを目的として、本 プログラムに関する情報を必要とする方は、下記に連絡してください。

IBM Corporation Software Interoperability Coordinator, Department YBWA 3605 Highway 52 N Rochester, MN 55901 U.S.A.

本プログラムに関する上記の情報は、適切な使用条件の下で使用することができますが、有償の場合もあり ます。

本書で説明されているライセンス・プログラムまたはその他のライセンス資料は、IBM 所定のプログラム 契約の契約条項、IBM プログラムのご使用条件、IBM マシン・コードのご使用条件、またはそれと同等の 条項に基づいて、IBM より提供されます。

この文書に含まれるいかなるパフォーマンス・データも、管理環境下で決定されたものです。そのため、他 の操作環境で得られた結果は、異なる可能性があります。一部の測定が、開発レベルのシステムで行われた 可能性がありますが、その測定値が、一般に利用可能なシステムのものと同じである保証はありません。さ らに、一部の測定値が、推定値である可能性があります。実際の結果は、異なる可能性があります。お客様 は、お客様の特定の環境に適したデータを確かめる必要があります。

IBM 以外の製品に関する情報は、その製品の供給者、出版物、もしくはその他の公に利用可能なソースか ら入手したものです。IBM は、それらの製品のテストは行っておりません。したがって、他社製品に関す る実行性、互換性、またはその他の要求については確証できません。 IBM 以外の製品の性能に関する質問 は、それらの製品の供給者にお願いします。

IBM の将来の方向または意向に関する記述については、予告なしに変更または撤回される場合があり、単 に目標を示しているものです。

表示されている IBM の価格は IBM が小売り価格として提示しているもので、現行価格であり、通知なし に変更されるものです。卸価格は、異なる場合があります。

本書には、日常の業務処理で用いられるデータや報告書の例が含まれています。より具体性を与えるため に、それらの例には、個人、企業、ブランド、あるいは製品などの名前が含まれている場合があります。こ れらの名称はすべて架空のものであり、名称や住所が類似する企業が実在しているとしても、それは偶然に すぎません。

#### 著作権使用許諾:

本書には、様々なオペレーティング・プラットフォームでのプログラミング手法を例示するサンプル・アプ リケーション・プログラムがソース言語で掲載されています。お客様は、サンプル・プログラムが書かれて いるオペレーティング・プラットフォームのアプリケーション・プログラミング・インターフェースに準拠 したアプリケーション・プログラムの開発、使用、販売、配布を目的として、いかなる形式においても、 IBM に対価を支払うことなくこれを複製し、改変し、配布することができます。このサンプル・プログラ ムは、あらゆる条件下における完全なテストを経ていません。従って IBM は、これらのサンプル・プログ ラムについて信頼性、利便性もしくは機能性があることをほのめかしたり、保証することはできません。

それぞれの複製物、サンプル・プログラムのいかなる部分、またはすべての派生的創作物にも、次のよう に、著作権表示を入れていただく必要があります。

© (お客様の会社名) (西暦年). このコードの一部は、IBM Corp. のサンプル・プログラムから取られていま す。 © Copyright IBM Corp. \_ 年を入れる \_. All rights reserved.

この情報をソフトコピーでご覧になっている場合は、写真やカラーの図表は表示されない場合があります。

# プログラミング・インターフェース情報

この i5/OS および関連ソフトウェアの保守管理のトピックには、プログラムを作成するユーザーが IBM i5/OS (プロダクト番号 5761-SS1) のサービスを使用するためのプログラミング・インターフェースが記述 されています。

# 商標

以下は、IBM Corporation の商標です。

AIX D<sub>B2</sub> Domino i5/OS IBM Lotus POWER POWER Hypervisor POWER5 POWER6 System i WebSphere

Adobe、Adobe ロゴ、PostScript、PostScript ロゴは、Adobe Systems Incorporated の米国およびその他の国 における登録商標または商標です。

Linux は、Linus Torvalds の米国およびその他の国における商標です。

他の会社名、製品名およびサービス名等はそれぞれ各社の商標または登録商標です。

# 使用条件

これらの資料は、以下の条件に同意していただける場合に限りご使用いただけます。

個人使用**:** これらの資料は、すべての著作権表示その他の所有権表示をしていただくことを条件に、非商業 的な個人による使用目的に限り複製することができます。ただし、IBM の明示的な承諾をえずに、これら の資料またはその一部について、二次的著作物を作成したり、配布 (頒布、送信を含む) または表示 (上映 を含む) することはできません。

商業的使用**:** これらの資料は、すべての著作権表示その他の所有権表示をしていただくことを条件に、お客 様の企業内に限り、複製、配布、および表示することができます。 ただし、IBM の明示的な承諾をえずに これらの資料の二次的著作物を作成したり、お客様の企業外で資料またはその一部を複製、配布、または表 示することはできません。

ここで明示的に許可されているもの以外に、資料や資料内に含まれる情報、データ、ソフトウェア、または その他の知的所有権に対するいかなる許可、ライセンス、または権利を明示的にも黙示的にも付与するもの ではありません。

資料の使用が IBM の利益を損なうと判断された場合や、上記の条件が適切に守られていないと判断された 場合、IBM はいつでも自らの判断により、ここで与えた許可を撤回できるものとさせていただきます。

お客様がこの情報をダウンロード、輸出、または再輸出する際には、米国のすべての輸出入関連法規を含 む、すべての関連法規を遵守するものとします。

IBM は、これらの資料の内容についていかなる保証もしません。これらの資料は、特定物として現存する ままの状態で提供され、商品性の保証、特定目的適合性の保証および法律上の瑕疵担保責任を含むすべての 明示もしくは黙示の保証責任なしで提供されます。

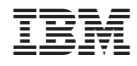

Printed in Japan